### **BAB III**

### **METODOLOGI PENELITIAN**

#### **A. Metode Penelitian**

Dalam melakukan kegiatan penelitian diperlukan adanya suatu metode penelitian. Menurut Sugiyono (2017) menyebutkan bahwa metode penelitian dijelaskan sebagai cara ilmiah dalam memperoleh data untuk tujuan tertentu. Cara ilmiah berdasar pada ciri-ciri keilmuan yakni rasional (cara masuk akal yang dapat dinalar oleh manusia), empiris (dapat diamati oleh panca indera manusia), dan sistematis (menggunakan langkah atau prosedur tertentu yang bersifat logis. Pengertian lain oleh Hidayat (2017) menjelaskan bahwa metode penelitian memiliki arti langkah yang tepat untuk mengumpulkan informasi, data serta investigasi dari data yang sudah diperoleh dan dikumpulkan dalam suatu penelitian.

Berdasarkan pendapat dari beberapa ahli di atas, dapat ditarik kesimpulan bahwa metode penelitian adalah cara yang digunakan oleh peneliti dalam melakukan suatu penelitian secara ilmiah dengan mengumpulkan dan memperoleh data dari kegiatan mencari, mencatat, merumuskan, menganalisis, hingga menyusun laporan untuk mencapai suatu tujuan tertentu.

Pada penelitian ini, metodologi yang digunakan adalah analisis spasial. Secara umum analisis spasial merupakan teknik yang digunakan untuk meneliti dan mengeksplorasi dari sudut pandang keruangan dalam melakukan pengolahan data SIG dan sangat tergantung pada lokasi yang sedang dianalisis (Lestari, 2019). Pengertian lainnya dari analisis spasial adalah proses pemodelan masalah secara spasial melalui proses komputer yang kemudian mengeksplorasi dan memeriksa lokasi, atribut, dan fitur lainnya menggunakan *overlay* atau teknik lainnya, dengan menggabungkan banyak sumber analisis spasial mampu mengekstrak atau menciptakan informasi baru seperti evaluasi kesesuaian lokasi, memprediksi fenomena, mendeteksi perubahan, dan lainnya (Hussein, 2022). Analisis spasial erat sekali kaitannya dengan keruangan (spasial) maka dari itu apabila terdapat perbedaan ruang pada saat analisis maka hasilnya akan berbeda. Selain metode analisis spasial, penelitian ini juga menggunakan metode pengharkatan (*scoring*) dan *overlay* yang berbasis pada Sistem Informasi Geografis untuk menghasilkan pemetaan kerawanan banjir di Kota Bogor.

### **B. Pendekatan Geografi**

Perbedaan antara disiplin ilmu geografi dengan disiplin ilmu lainnya adalah terletak pada pendekatan keilmuannya. Disiplin ilmu geografi memiliki pendekatan yang mengedepankan perpaduan antara unsur alam dengan unsur manusia. Pendekatan dalam geografi dibedakan menjadi tiga yaitu keruangan (spasial), kelingkungan (ekologi) dan kompleks wilayah atau regional. Pada penelitian ini pendekatan geografi yang digunakan adalah pendekatan keruangan (spasial).

Pendekatan keruangan (spasial) menjadi pendekatan utama geografi yang merupakan metode untuk memahami suatu gejala sehingga mempunyai pengetahuan lebih dalam melalui media ruang (Yunus, 2010 dalam Christiawan 2017). Pendekatan keruangan juga mempelajari keragaman ruang muka bumi baik itu persamaan maupun perbedaan fenomena geosfer dengan menganalisis aspek keruangan (lokasi, kondisi alam, dan kondisi sosial budaya) yang diharapkan dapat membantu manusia dalam aspek hidrologi, pedologi, dan klimatologi (Ulya, 2023).

Berdasarkan penjabaran tersebut kerawanan bencana menggunakan pendekatan keruangan karena ketika ingin mengetahui suatu tingkat kerawanan, khususnya pada bencana banjir diperlukan bagaimana karakteristik sebuah ruang (dalam hal ini wilayah administrasi Kota Bogor) seperti; kemiringan lereng, curah hujan, tutupan lahan, kerapatan sungai, jenis tanah, dan ketinggian. Dengan demikian pendekatan keruangan sangat membantu dalam memetakan dan menganalisis tingkat kerawanan banjir secara rinci.

### **C. Lokasi dan Waktu Penelitian**

### **1. Lokasi Penelitian**

Lokasi penelitian tingkat kerawanan bencana banjir ini dilaksanakan di Kota Bogor. Secara geografis Kota Bogor terletak pada 106°44'0" BT sampai 106°52'0" BT dan 6°32'0" LS sampai 6°40'0" LS serta berada di tengah Kabupaten Bogor. Kota Bogor memiliki luas sekitar 11.850 ha dengan 6 kecamatan dan 68 kelurahan. 6 administrasi kecamatan tersebut yaitu; Bogor Selatan, Bogor Timur, Bogor Utara, Bogor Tengah, Bogor Barat dan Tanah Sareal. Suhu minimum yang ada di Kota Bogor berkisar 19,3°-21,5°C dan suhu maksimum berkisar 31,9°-34,2°C (BPS, 2022).

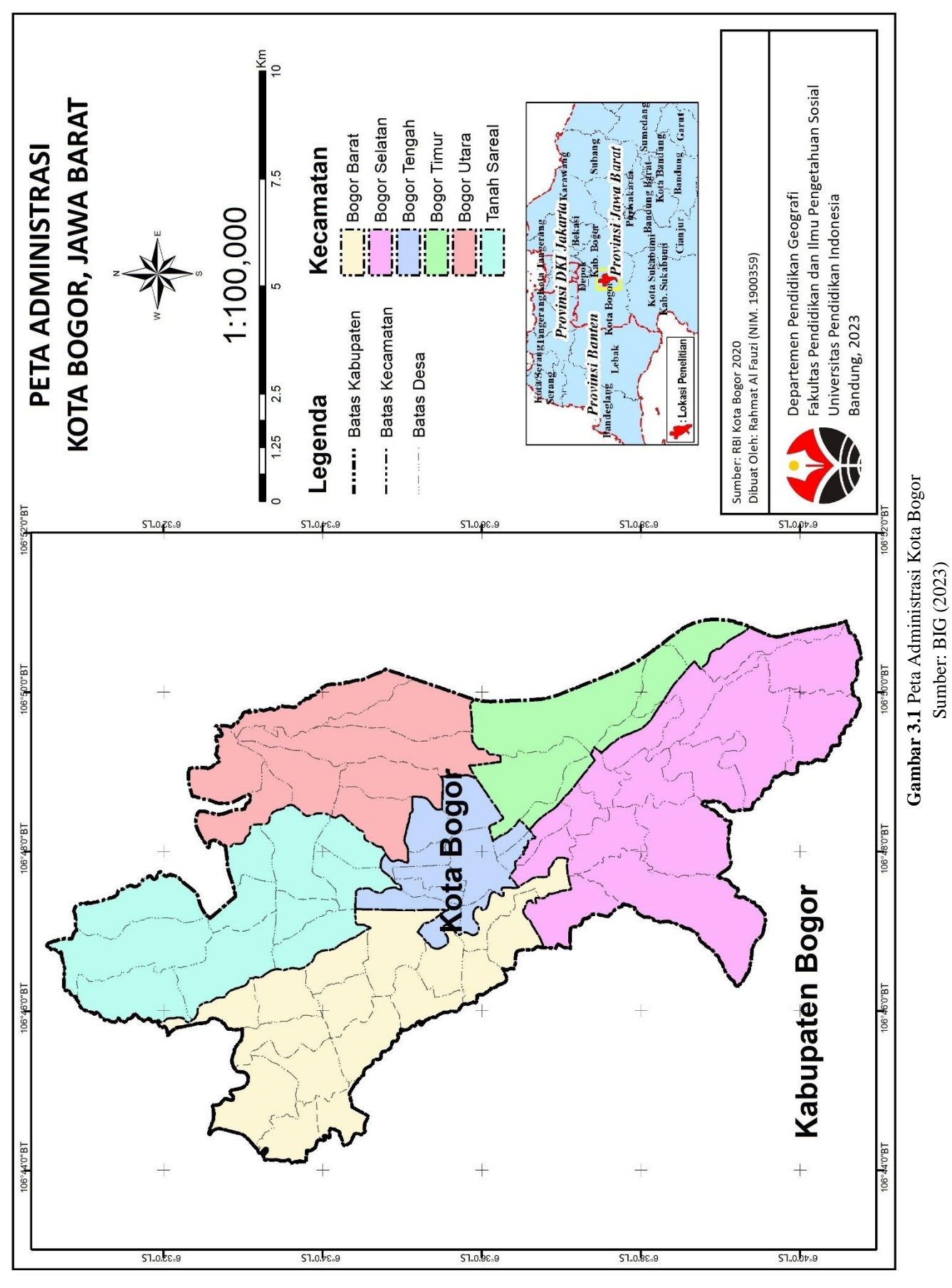

**Rahmat Al Fauzi, 2023** *ANALISIS KERAWANAN BANJIR DI KOTA BOGOR MENGGUNAKAN SISTEM INFORMASI GEOGRAFIS* Universitas Pendidikan Indonesia | repository.upi.edu | perpustakaan.upi.edu

### **2. Waktu Penelitian**

Secara keseluruhan penelitian ini dilakukan selama kurun waktu 8 bulan. Urutan waktu penelitian dibedakan menjadi 3 tahapan yakni pra penelitian, pelaksanaan penelitian hingga pasca penelitian. Persiapan penelitian dilakukan diawali dari bulan Agustus s/d bulan Oktober, pelaksanaan penelitian diawali bulan November s/d bulan Januari dan kegiatan pelaporan dari bulan Februari s/d bulan Maret.

# **D. Alat dan Bahan**

Selama berlangsungnya kegiatan penelitian, diperlukan beberapa alat dan bahan untuk menunjang jalannya kegiatan penelitian. Tanpa adanya alat dan bahan tersebut akan berpengaruh pada kelancaran kegiatan penelitian. Berikut rincian alat dan bahan yang digunakan selama berlangsungnya penelitian.

### **1. Alat Penelitian**

Di dalam proses kegiatan penelitian memanfaatkan beberapa alat bantu guna mendapatkan data sehingga data dapat diperoleh dengan efektif dan efisien. Alat yang digunakan pada umumnya merupakan milik pribadi selaku penulis dan peneliti. Rincian alat yang digunakan akan ditampilkan pada tabel 3.1 di bawah ini.

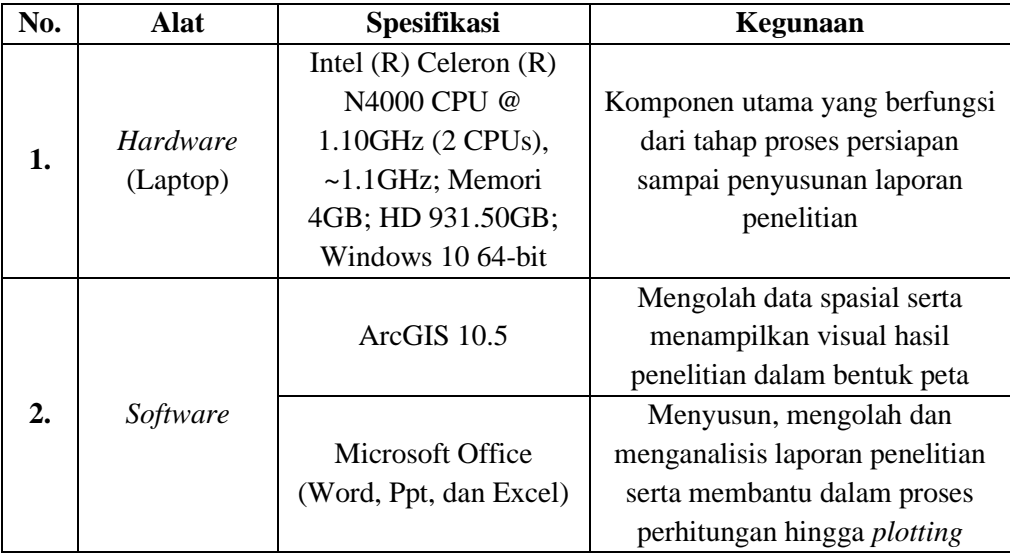

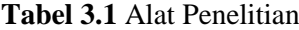

Sumber: Analisis Peneliti (2023)

### **2. Bahan Penelitian**

Selain alat penelitian dalam membantu proses penelitian, bahan penelitian juga menjadi sumber daya atau data sekunder dalam kegiatan penelitian. Tabel 3.2 di bawah ini akan mencantumkan bahan penelitian yang digunakan selama proses berlangsungnya penelitian.

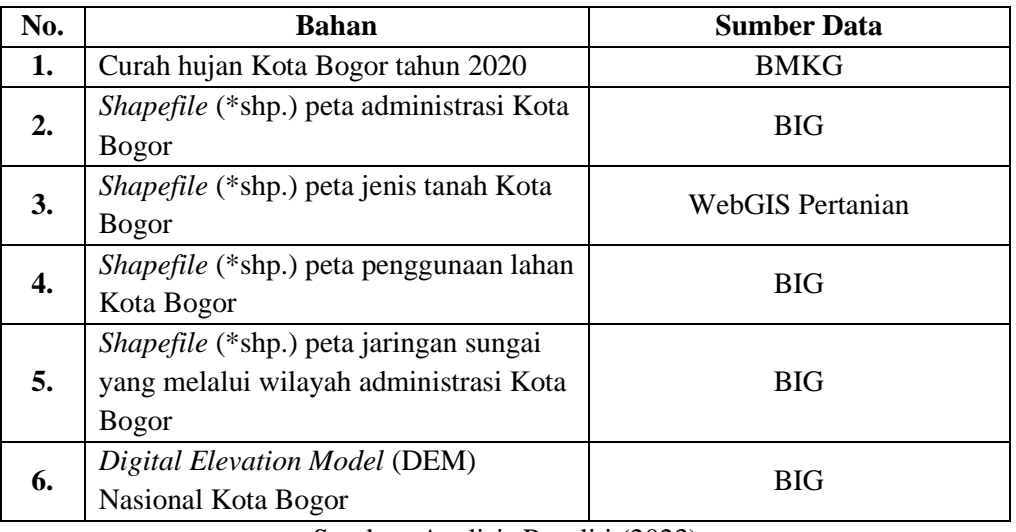

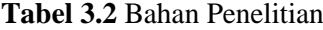

Sumber: Analisis Peneliti (2023)

## **E. Populasi dan Sampel**

## **1. Populasi**

Menurut Sugiyono (2017) pengertian populasi adalah wilayah general yang terdiri dari obyek/subyek dengan kualitas dan karakteristik tertentu yang ditetapkan oleh peneliti untuk dipelajari dan kemudian ditarik kesimpulannya. Populasi dalam penelitian ini adalah wilayah administrasi Kota Bogor. Tahun yang menjadi acuan data pada penelitian ini adalah tahun 2020, hal ini dikarenakan keterbatasan data yang tersedia mengenai riwayat bencana khususnya banjir untuk tahun di atas 2020, maka dari itu data populasi yang akan ditampilkan berasal dari tahun 2020.

### **2. Sampel**

Tidak semua data dan informasi yang ada di dalam populasi dianggap dan dijadikan sebagai data untuk kegiatan penelitian, maka dari itu diperlukan beberapa sampel dari populasi untuk menentukan data mana yang akan digunakan. Pengertian sampel adalah sebagian atau hanya sebagai wakil dari

**Rahmat Al Fauzi, 2023**

populasi yang akan diteliti maka dari itu karakteristiknya tidak akan jauh berbeda antara sampel dengan populasi (Arikunto, 2006 dalam Syafnidawaty, 2020). Pengambilan sampel pada penelitian ini menggunakan teknik *Sampling Purposive* yang berarti teknik penentuan sampel memperhatikan pertimbangan tertentu (Sugiyono, 2017). Implementasi teknik *Sampling Purposive* tidak menggunakan rumus tertentu namun diperlukan pengamatan untuk melihat pertimbangan dalam menetapkan kriteria atau karakteristik yang akan dijadikan sampel. Maka dari itu wilayah administrasi Kecamatan Bogor Barat, Kecamatan Tanah Sareal dan Kecamatan Bogor Utara ditetapkan sebagai sampel dari populasi wilayah administrasi Kota Bogor, karena memiliki tingkat potensi banjir yang lebih besar dibandingkan wilayah administrasi lainnya dengan mempertimbangkan parameter kerawanan bencana banjir seperti; kemiringan lereng, ketinggian lahan, jenis tanah, curah hujan, penggunaan lahan, dan *buffer* sungai pada setiap wilayah administrasi yang dijadikan sampel penelitian.

Sampel yang sudah ditentukan selanjutnya akan dikomparasikan dengan riwayat kejadian banjir di Kota Bogor pada tahun 2022. Hal ini bertujuan untuk mengetahui apakah sampel tersebut benar memiliki potensi terjadinya banjir yang lebih besar dibandingkan dengan wilayah administrasi lainnya di Kota Bogor, tentunya dengan mempertimbangkan parameter kerawanan banjir. Jika hasilnya tidak sesuai antara penyebab banjir pada titik kejadian riwayat banjir dengan parameter kerawanan banjir, dapat disimpulkan titik kejadian banjir tersebut tidak valid dan mengurangi potensi terjadinya banjir pada sampel.

### **F. Variabel Penelitian**

Segala sesuatu yang berbentuk apa saja yang ditetapkan oleh peneliti untuk dipelajari hingga diperoleh informasi dan ditarik kesimpulan dari hal tersebut dikenal dengan variabel (Juliansyah, 2012 dalam Nugroho, 2018). Pada penelitian ini variabel penelitian adalah kerawanan bencana banjir di Kota Bogor, dengan sub variabelnya adalah parameter kerawanan banjir seperti kemiringan lereng, ketinggian lahan, jenis tanah, curah hujan, penggunaan lahan dan *buffer* sungai. Sub variabel dan indikator ditentukan dari penelitian terdahulu yang dilakukan oleh

**Rahmat Al Fauzi, 2023**

Aziza et al (2021). Rincian variabel, sub variabel dan indikator dapat dilihat pada tabel 3.3 di bawah ini.

| Variabel  | <b>Sub Variabel (Parameter)</b> | <b>Indikator</b>                |  |  |  |
|-----------|---------------------------------|---------------------------------|--|--|--|
|           | Kemiringan Lereng               | Persentase kemiringan lereng    |  |  |  |
|           |                                 | Ketinggian Lahan dari atas      |  |  |  |
|           | Ketinggian Lahan                | permukaan air laut dalam satuan |  |  |  |
|           |                                 | meter                           |  |  |  |
|           | Jenis Tanah                     | Jenis tanah yang terkandung     |  |  |  |
| Kerawanan |                                 | dengan kemampuan infiltrasi     |  |  |  |
| Banjir    | Curah Hujan                     | Intensitas curah hujan dalam    |  |  |  |
|           |                                 | kurun waktu 10 tahun            |  |  |  |
|           |                                 | Penggunaan lahan yang terlihat  |  |  |  |
|           | Penggunaan Lahan                | pada citra atau dari BIG        |  |  |  |
|           | <i>Buffer</i> Sungai            | Jarak antara sungai dengan      |  |  |  |
|           |                                 | wilayah sekitarnya              |  |  |  |

**Tabel 3.3** Variabel Penelitian

## **G. Desain Penelitian**

Desain penelitian memiliki arti rancangan kegiatan pengumpulan, pengolahan, analisis hingga penyajian data secara sistematis dan obyektif untuk memecahkan suatu permasalahan atau menguji suatu hipotesis (Herdayati dan Syahrial, 2019). Pengertian lainnya mengutip dari *website* Pascasarjana Undiksha (2019) desain penelitian merupakan strategi yang ditetapkan peneliti untuk menggabungkan seluruh komponen riset dengan cara yang logis serta sistematis dalam membahas dan menganalisis yang menjadi suatu fokus dalam penelitian.

Penelitian ini merupakan penelitian kuantitatif dengan menggunakan metode dari Sistem Informasi Geografis (SIG) dan Badan Penanggulangan Bencana Daerah (BPBD). Kemudian dilakukan perhitungan secara matematis lalu dianalisis dengan pendekatan deskriptif. Metode dari Sistem Informasi Geografis (SIG) yang digunakan adalah metode *overlay* khususnya dengan menggunakan fitur *union* yang menggabungkan semua parameter beserta informasi atribut di dalamnya sehingga hasil akhirnya berupa pemetaan tingkat kerawanan banjir di Kota Bogor. sedangkan metode dari Badan Penanggulangan Bencana Daerah (BPBD) digunakan untuk menganalisis tingkat kerawanan banjir berdasarkan kejadian bencana di suatu wilayah administrasi khususnya Kota Bogor yang menjadi fokus wilayah penelitian.

## **H. Diagram Alir Penelitian**

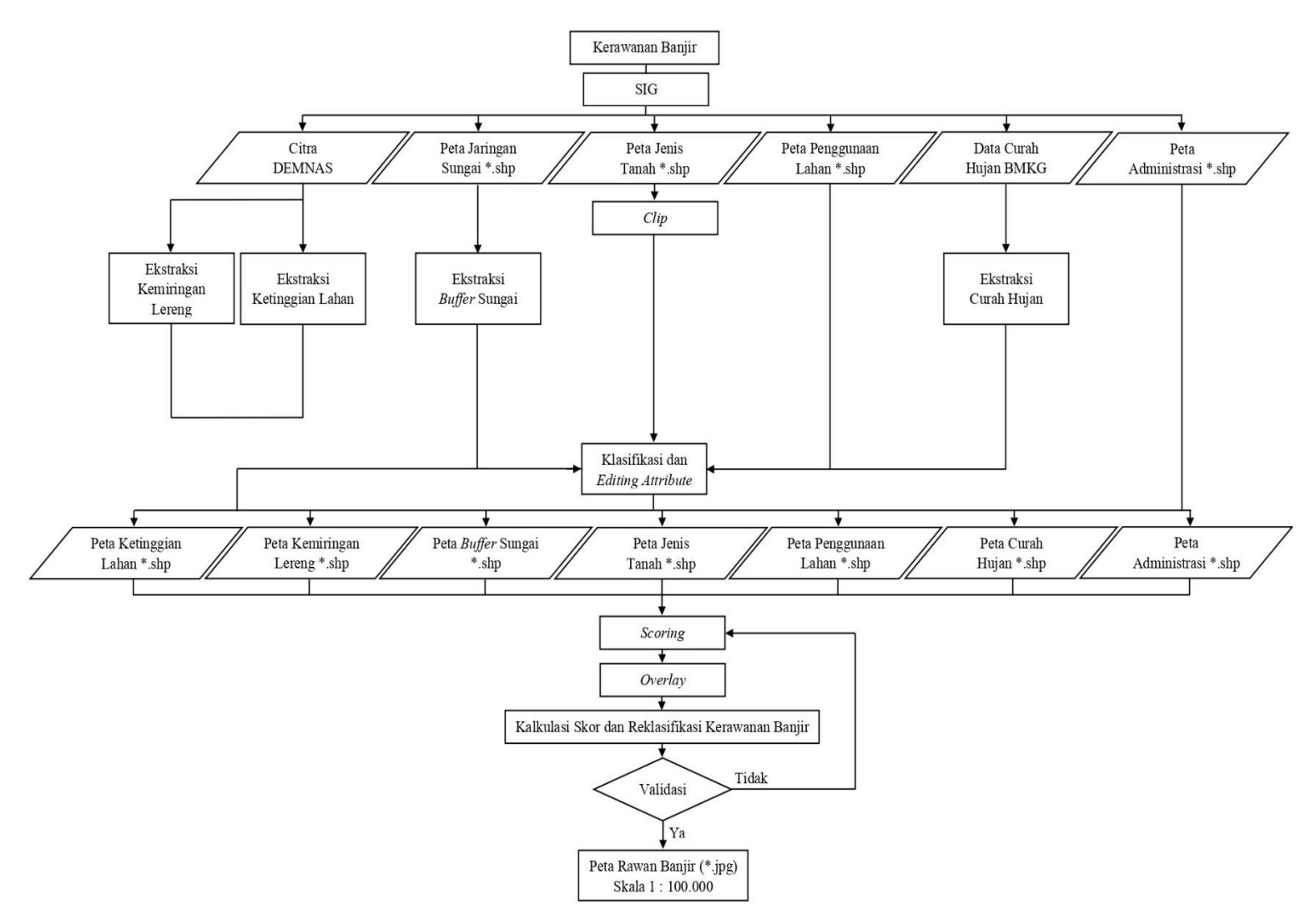

**Gambar 3.2** Diagram Alir Penelitian Sumber: Hasil Pengolahan Peneliti (2023)

## **I. Teknik Pengumpulan Data**

Pengumpulan data merupakan bagian dari proses penelitian yang perlu ditinjau dan ditangani secara serius untuk memperoleh data yang diperlukan sehingga data yang diperoleh sesuai dengan kegunaannya dan sesuai dengan variabel yang tepat (Siyoto dan Sodik, 2015). Pada penelitian ini dilakukan beberapa teknik dalam melakukan pengumpulan data, antara lain:

## **1. Studi Literatur**

Studi literatur merupakan proses yang digunakan untuk mengumpulkan data atau sumber yang berkaitan dengan topik dalam suatu penelitian (Habsy, 2017).

**Rahmat Al Fauzi, 2023** *ANALISIS KERAWANAN BANJIR DI KOTA BOGOR MENGGUNAKAN SISTEM INFORMASI GEOGRAFIS* Universitas Pendidikan Indonesia | repository.upi.edu | perpustakaan.upi.edu

Pengertian lain dari studi literatur adalah kegiatan yang berkaitan dengan pengumpulan data pustaka, membaca, mencatat, mengolah data penelitian, mencari referensi baik dari buku, artikel, jurnal, dan *website* berupa teori yang relevan dengan masalah yang sudah dirumuskan pada penelitian (Pilendia, 2020). Maka dari itu penulis menggunakan studi literatur dalam mengumpulkan data yang relevan dengan penelitian baik itu dari jurnal, artikel, *website*, dan sebagainya.

Sebelum mencari sumber untuk membuat latar belakang hingga bisa dirumuskan suatu permasalahan, penulis selaku peneliti mencari sumber yang berkaitan dengan analisis tingkat kerawanan khususnya pada kerawanan banjir. Setelah mendapatkan bahan referensi, penulis membaca referensi tersebut dan mencatat informasi penting atau diperlukan menurut penulis sebagai bahan analisis. Studi literatur yang digunakan pada penelitian ini adalah riwayat banjir di Kota Bogor dari BPBD Kota Bogor, Kota Bogor dalam angka 2022, dan analisis tingkat kerawanan banjir.

#### **2. Observasi**

Teknik pengumpulan data lainnya yang dilakukan pada penelitian ini adalah observasi. Pengertian observasi itu sendiri berupa cara mengumpulkan informasi terkait obyek atau peristiwa yang bersifat kasat mata atau dapat dirasakan oleh panca indera (Pujaastawa, 2016). Dari segi pelaksanaan, teknik pengumpulan data observasi dibagi menjadi dua, yakni *Participant Observation* dan *Nonparticipant Observation*. *Participant Observation* berarti observer terlibat langsung, ikut serta, dan merasakan apa yang dirasakan oleh subjek penelitian, sedangkan *Nonparticipant Observation* adalah kegiatan pengamatan yang mana observer hanya bertugas mengamati saja tidak terlibat secara langsung (Sugiyono, 2017).

Penelitian ini menggunakan teknik *Nonparticipant Observation* karena tidak merasakan secara langsung apa yang dialami di Kota Bogor, tujuannya adalah untuk mengamati keadaan lokasi Kota Bogor agar memudahkan dalam proses validasi tingkat kerawanan banjir dari data observasi.

### **3. Studi Dokumentasi**

Dokumentasi merupakan proses yang dilaksanakan dengan sistematis yang diawali dengan pengumpulan hingga pengolahan data dan menghasilkan kumpulan berbagai dokumen (Prasetyo, 2018), dengan adanya dokumentasi dapat dijadikan sebagai penyimpanan bukti proses berlangsungnya penelitian. Pada penelitian ini dokumentasi mencakup semua foto selama proses pengolahan data dari awal hingga tahap validasi tingkat kerawanan banjir di Kota Bogor.

## **J. Teknik Analisis Data**

Analisis data merupakan upaya untuk mencari dan menata secara sistematis hasil observasi, wawancara dan sebagainya untuk meningkatkan pemahaman peneliti mengenai permasalahan yang sedang diteliti lalu menyajikannya sebagai hasil temuan kepada orang lain (Muhadjir, 1998 dalam Rijali, 2018). Setelah semua data yang diperlukan berhasil dikumpulkan maka perlu dilakukan analisis data. Analisis data dilakukan untuk memperoleh dan mengetahui tingkat kerawanan banjir di Kota Bogor seperti; pengharkatan (*scoring*), penentuan tingkat kerawanan dan analisis Sistem Informasi Geografis (SIG).

## **1. Pengharkatan (***Scoring***)**

Pada prinsipnya metode *scoring* dilakukan dengan menghitung bobot dan skor dari parameter yang akan digunakan seperti; kemiringan lereng, ketinggian lahan, jenis tanah, curah hujan, penggunaan lahan dan *buffer* sungai (Kusumo dan Nursari, 2016 dalam Aziza et al., 2021). Pemberian bobot dan skor dilakukan dengan melihat pertimbangan dari tingkat pengaruh terhadap kejadian bencana. Pembobotan adalah pemberian suatu bobot pada setiap parameter yang memiliki pengaruh terhadap kejadian bencana, sedangkan skor merupakan pemberian skor pada sub variabel yang ada di setiap parameter/variabel (Anwari dan Makruf, 2019).

Tingkat kerawanan banjir dapat diketahui setelah menentukan parameter yang sudah diberikan skor dan bobot (*scoring*) agar dapat dilakukan analisis spasial. Tabel 3.4 dibawah ini menampilkan skor dan bobot dari setiap parameter yang digunakan antara lain kemiringan lereng, ketinggian lahan, jenis tanah, curah hujan, penggunaan lahan, dan *buffer* sungai.

| No.              | <b>Peta Parameter</b> | Klasifikasi/Kelas<br><b>Skor</b>    |                | <b>Bobot</b> |  |
|------------------|-----------------------|-------------------------------------|----------------|--------------|--|
|                  |                       | $0-8\%$ (Datar)                     | 9              |              |  |
|                  |                       | 8-15% (Landai)                      | $\overline{7}$ |              |  |
| 1.               | Kemiringan Lereng     | 15-25% (Bergelombang)               | 5              | 0.10         |  |
|                  |                       | 25-40% (Curam)                      | 3              |              |  |
|                  |                       | > 40% (Sangat Curam)                | $\mathbf{1}$   |              |  |
|                  |                       | $0-20$ mdpl                         | 9              |              |  |
|                  |                       | 21-50 mdpl                          | 7              |              |  |
| 2.               | Ketinggian Lahan      | 51-100 mdpl                         | 5              | 0.20         |  |
|                  |                       | 101-300 mdpl                        | $\overline{3}$ |              |  |
|                  |                       | $>$ 300 mdpl                        | $\mathbf{1}$   |              |  |
|                  |                       | Vertisol, Oxisol                    | 9              |              |  |
|                  |                       | Alfisol, Ultisol, Molisol           | $\overline{7}$ |              |  |
| 3.               | Jenis Tanah           | Inceptisol                          | 5              | 0.10         |  |
|                  |                       | Entisol, Histosol                   | $\overline{3}$ |              |  |
|                  |                       | Spodosol, Andisol                   | $\mathbf{1}$   |              |  |
|                  |                       | $> 2500$ mm                         | 9              |              |  |
|                  |                       | 2001-2500 mm                        | $\overline{7}$ |              |  |
| $\overline{4}$ . | Curah Hujan           | 1501-2000 mm                        | 5              | 0.15         |  |
|                  |                       | 1000-1500                           |                |              |  |
|                  |                       | $< 1000$ mm                         | $\mathbf{1}$   |              |  |
|                  |                       | Lahan Terbuka, Badan Air,<br>Tambak |                |              |  |
|                  |                       | Pemukiman, Sawah                    | 7              | 0.25         |  |
| 5.               | Penggunaan Lahan      | Perkebunan, Tegalan                 | 5              |              |  |
|                  |                       | Kebun Campur, Semak Belukar         | $\overline{3}$ |              |  |
|                  |                       | Hutan                               | $\mathbf{1}$   |              |  |
|                  |                       | $0-25$ m                            | 9              |              |  |
|                  |                       | $25-50$ m                           | $\overline{7}$ |              |  |
| 6.               | <b>Buffer Sungai</b>  | 50-75 m                             | 5              | 0.20         |  |
|                  |                       | 75-100 m                            |                |              |  |
|                  |                       | $>100 \text{ m}$                    | $\mathbf{1}$   |              |  |

**Tabel 3.4** Skor dan Bobot Parameter Kerawanan Banjir

Sumber: Kusumo dan Nursari (2016) dalam Aziza et al (2021)

Pemberian skor dan bobot pada setiap parameter didasarkan pada satu sumber yang sudah pernah melakukan kegiatan penelitian serupa, sehingga bisa dipastikan sumber tersebut tergolong sumber yang terverifikasi dan bisa digunakan pada penelitian lain terkait kerawanan banjir.

#### **2. Penentuan Tingkat Kerawanan**

Sub parameter yang sudah diberikan skor dan parameter serta sudah dilakukan pembobotan, masing-masing akan dikalikan satu sama lain sehingga diperoleh nilai total kerawanan dari hasil perkalian tersebut. Selanjutnya nilai total kerawanan perlu diolah kembali untuk menghasilkan kelas tingkat kerawanan bencana. Tingkat kerawanan ditentukan dengan membagi banyaknya nilai total kerawanan dengan jumlah interval kelas yang diinginkan menggunakan persamaan berikut:

$$
Ki = \frac{Xt - Xr}{k}
$$

Keterangan:

Ki : Kelas interval

Xt : Data tertinggi (nilai total tertinggi)

Xr : Data terendah (nilai total terendah)

k : Jumlah kelas yang diinginkan peneliti

(Kingma, 1991 dalam Ayyubi et al., 2012)

Kelas interval pada umumnya dibagi menjadi 3 kelas, yakni sangat rawan, rawan, dan tidak rawan. Namun pada akhirnya pembagian kelas interval bisa disesuaikan dengan kebutuhan dan keinginan peneliti misalnya saja dibagi menjadi 4 kelas seperti; tidak rawan, cukup rawan, rawan, dan sangat rawan. Proses yang dilakukan mulai dari perkalian antar skor sub parameter dengan bobot parameter hingga penentuan kelas tingkat kerawanan bencana banjir, semuanya berbasis pada Sistem Informasi Geografis (SIG) yang dibantu dengan penggunaan *software* ArcGIS 10.5. Setelah diketahui kelas tingkat kerawanan bencana khususnya bencana banjir, tahapan selanjutnya dilakukan pemetaan dengan menggunakan metode *overlay* khususnya fitur *union*, agar terlihat secara visual daerah mana yang rawan akan terjadinya banjir dan menghasilkan peta tingkat kerawanan banjir di Kota Bogor. Dengan demikian Sistem Informasi Geografis (SIG) memiliki peranan penting dalam kegiatan analisis data penelitian.

### **3. Analisis Sistem Informasi Geografis (SIG)**

Parameter yang sudah ditentukan skor dan bobotnya pasti memiliki proses tersendiri agar dapat digunakan untuk mengukur kerawanan banjir. Proses yang dialami pada setiap parameter dilakukan secara komputerisasi yang berbasis pada Sistem Informasi Geografis (SIG).

## **a. Analisis Kemiringan Lereng**

Parameter kemiringan lereng berasal dari citra DEM (*Digital Elevation Model*) sebagai bahan dasar pembuatannya yang selanjutnya akan diolah secara komputerisasi berbasis Sistem Informasi Geografis. Tahapan pertama menggunakan fitur *extract by mask* untuk memotong citra DEM sesuai dengan area administrasi, tahap kedua adalah menggunakan fitur *slope* untuk menampilkan kemiringan lereng, tahap ketiga adalah melakukan *reclassify* untuk mengklasifikasi kelas kemiringan lereng, tahapan kelima adalah mengubah data raster menjadi format data vektor (poligon) menggunakan fitur *raster to polygon* serta tahapan terakhir adalah memberikan skor dan bobot yang dibantu menggunakan fitur *field calculator* yang disempurnakan dengan *layout* peta kemiringan lereng sebagai hasil akhir (Setyoko, 2019). Penjelasan lebih rinci dan disertai dengan gambar pada prosedur kemiringan lereng berbasis Sistem Informasi Geografis (SIG) adalah sebagai berikut:

1) *ArcToolbox* > *Spatial Analyst Tools* > *Extraction* > *Extract by Mask*

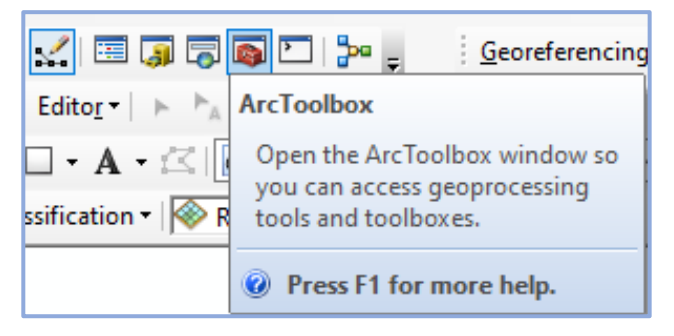

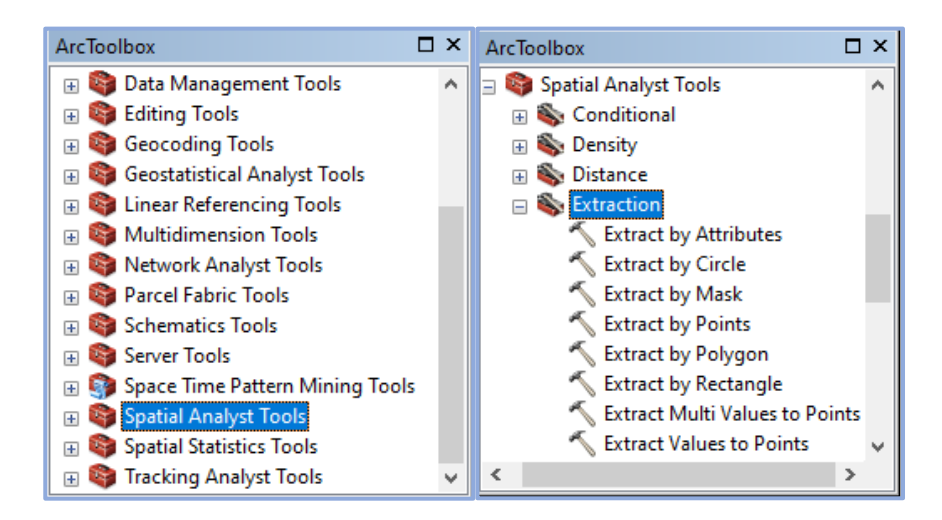

2) *Extract by Mask* untuk memotong citra DEM sesuai dengan wilayah

administrasi

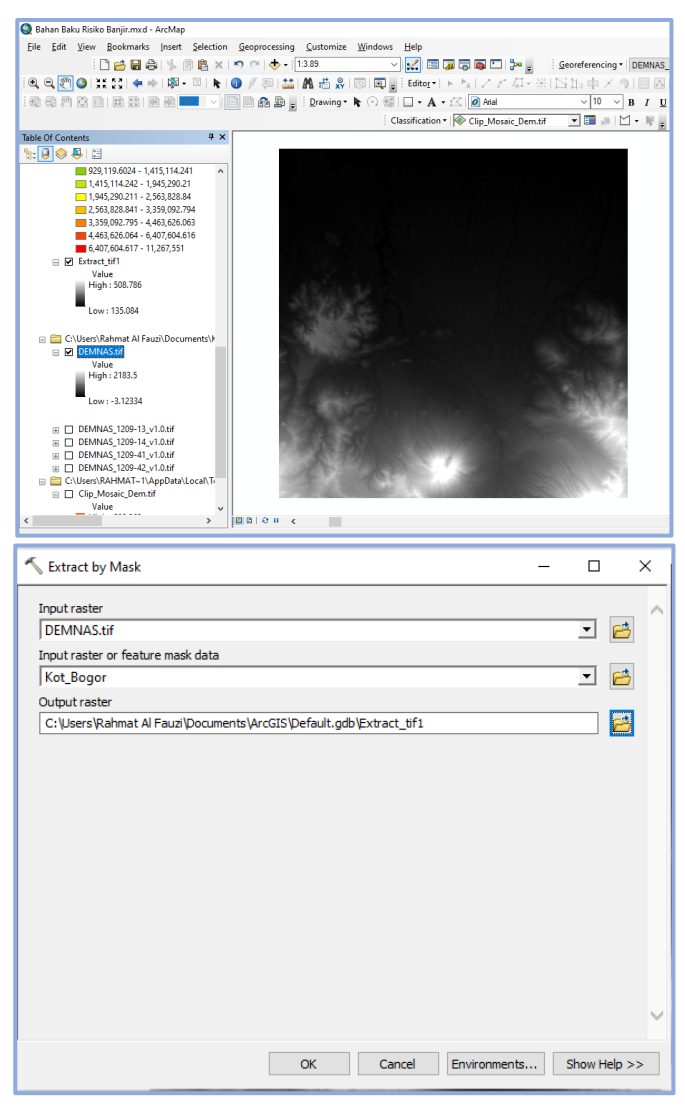

**Rahmat Al Fauzi, 2023** *ANALISIS KERAWANAN BANJIR DI KOTA BOGOR MENGGUNAKAN SISTEM INFORMASI GEOGRAFIS* Universitas Pendidikan Indonesia | repository.upi.edu | perpustakaan.upi.edu

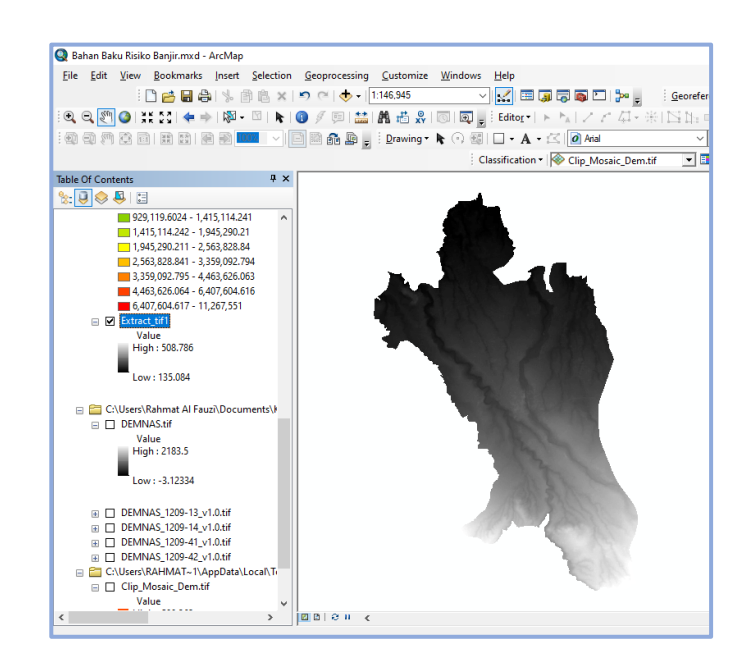

3) *ArcToolbox* > *3D Analyst Tools* > *Raster Surface* > *Slope* untuk menampilkan kemiringan lereng

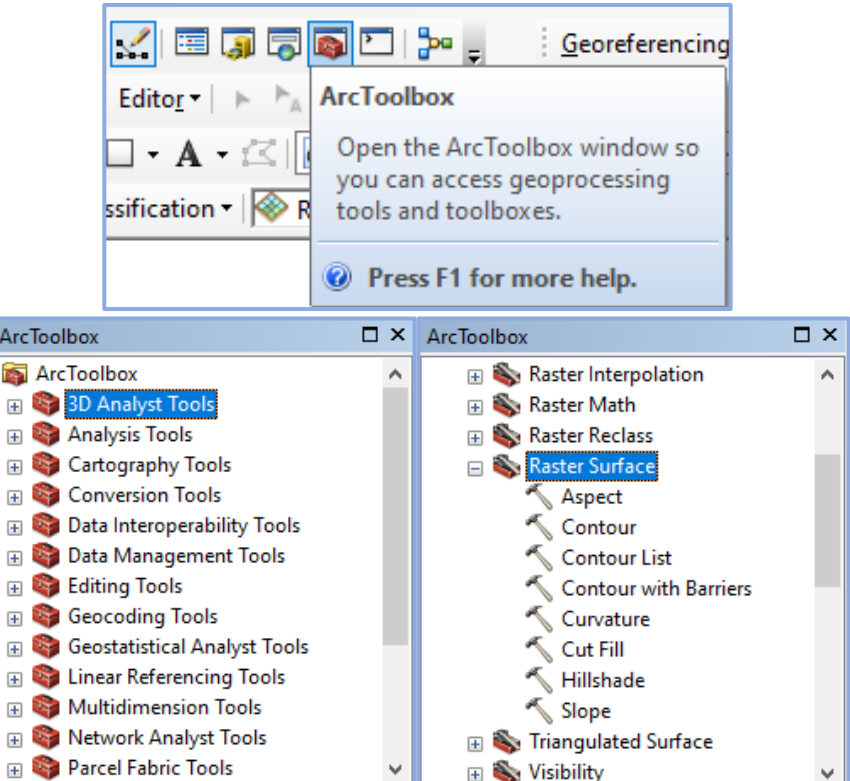

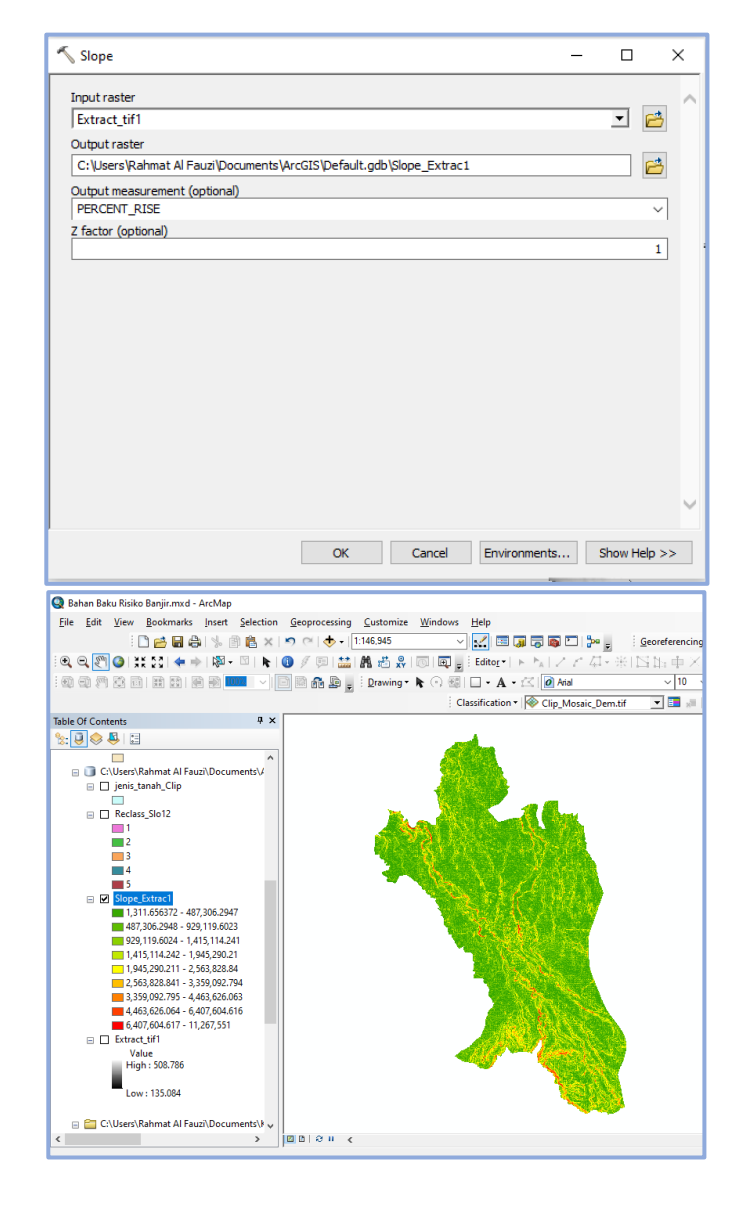

4) *ArcToolbox* > *3D Analyst Tools* > *Raster Reclass* > *Reclassify* untuk

mengklasifikasi kelas kemiringan lereng

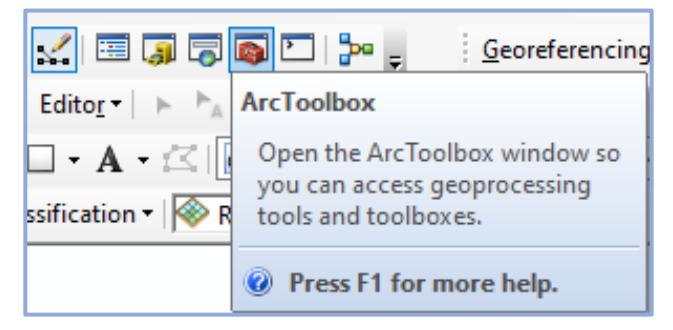

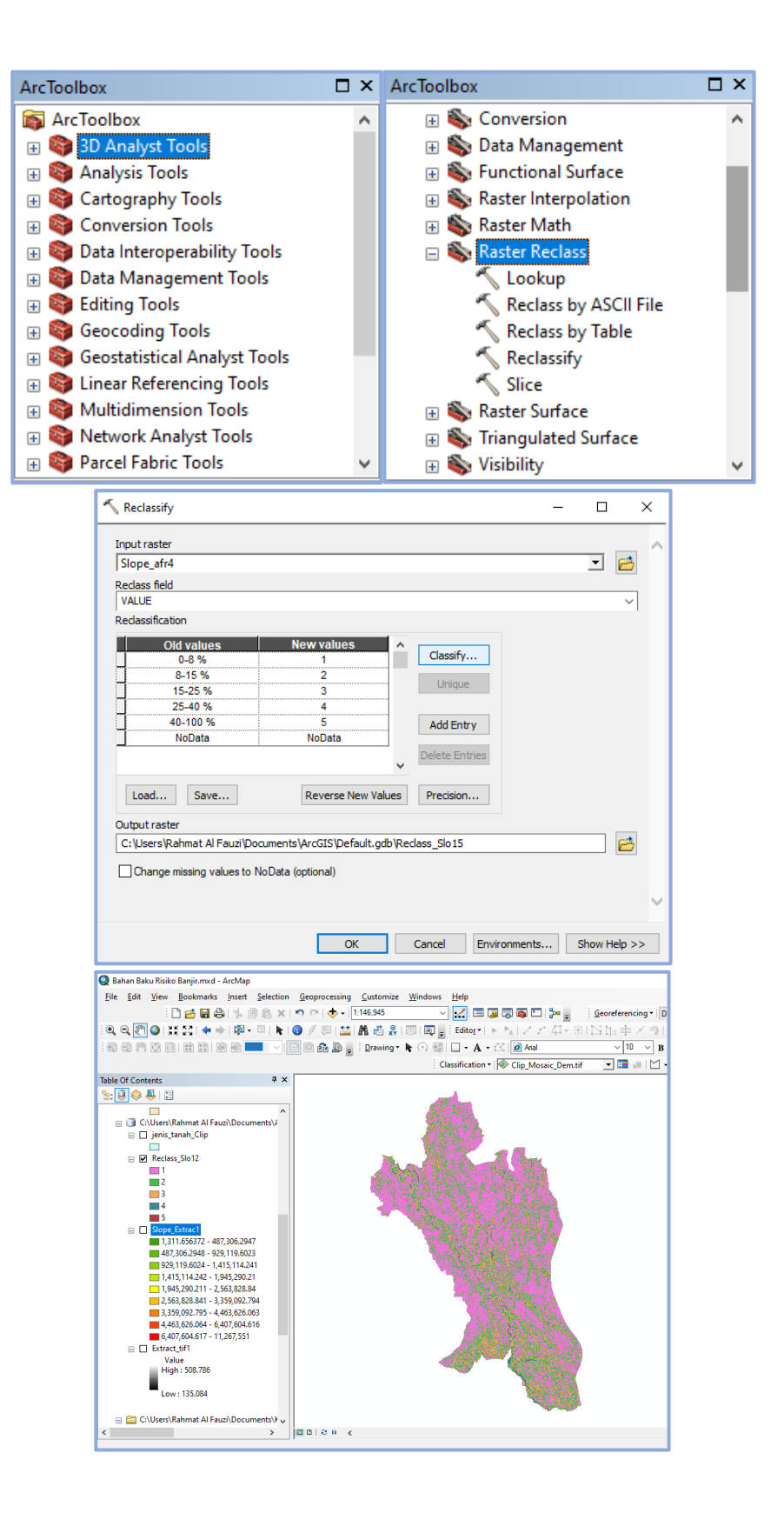

5) *ArcToolbox* > *Conversion Tools* > *From Raster* > *Raster to Polygon*

untuk mengkonversi data raster menjadi data vektor (poligon)

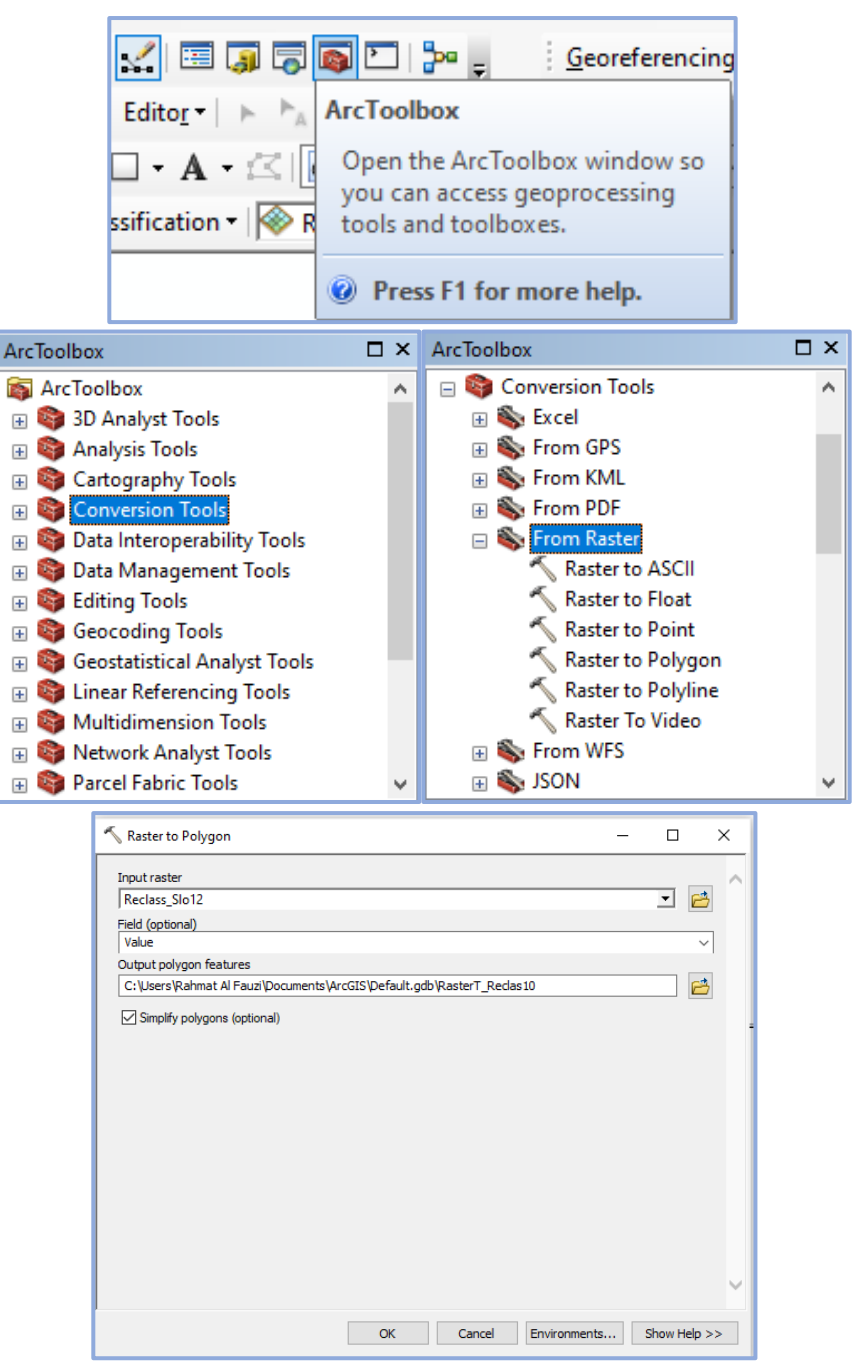

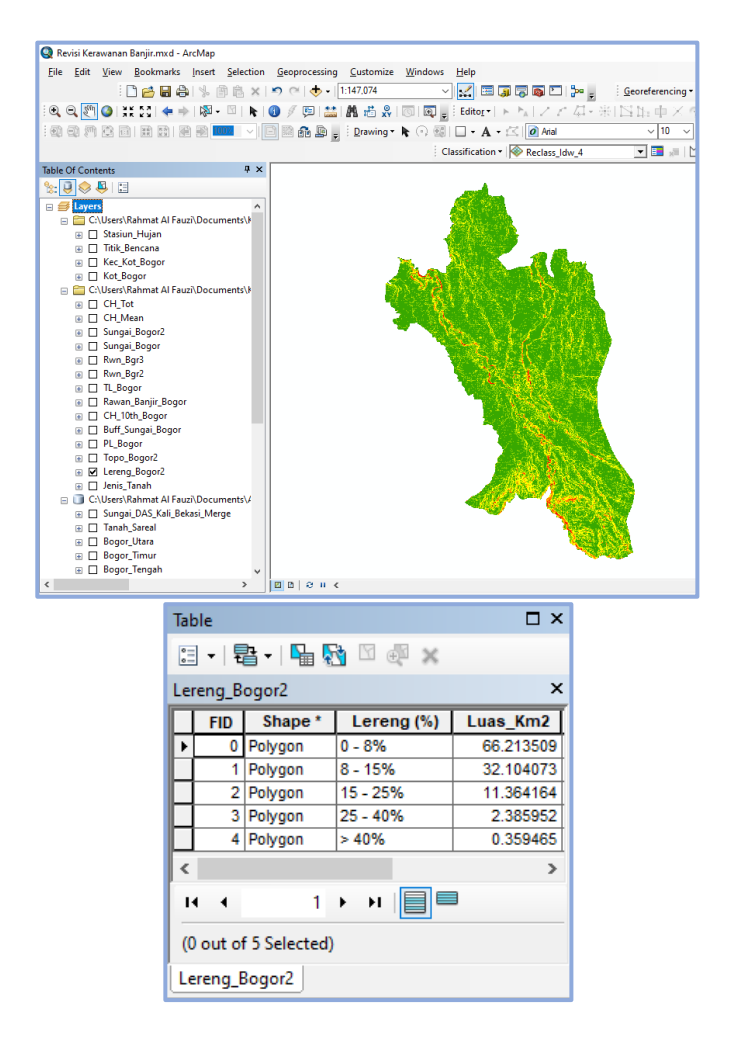

6) Klik kanan pada *Attribute Table* Ttl\_Lrng > *Field Calculator* untuk menghitung nilai total dari hasil perkalian antara skor dengan bobot pada setiap kelas kemiringan lereng

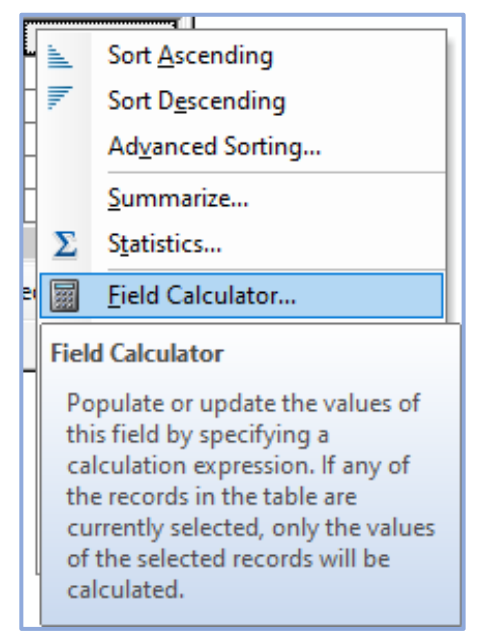

#### **Rahmat Al Fauzi, 2023**

*ANALISIS KERAWANAN BANJIR DI KOTA BOGOR MENGGUNAKAN SISTEM INFORMASI GEOGRAFIS* Universitas Pendidikan Indonesia | repository.upi.edu | perpustakaan.upi.edu

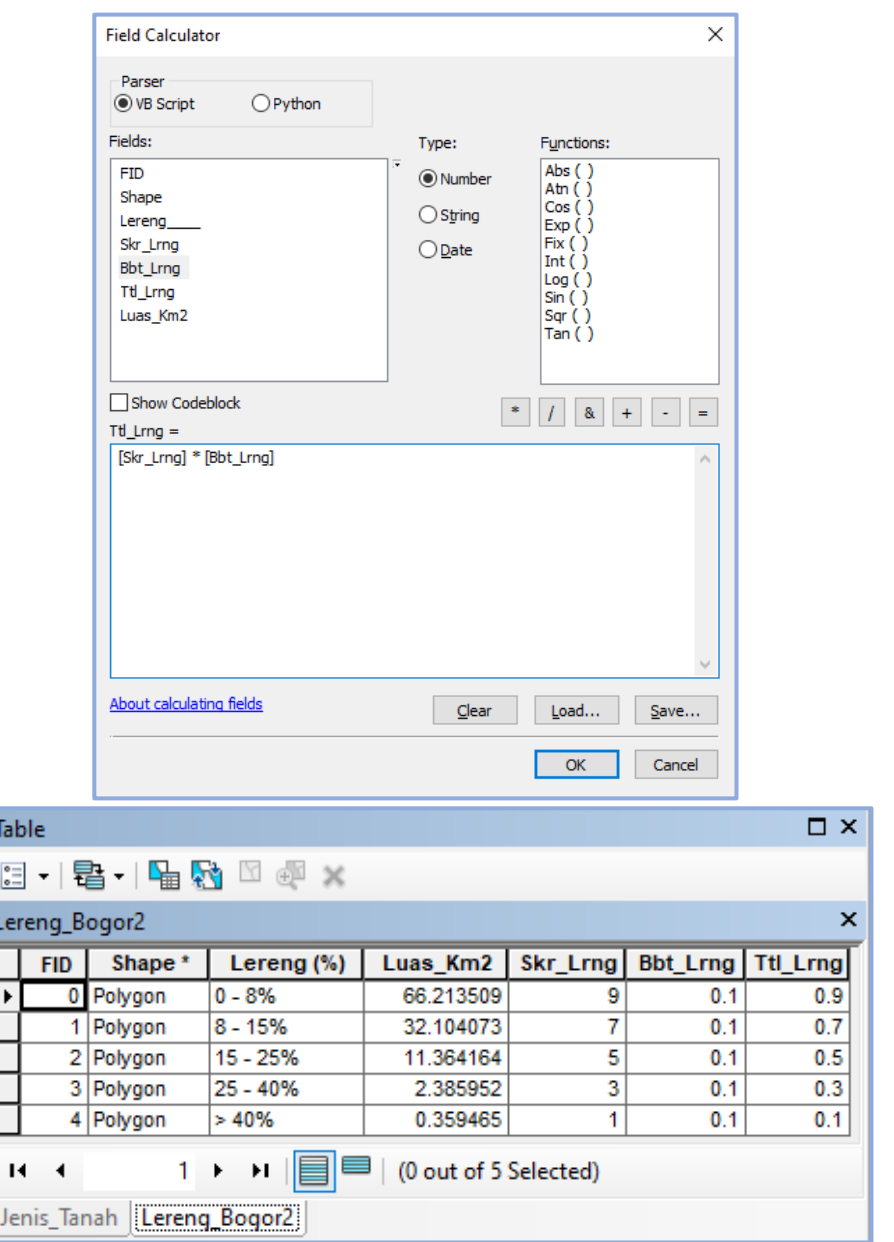

7) *Layout* sebagai proses akhir pada pemetaan kemiringan lereng

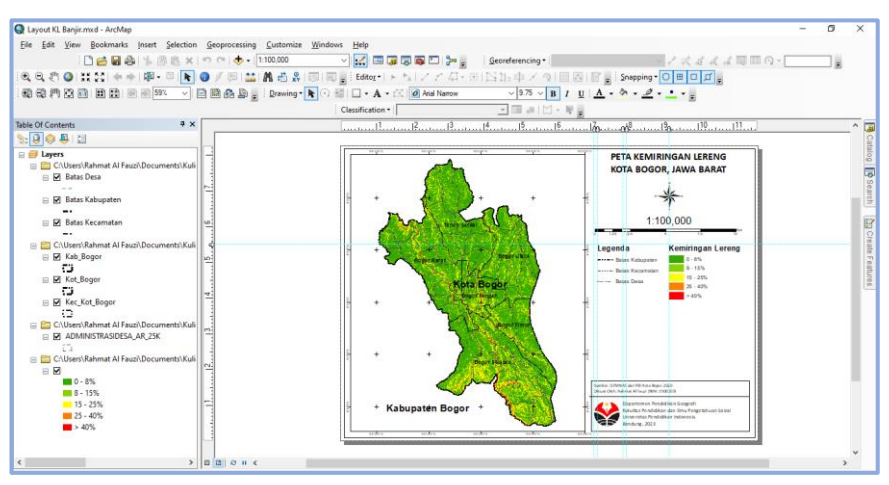

**Rahmat Al Fauzi, 2023**

*ANALISIS KERAWANAN BANJIR DI KOTA BOGOR MENGGUNAKAN SISTEM INFORMASI GEOGRAFIS* Universitas Pendidikan Indonesia | repository.upi.edu | perpustakaan.upi.edu

### **b. Analisis Ketinggian Lahan**

Proses analisis parameter ketinggian lahan yang berbasis pada Sistem Informasi Geografis (SIG) tidak jauh berbeda dengan parameter kemiringan lereng yang membedakannya terdapat pada pengolahan citra DEM. Tahapan pertama menggunakan fitur *extract by mask* untuk memotong citra DEM sesuai dengan area administrasi, tahap kedua adalah menggunakan fitur *contour with barriers* untuk menampilkan garis kontur, ketika garis kontur sudah muncul digunakan fitur *topo to raster* untuk mengubah garis kontur menjadi data raster, kemudian tahapan keempat adalah *reclassify* untuk mengklasifikasi kelas ketinggian lahan, tahapan kelima adalah mengubah data raster menjadi format data vektor (poligon) menggunakan fitur *raster to polygon*, serta tahapan yang terakhir adalah dengan memberikan bobot dan skor menggunakan fitur *field calculator* yang disempurnakan dengan *layout* peta ketinggian lahan sebagai hasil akhir (Krismondo, 2022). Penjelasan lebih rinci dan disertai dengan gambar pada prosedur ketinggian lahan berbasis Sistem Informasi Geografis (SIG) adalah sebagai berikut:

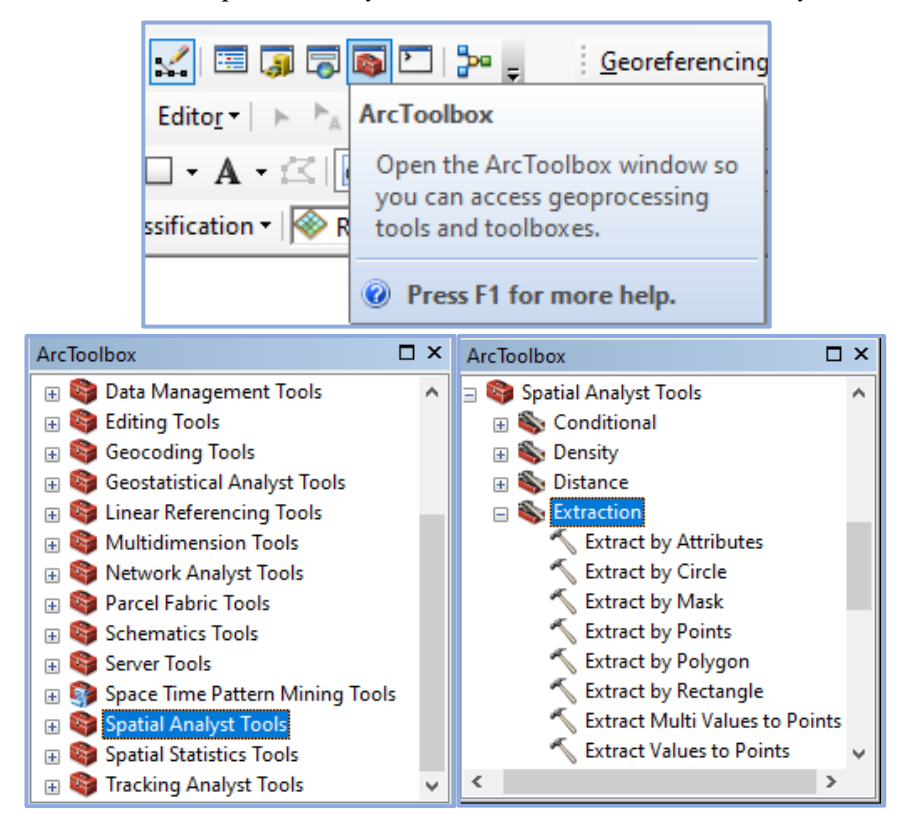

1) *ArcToolbox* > *Spatial Analyst Tools* > *Extraction* > *Extract by Mask*

**Rahmat Al Fauzi, 2023** *ANALISIS KERAWANAN BANJIR DI KOTA BOGOR MENGGUNAKAN SISTEM INFORMASI GEOGRAFIS* Universitas Pendidikan Indonesia | repository.upi.edu | perpustakaan.upi.edu

2) *Extract by mask* untuk memotong citra DEM sesuai dengan wilayah administrasi

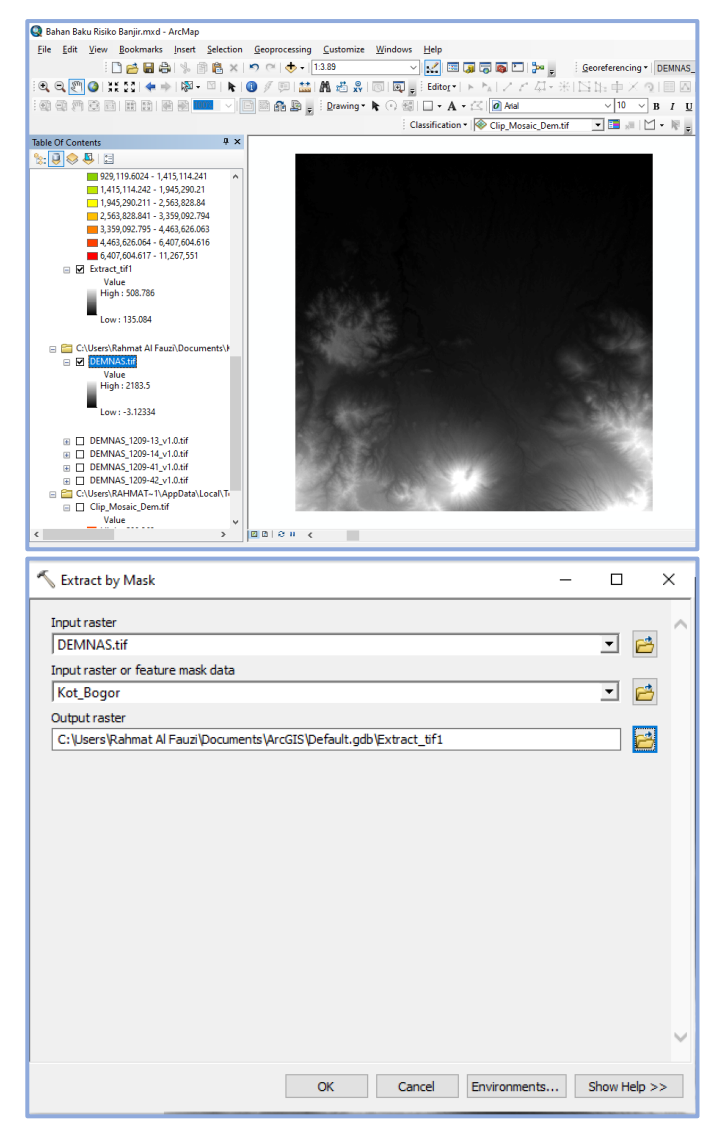

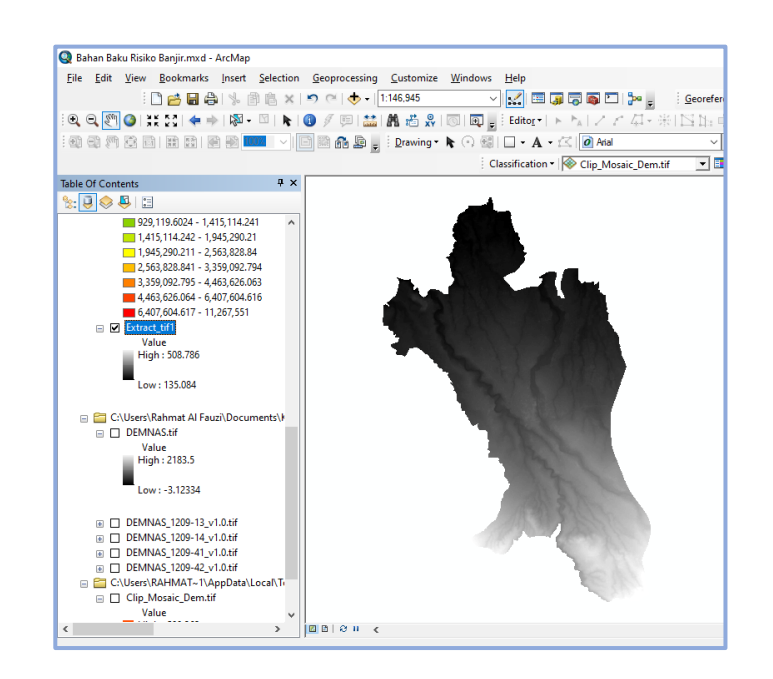

3) *ArcToolbox* > *3D Analyst Tools* > *Raster Surface* > *Contour with Barriers* untuk menampilkan garis kontur

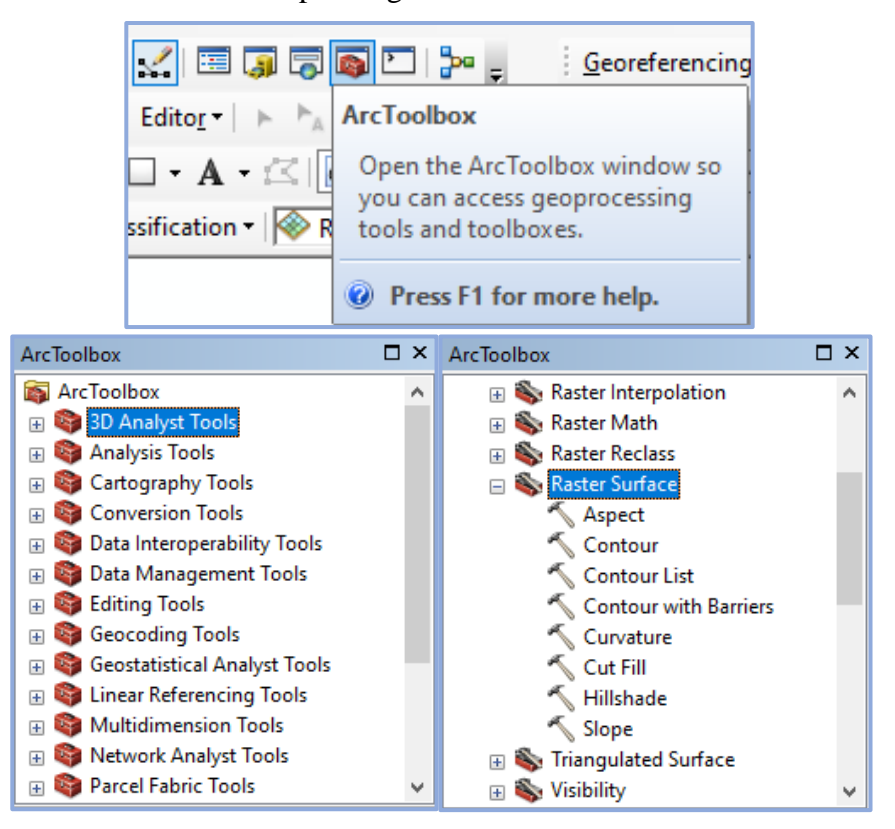

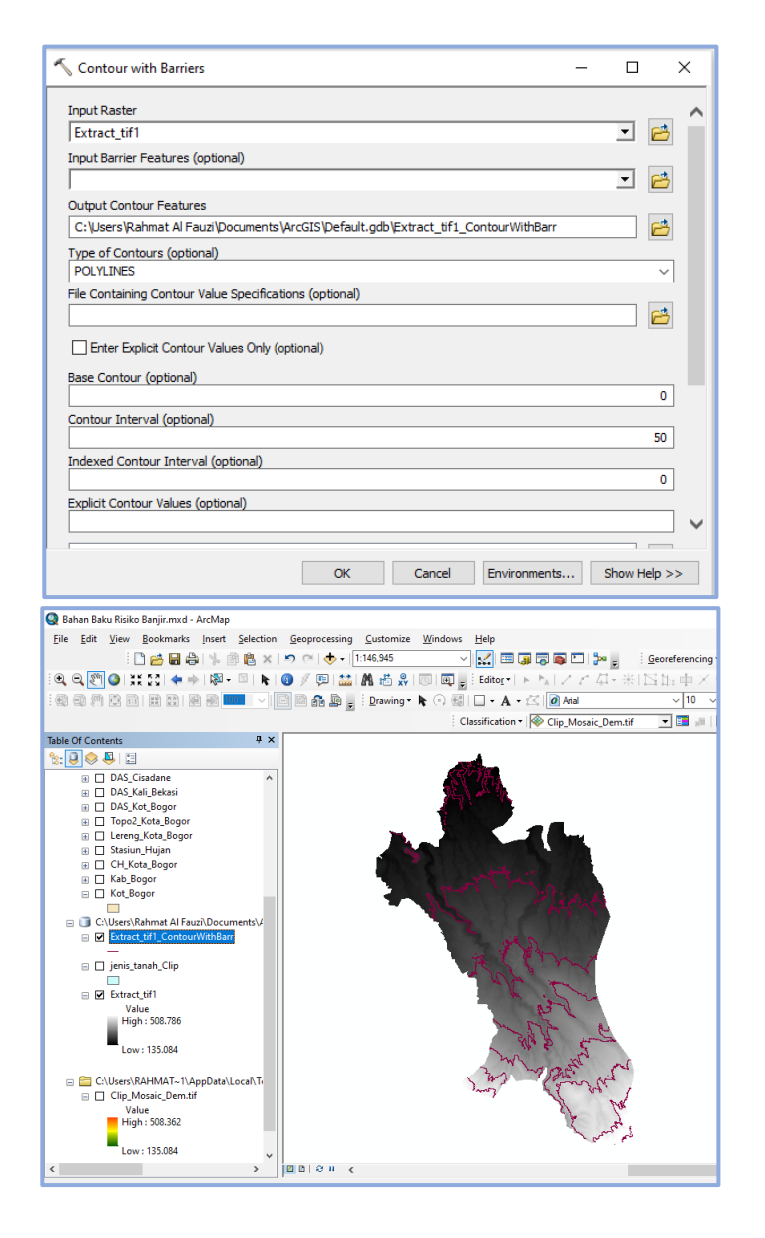

4) *ArcToolbox* > *Spatial Analyst Tools* > *Interpolation* > *Topo to Raster* untuk mengubah garis kontur menjadi data raster

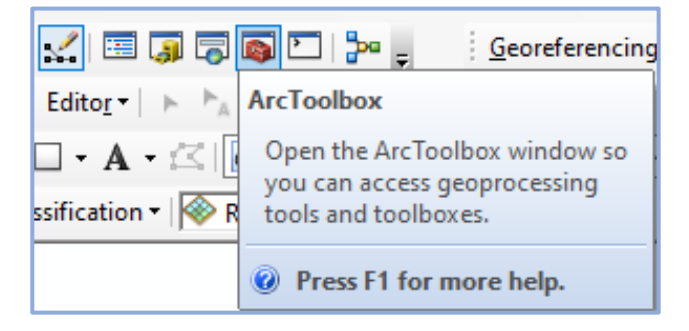

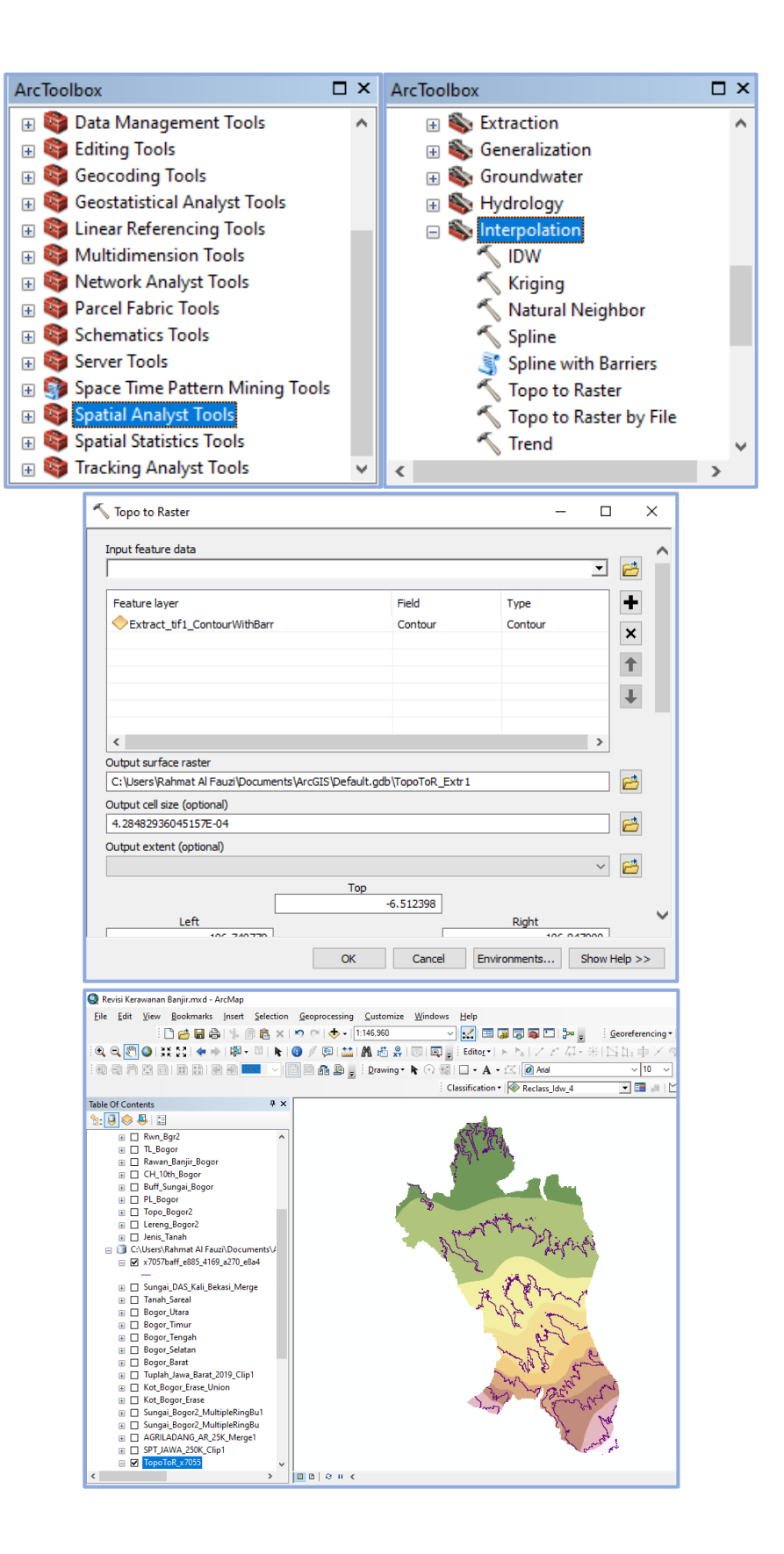

5) *ArcToolbox* > *3D Analyst Tools* > *Raster Reclass* > *Reclassify* untuk

mengklasifikasi kelas ketinggian lahan

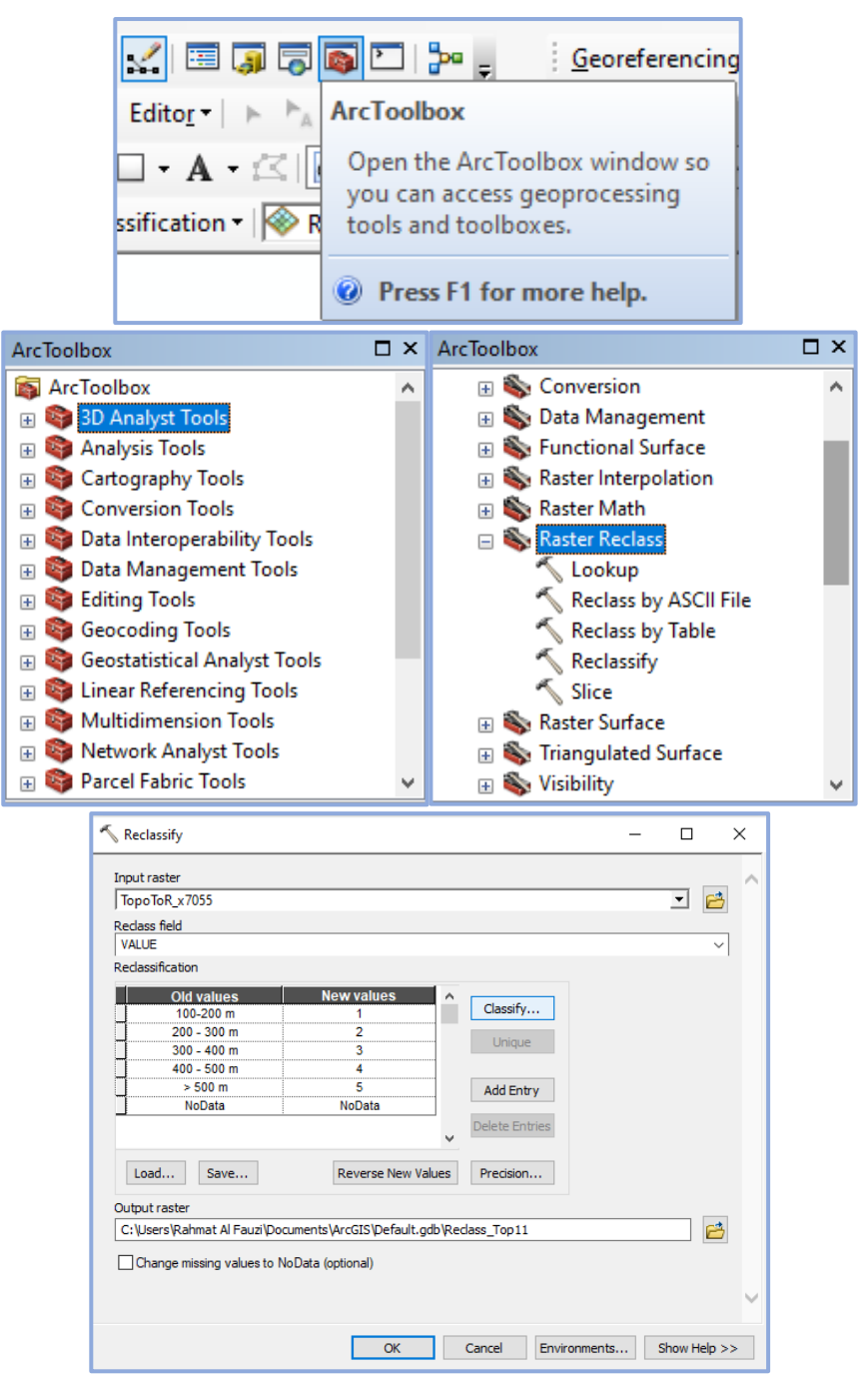

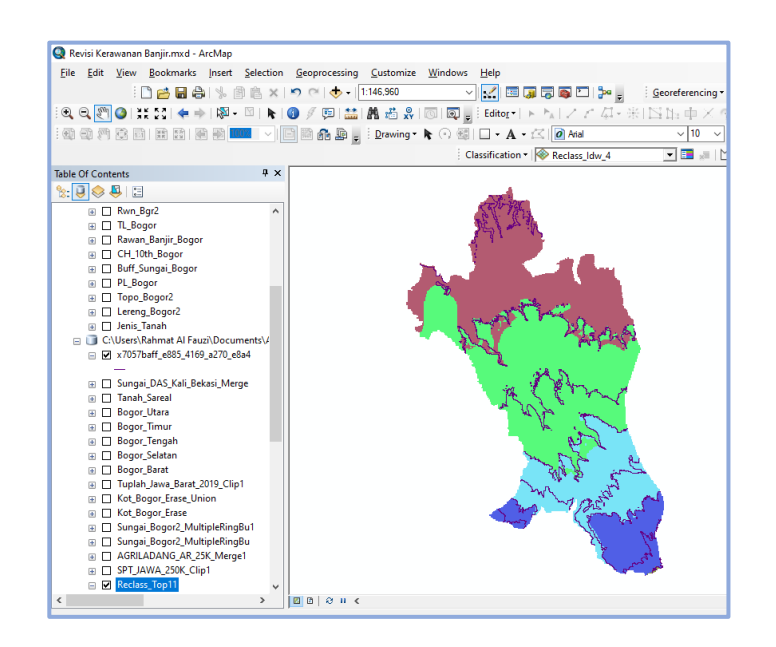

6) *ArcToolbox* > *Conversion Tools* > *From Raster* > *Raster to Polygon* untuk mengkonversi data raster menjadi data vektor (poligon), dengan catatan data raster sudah disesuaikan bentuknya dengan wilayah administrasi menggunakan fitur *Extract by Mask*

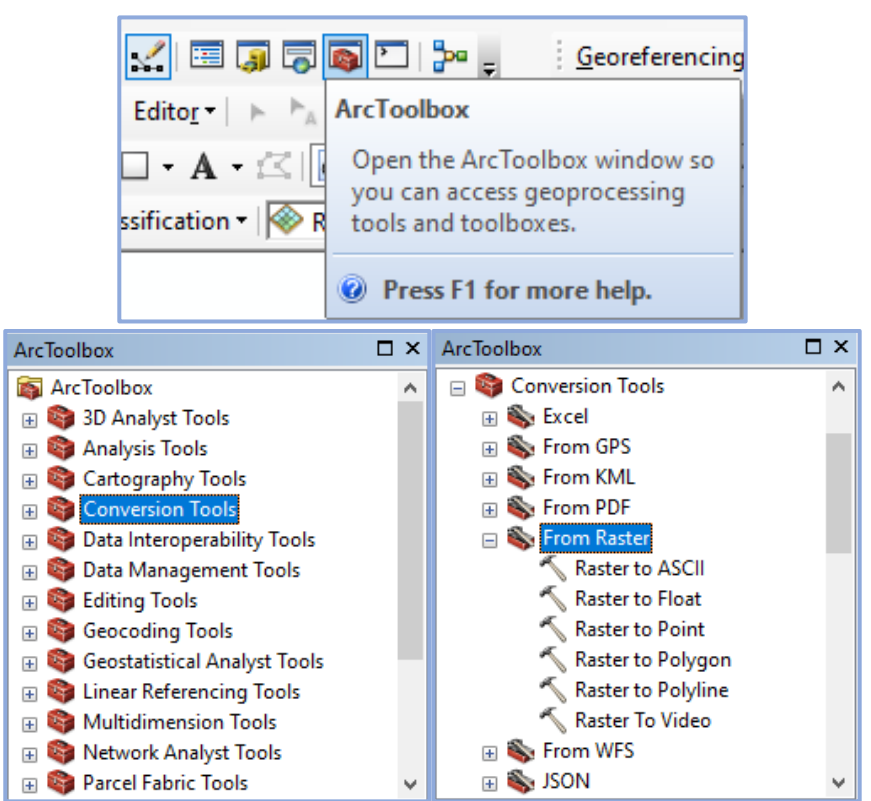

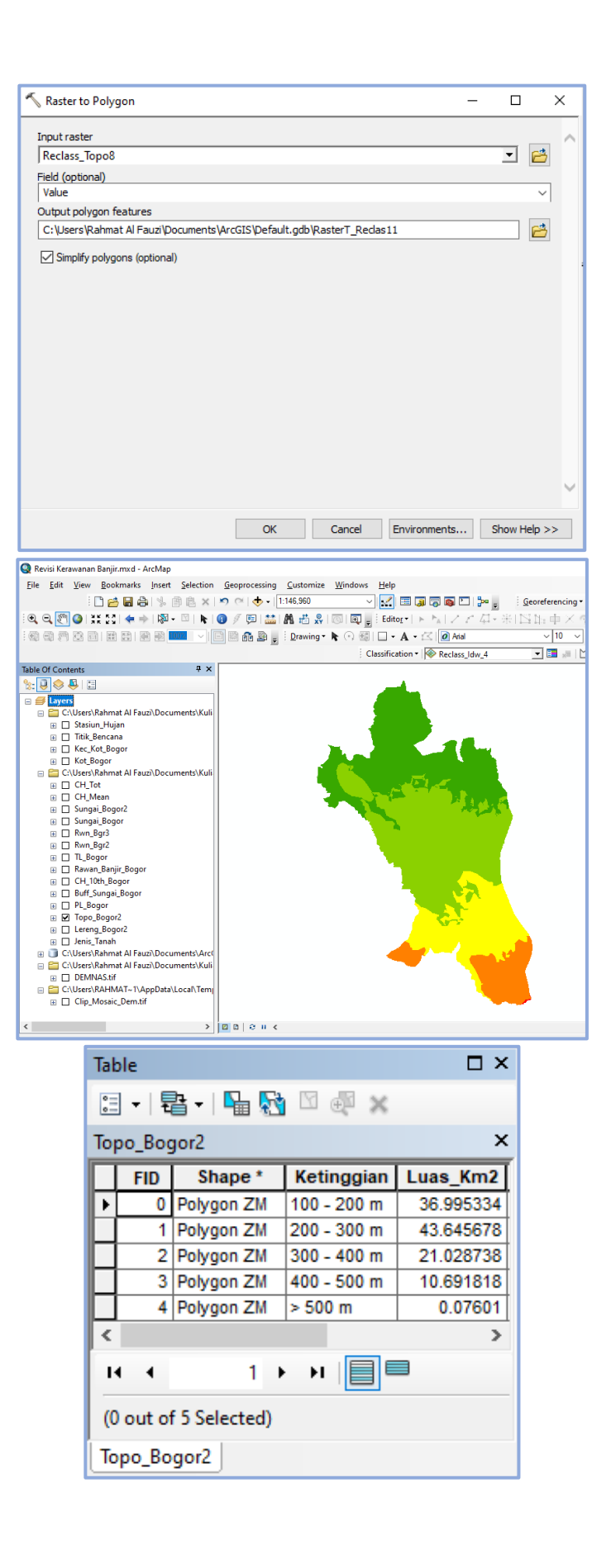

7) Klik kanan pada *Attribute Table* Ttl\_Tpo > *Field Calculator* untuk menghitung nilai total dari hasil perkalian antara skor dengan bobot pada setiap kelas ketinggian lahan

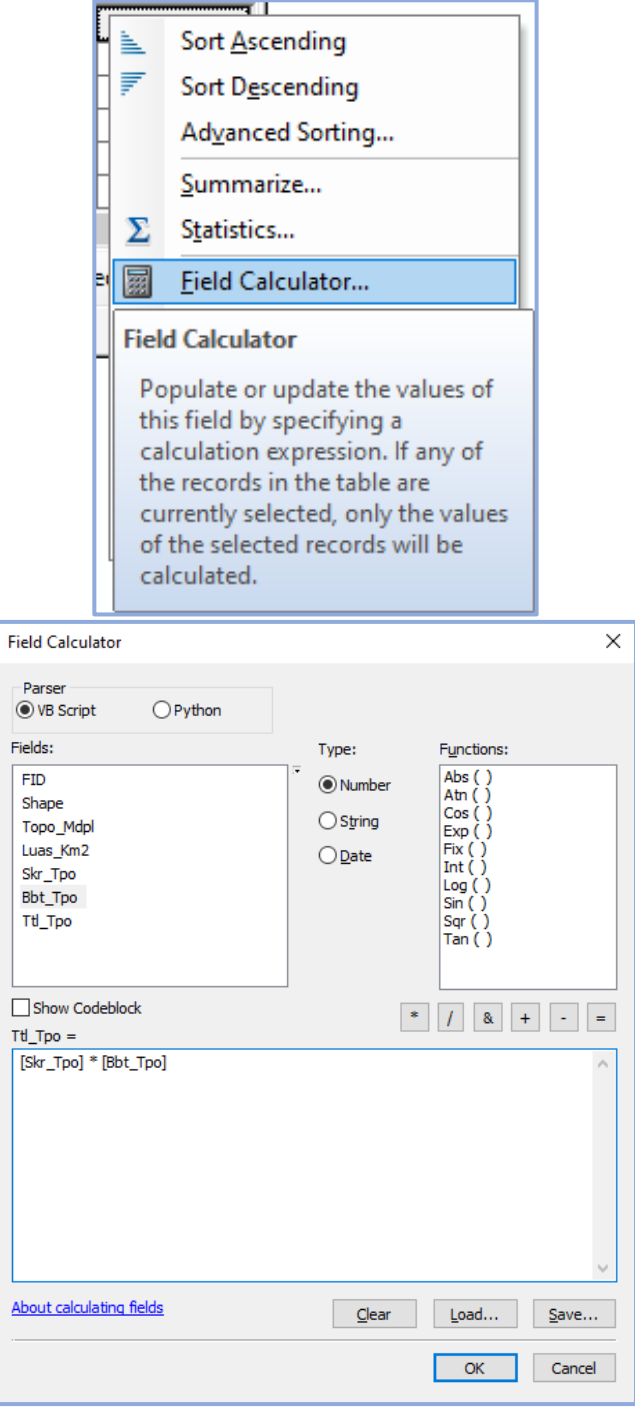

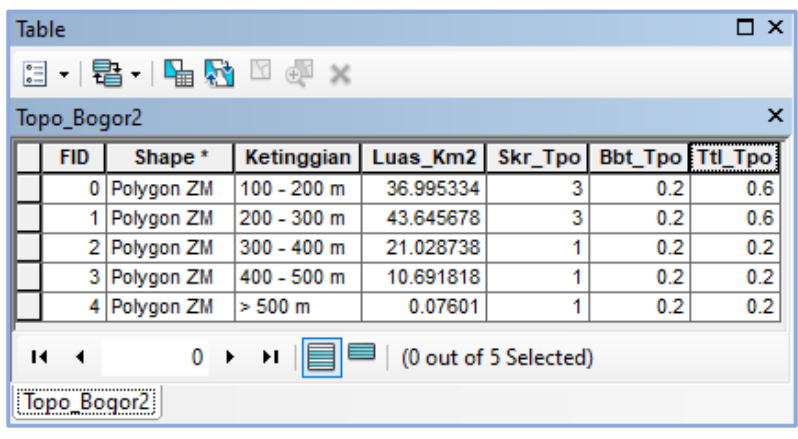

8) *Layout* sebagai proses akhir pada pemetaan ketinggian lahan

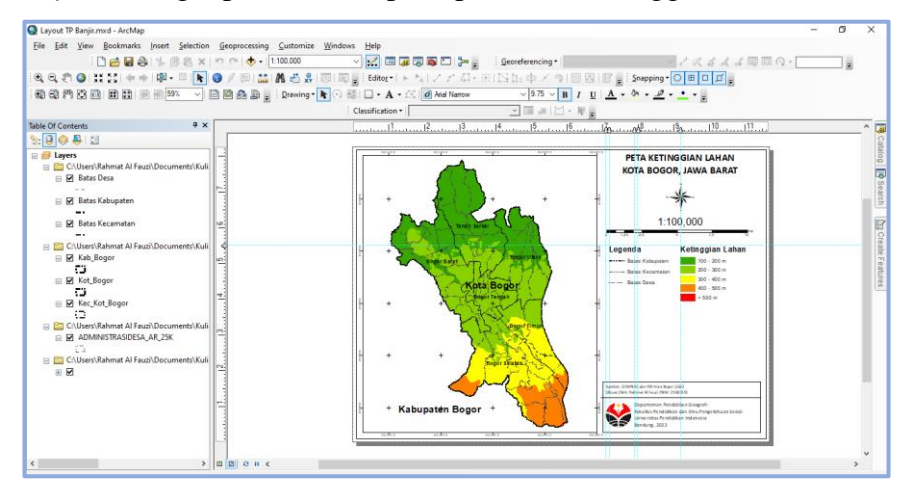

## **c. Analisis Jenis Tanah**

Analisis parameter jenis tanah yang berbasis pada Sistem Informasi Geografis (SIG) tidak perlu menggunakan banyak fitur, hal ini dikarenakan data vektor jenis tanah sudah tersedia secara *online* seperti di *website* indonesia geospasial atau *website* lainnya. Fitur yang digunakan adalah *clip* untuk memotong data vektor jenis tanah agar sesuai dengan area administrasi selanjutnya melakukan klasifikasi padanan penamaan jenis tanah apakah disesuaikan dengan sistem Dudal-Soepraptohardjo (1956- 1961) FAO, USDA, dan PPT Bogor, kemudian menggunakan fitur *field calculator* untuk memberikan skor dan bobot pada setiap kelas jenis tanah serta diakhiri dengan proses *layout* peta jenis tanah (Azhari, 2020). Penjelasan lebih rinci dan disertai dengan gambar pada prosedur jenis tanah berbasis Sistem Informasi Geografis (SIG) adalah sebagai berikut:

- Help<br>14 mme dW8 ٦.  $\mathbf{Q} = \mathbf{Q} \mathbf{Q} + \mathbf{Q} \mathbf{Q} + \mathbf{Q} \mathbf{Q} + \mathbf{Q} \mathbf{Q} \mathbf{Q} + \mathbf{Q} \mathbf{Q} \mathbf{Q} \mathbf{Q} + \mathbf{Q} \mathbf{Q} \mathbf{Q} \mathbf{Q} + \mathbf{Q} \mathbf{Q} \mathbf{Q} \mathbf{Q} \mathbf{Q} + \mathbf{Q} \mathbf{Q} \mathbf{Q} \mathbf{Q} \mathbf{Q} \mathbf{Q} + \mathbf{Q} \mathbf{Q} \mathbf{Q} \mathbf{Q} \mathbf{Q} \mathbf{Q} \$  $\bullet$  0 E), 11.99.851.981 Gb Big | Drawing - A  $\Box$ . A  $\n **1**$   $\n **1**$  $\bullet$  8
- 1) Mempersiapkan data vektor (\*.shp) jenis tanah

2) *Geoprocessing* > *Clip* untuk memotong jenis tanah agar sesuai dengan wilayah administrasi

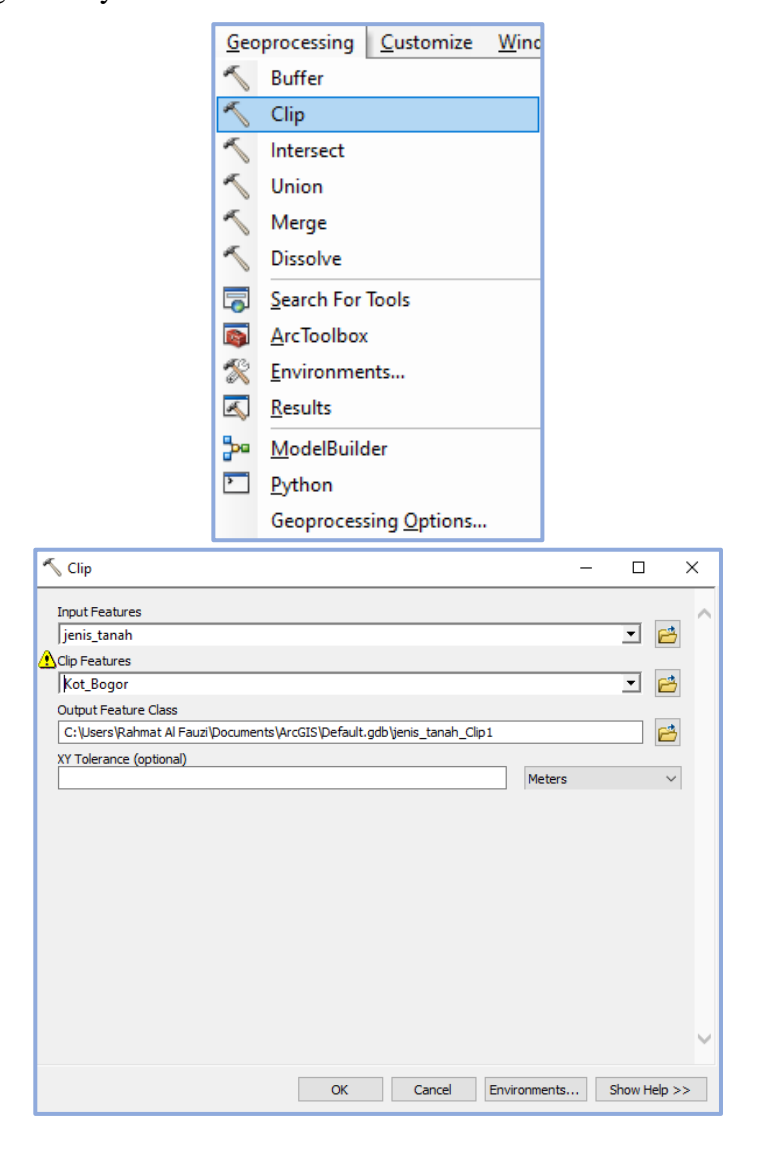

**Rahmat Al Fauzi, 2023**

*ANALISIS KERAWANAN BANJIR DI KOTA BOGOR MENGGUNAKAN SISTEM INFORMASI GEOGRAFIS* Universitas Pendidikan Indonesia | repository.upi.edu | perpustakaan.upi.edu

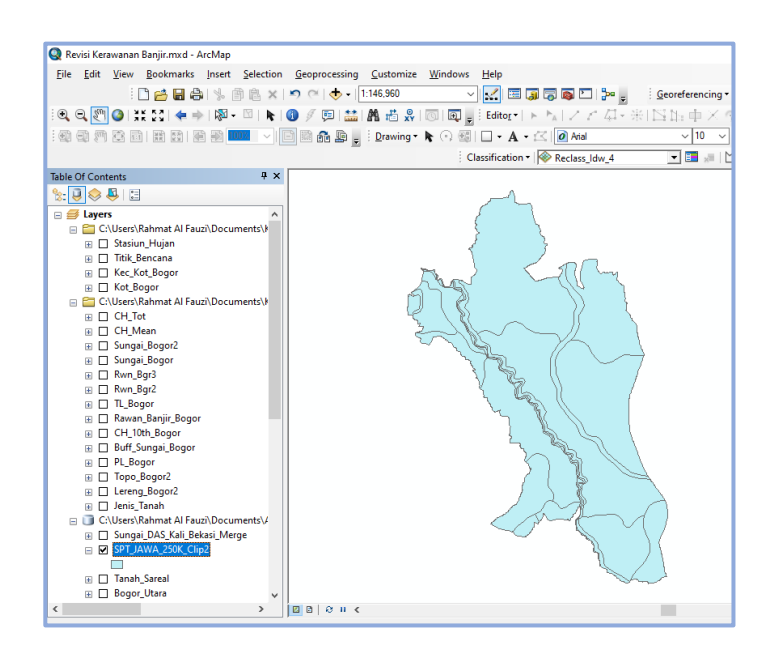

3) Klasifikasi padanan kata jenis tanah pada *Attribute Table*

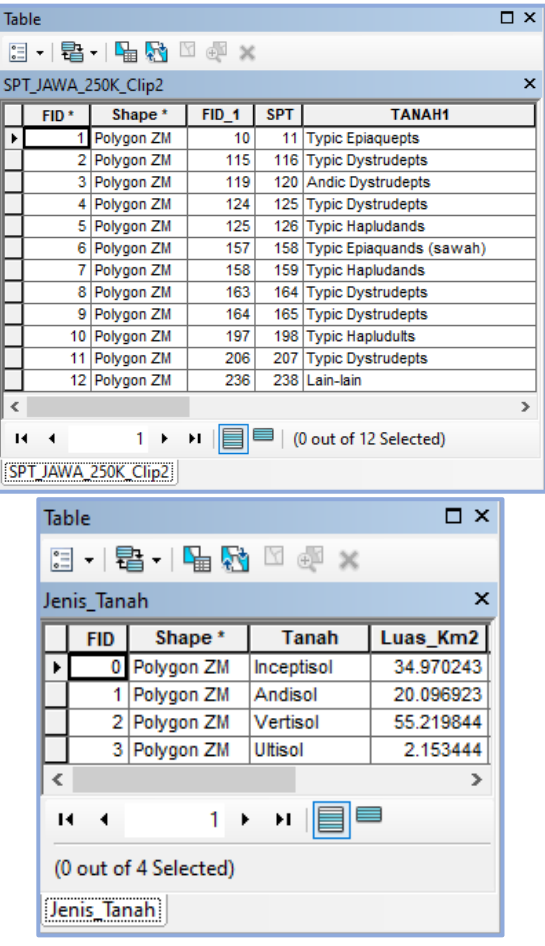

4) Klik kanan pada *Attribute Table* Ttl\_Tnh > *Field Calculator* untuk menghitung nilai total dari hasil perkalian antara skor dengan bobot pada setiap kelas jenis tanah

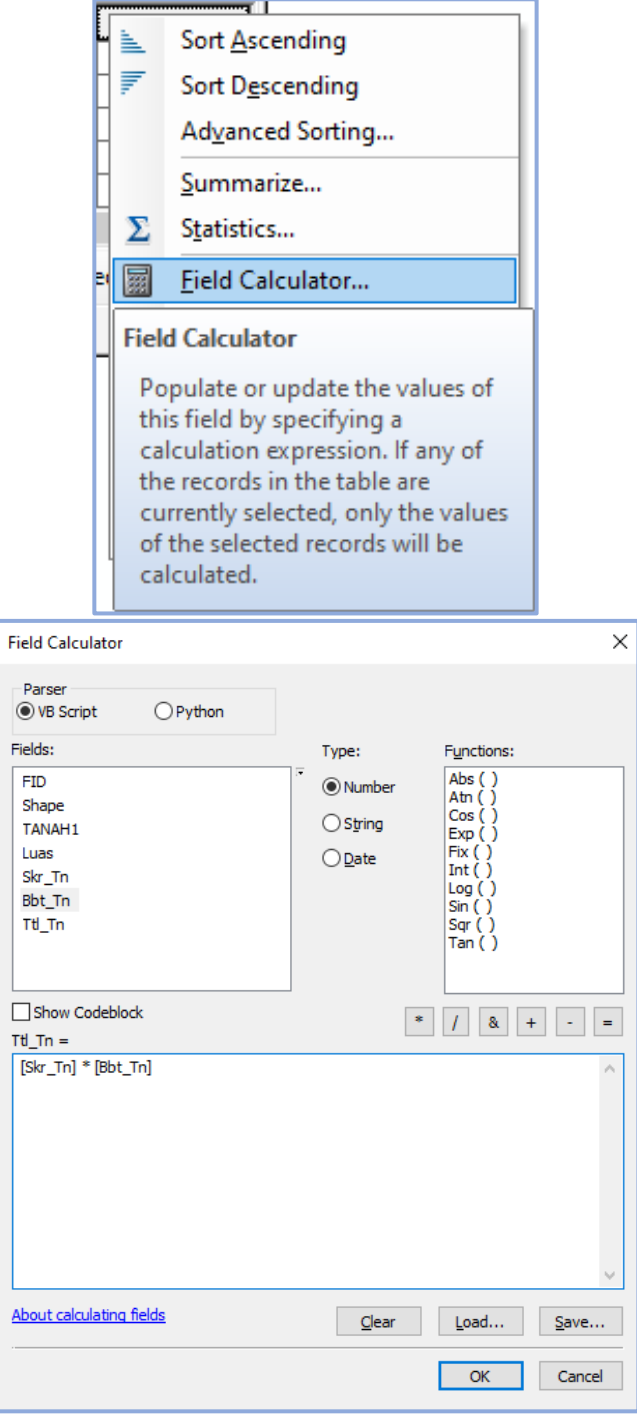

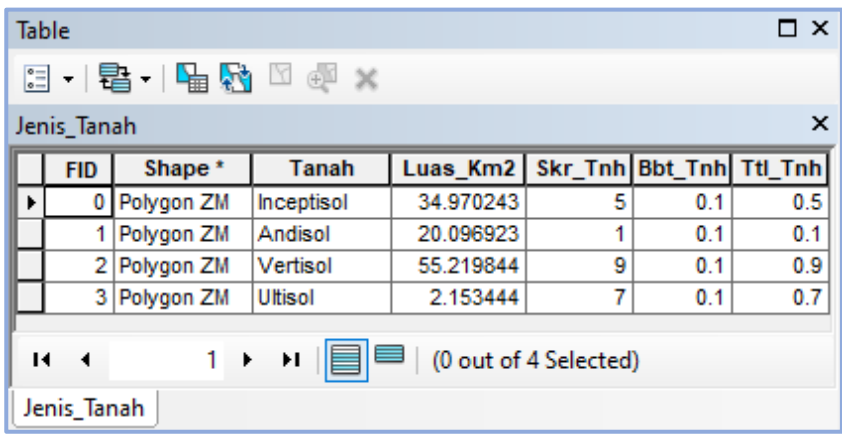

5) *Layout* sebagai proses akhir pada pemetaan jenis tanah

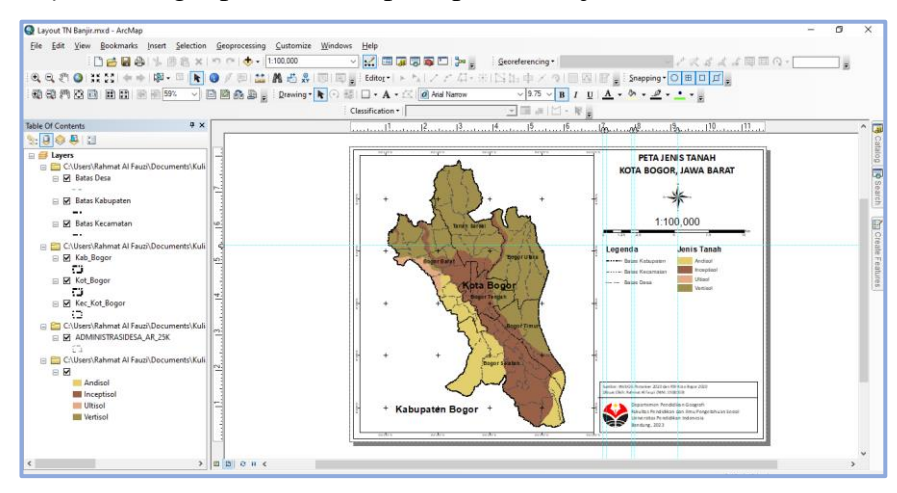

## **d. Analisis Curah Hujan**

Parameter curah hujan menjadi salah satu parameter dengan proses terpanjang secara komputerisasi dan berbasis Sistem Informasi Geografis (SIG) serta menggunakan metode interpolasi. Pengertian dari metode interpolasi adalah suatu metode yang menggunakan sampel spasial berupa titik lokasi serta mengasumsikan bahwa ketika suatu titik semakin dekat jaraknya terhadap titik yang tidak diketahui nilainya maka akan memberikan pengaruh yang besar (Bahtiar et al, 2022).

Langkah pertama adalah mempersiapkan koordinat stasiun curah hujan yang berada di sekitar area administrasi beserta dengan data rekapitulasi curah hujan dalam kurun waktu satu tahun, koordinat tersebut di*plotting* ke ArcGIS, tahapan selanjutnya adalah menggunakan fitur *Inverse Distance Weighted* (IDW) yang merupakan salah satu fitur untuk analisis spasial dengan metode interpolasi, hasil dari interpolasi selanjutnya di *reclassify* sesuai dengan kelas tingkat intensitas curah hujan, bentuk data hasil interpolasi tadi adalah data raster maka perlu dikonversi ke dalam bentuk data vektor menggunakan fitur *raster to polygon*, kemudian memberikan bobot dan skor yang dibantu dengan fitur *field calculator*, setelah nilai total dari bobot dan skor sudah diketahui maka dilakukan proses *layout* peta curah hujan sebagai hasil akhir (Lesmana, 2021). Penjelasan lebih rinci dan disertai dengan gambar pada prosedur curah hujan berbasis Sistem Informasi Geografis (SIG) adalah sebagai berikut:

1) Mempersiapkan data curah hujan seperti koordinat stasiun hujan serta data rekapitulasi curah hujan selama 10 tahun yang diperoleh dari BMKG dan BPS

|      | 9<br><b>Q</b><br>÷                                    |                                                           |                                  |                                                              |                     |                                  |                         |                  | Rekap CH 10 Tahun Mean.xisx - Excel |                                      |                             |                      |                  |                            |                               | Sign in                                                    |
|------|-------------------------------------------------------|-----------------------------------------------------------|----------------------------------|--------------------------------------------------------------|---------------------|----------------------------------|-------------------------|------------------|-------------------------------------|--------------------------------------|-----------------------------|----------------------|------------------|----------------------------|-------------------------------|------------------------------------------------------------|
| lome | Insert                                                | Page Layout                                               | Formulas                         | Data                                                         | <b>Review</b>       | Help<br>View                     | O                       |                  | Tell me what you want to do         |                                      |                             |                      |                  |                            |                               |                                                            |
| l.   | Calibri<br>B<br>$\mathbf{u}$ $\sim$<br>I              | $+111$<br>- 47<br>囲<br>$\cdot$ 0 $\cdot$ $\Delta$ $\cdot$ | $\overline{A}$<br>$A^{\uparrow}$ | $\equiv$<br>$\equiv$<br>$=$<br>$\equiv$<br>$\equiv$ $\equiv$ | $\frac{1}{2}$<br>医细 | ab Wrap Text<br>Merge & Center ~ |                         | General<br>$S$ . | %<br>$\overline{\phantom{a}}$       | $\frac{6.0}{00}$ - $\frac{0.0}{0.0}$ | Conditional<br>Formatting ~ | Format as<br>Table ~ | Cell<br>Styles ~ | ŧ<br>Þ<br>Insert<br>$\sim$ | ij<br>Delete Format<br>$\sim$ | $\sum$ AutoSum<br>$\overline{\Psi}$ Fill $\sim$<br>Clear ~ |
|      |                                                       | Font                                                      | IS.                              |                                                              | Alignment           |                                  | $\overline{\mathbb{N}}$ |                  | Number                              | 12                                   |                             | Styles               |                  | Cells                      |                               |                                                            |
| ÷    | ÷<br>$\times$<br>$\checkmark$                         | fx                                                        |                                  |                                                              |                     |                                  |                         |                  |                                     |                                      |                             |                      |                  |                            |                               |                                                            |
|      | B                                                     | c                                                         | D                                | Ε                                                            | F                   | G                                | н                       |                  |                                     | K.                                   | L                           | M                    | N                | $\circ$                    | P                             | Q                                                          |
|      |                                                       |                                                           |                                  |                                                              |                     |                                  |                         |                  |                                     |                                      |                             |                      |                  |                            |                               |                                                            |
|      |                                                       |                                                           |                                  |                                                              |                     |                                  |                         |                  |                                     |                                      |                             |                      |                  |                            |                               |                                                            |
|      |                                                       |                                                           |                                  |                                                              |                     |                                  |                         |                  |                                     |                                      |                             |                      |                  |                            |                               |                                                            |
|      |                                                       |                                                           |                                  |                                                              |                     |                                  |                         |                  |                                     |                                      |                             |                      |                  |                            |                               |                                                            |
|      | <b>Stasiun</b>                                        | X Bujur                                                   | Y Lintang                        | 2010                                                         | 2011                | 2012                             | 2013                    | 2014             | 2015                                | 2016                                 | 2017                        | 2018                 | 2019             | 2020                       | <b>Total</b>                  | Mean                                                       |
|      | <b>Stasiun</b><br><b>Klimatologi Bogor</b>            | 106.75                                                    | $-6.5$                           | 337.6                                                        | 237.6               | 304.5                            | 333                     | 352.5            | 267.9                               | 402.7                                | 328                         | 256.4                | 304.8            | 359.1                      | 3484.1                        | 316.7364                                                   |
|      | <b>Stasiun</b><br><b>Meteorologi</b><br><b>Citeko</b> | 106.85                                                    | $-6.7$                           | 322.3                                                        | 185.8               | 229                              | 332.5                   | 380.8            | 211.3                               | 327.8                                | 274.1                       | 242.5                | 205              | 270.9                      | 2982                          | 271.0909                                                   |

2) *Plotting* koordinat stasiun hujan ke ArcGIS

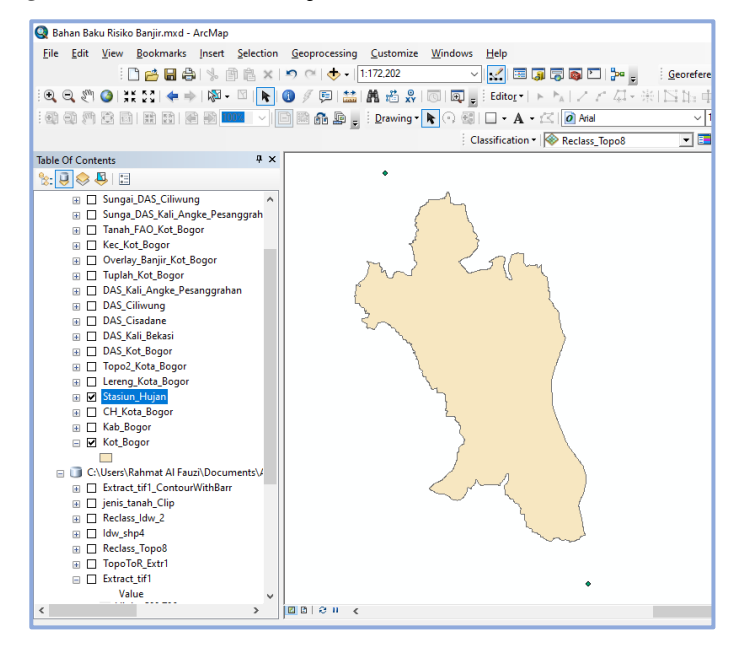

**Rahmat Al Fauzi, 2023**

*ANALISIS KERAWANAN BANJIR DI KOTA BOGOR MENGGUNAKAN SISTEM INFORMASI GEOGRAFIS* Universitas Pendidikan Indonesia | repository.upi.edu | perpustakaan.upi.edu

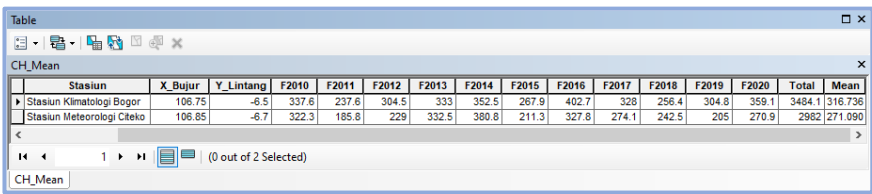

3) *ArcToolbox* > *Spatial Analyst Tools* > *Interpolation* > *Inverse Distance Weighted* (IDW) untuk menginterpolasi curah hujan dari stasiun hujan dengan wilayah administrasi

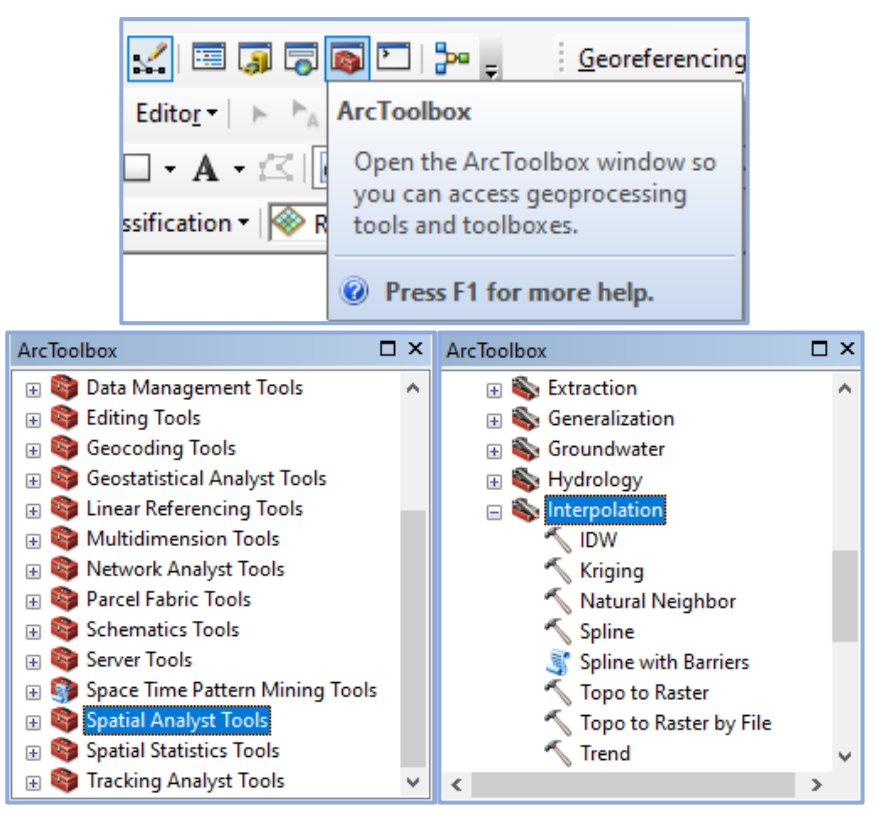

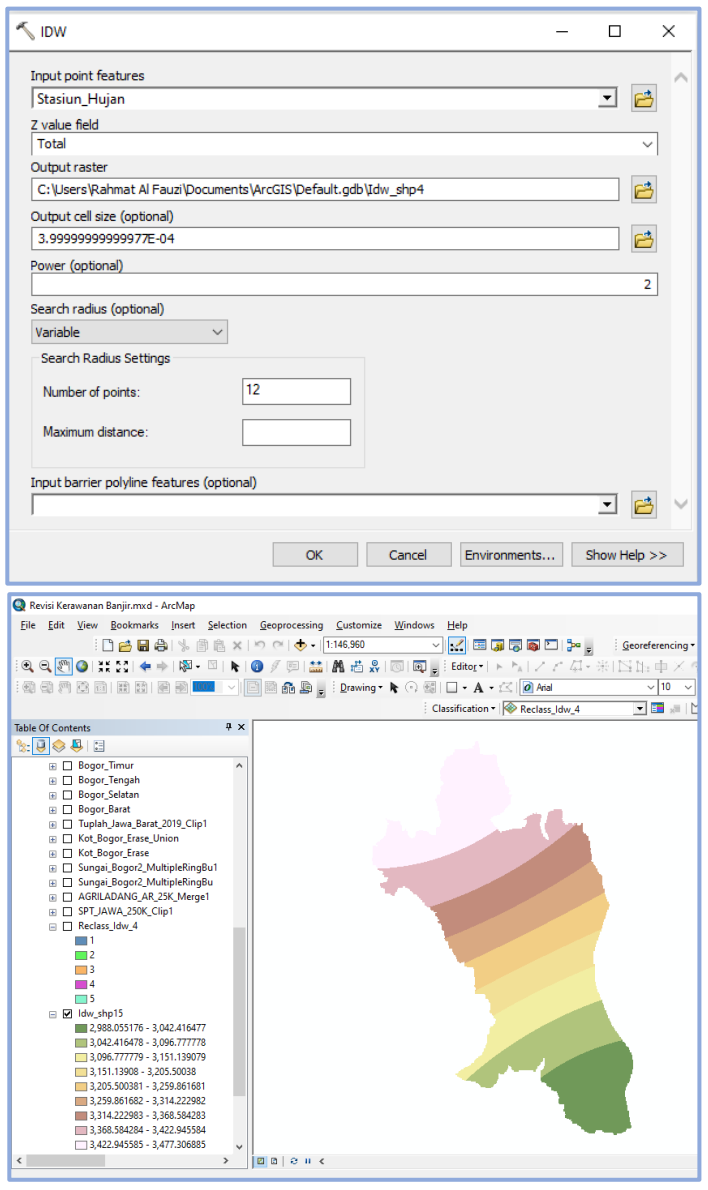

4) *ArcToolbox* > *3D Analyst Tools* > *Raster Reclass* > *Reclassify* untuk

mengklasifikasi kelas curah hujan

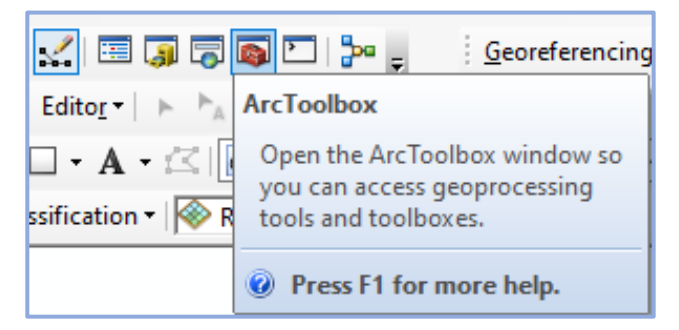

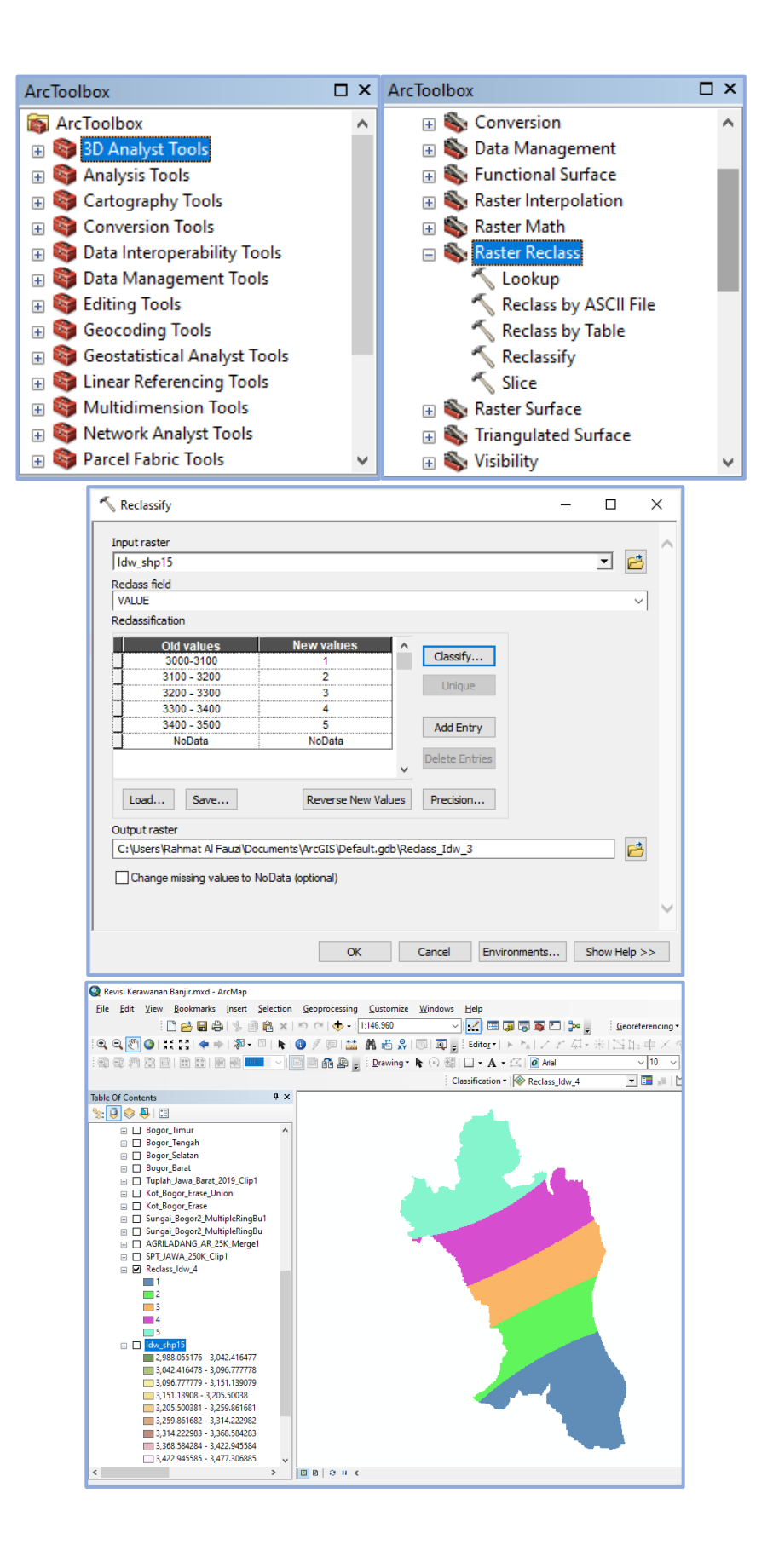

**Rahmat Al Fauzi, 2023** *ANALISIS KERAWANAN BANJIR DI KOTA BOGOR MENGGUNAKAN SISTEM INFORMASI GEOGRAFIS*Universitas Pendidikan Indonesia | repository.upi.edu | perpustakaan.upi.edu

5) *ArcToolbox* > *Conversion Tools* > *From Raster* > *Raster to Polygon* untuk mengkonversi data raster menjadi data vektor (poligon), dengan catatan data raster sudah disesuaikan bentuknya dengan wilayah administrasi menggunakan fitur *Extract by Mask*

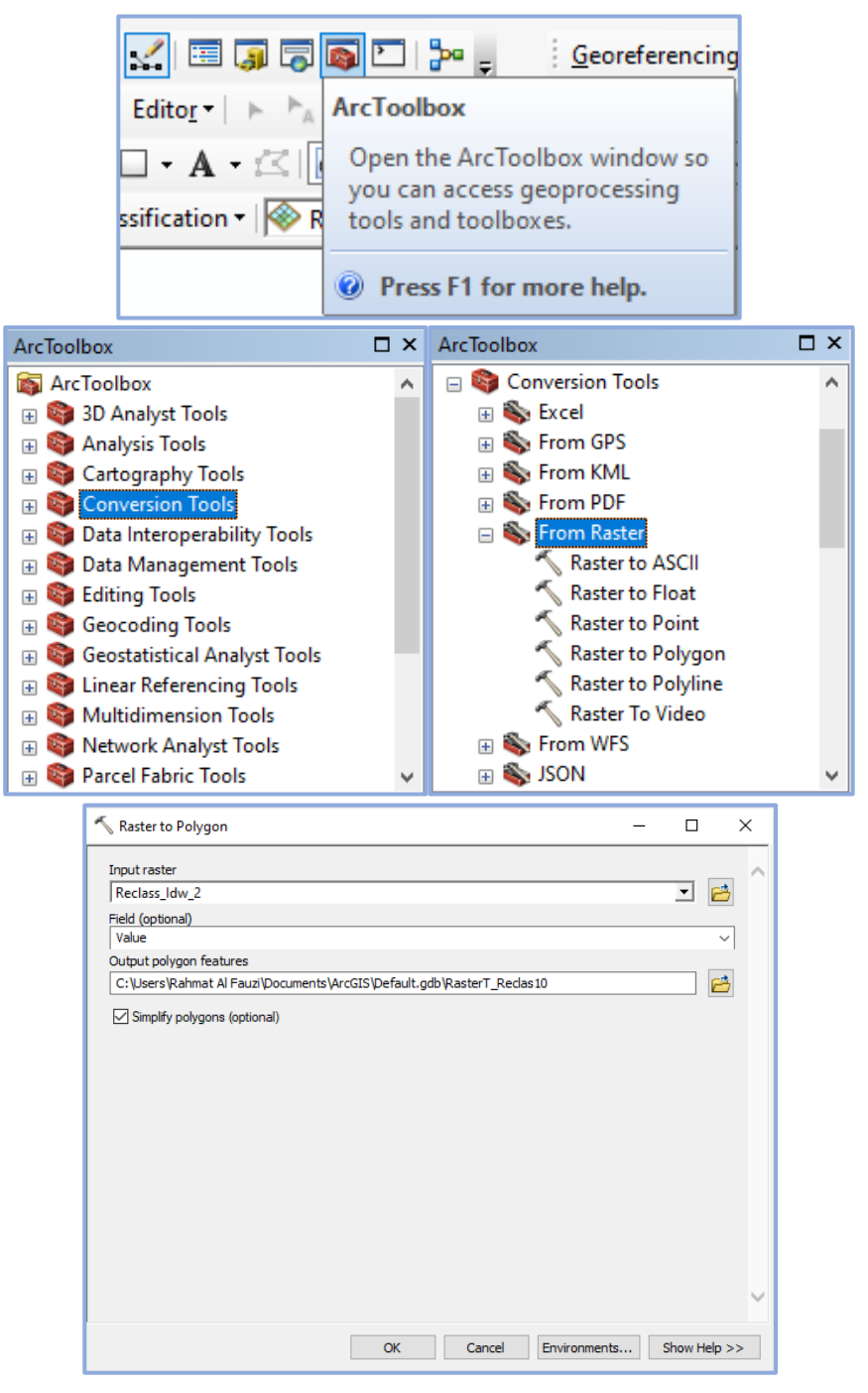

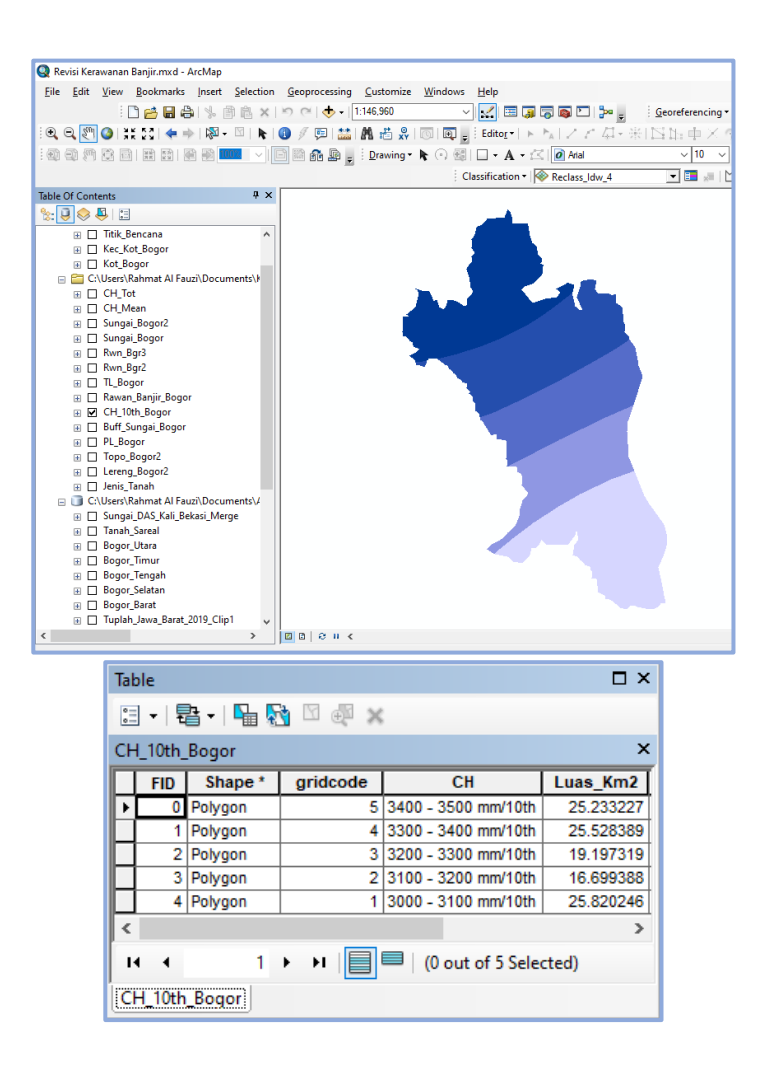

6) Klik kanan pada *Attribute Table* Ttl\_Hjn > *Field Calculator* untuk menghitung nilai total dari hasil perkalian antara skor dengan bobot pada setiap kelas curah hujan

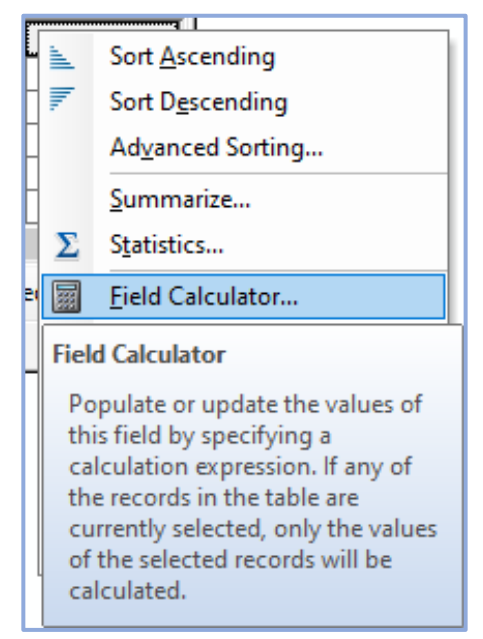

#### **Rahmat Al Fauzi, 2023**

*ANALISIS KERAWANAN BANJIR DI KOTA BOGOR MENGGUNAKAN SISTEM INFORMASI GEOGRAFIS* Universitas Pendidikan Indonesia | repository.upi.edu | perpustakaan.upi.edu

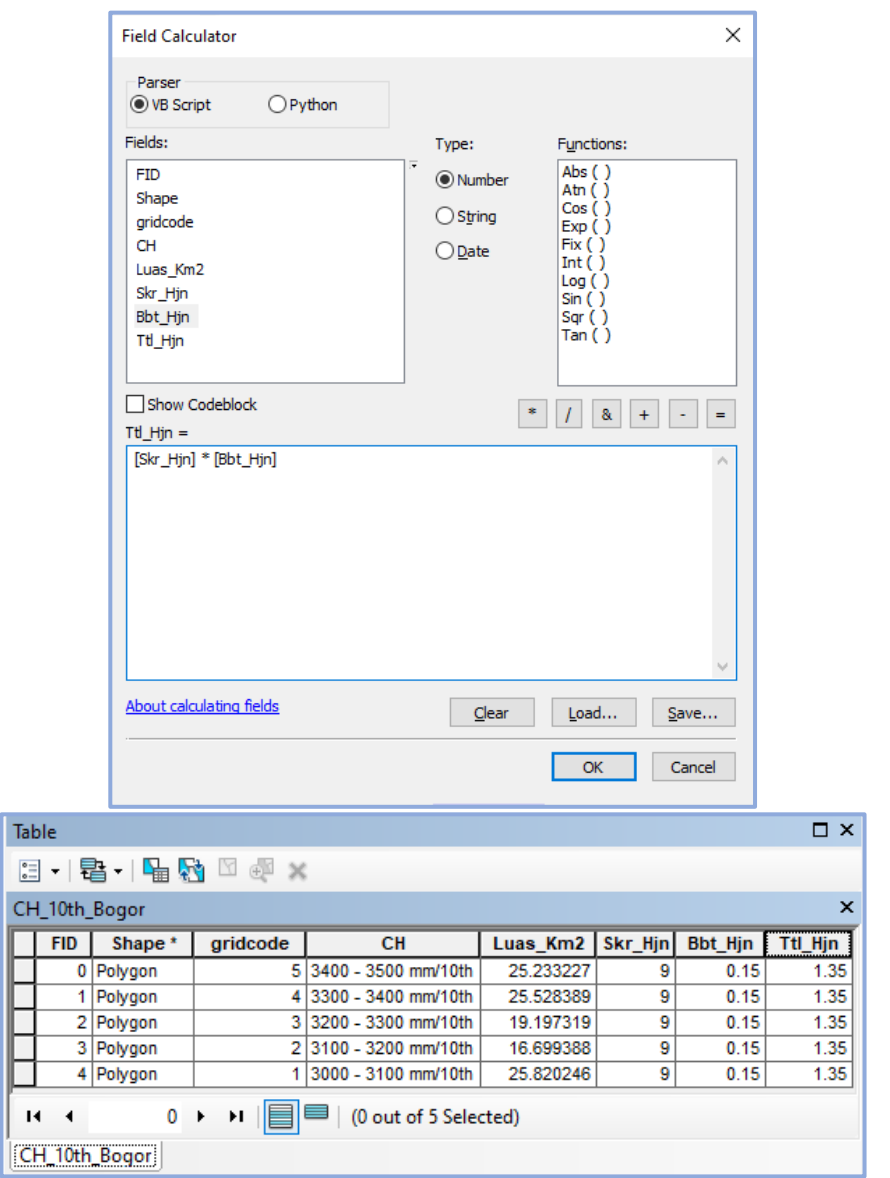

7) *Layout* sebagai proses akhir pada pemetaan curah hujan

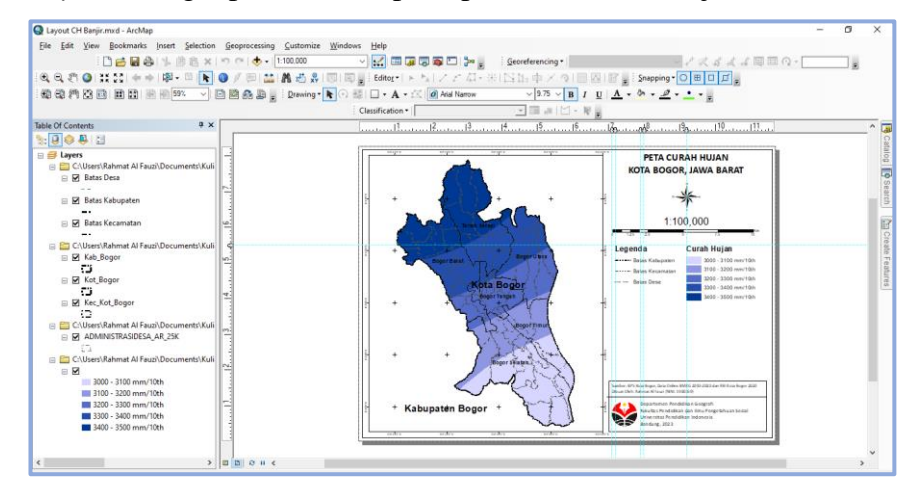

**Rahmat Al Fauzi, 2023** *ANALISIS KERAWANAN BANJIR DI KOTA BOGOR MENGGUNAKAN SISTEM INFORMASI GEOGRAFIS* Universitas Pendidikan Indonesia | repository.upi.edu | perpustakaan.upi.edu

### **e. Analisis Penggunaan Lahan**

Proses analisis parameter penggunaan lahan yang berbasis pada Sistem Informasi Geografis (SIG) serupa dengan parameter jenis tanah. Data vektor penggunaan lahan sudah tersedia secara *online* seperti di *website* indonesia geospasial atau *website* lainnya. Fitur yang digunakan adalah *clip* untuk memotong data vektor penggunaan lahan agar sesuai dengan area administrasi yang kemudian dilakukan klasifikasi sesuai dengan jenis penggunaan lahan yang dibutuhkan untuk kerawanan banjir, selanjutnya memberikan bobot dan skor yang dibantu dengan menggunakan fitur *field calculator* serta ditutup dengan proses *layout* peta penggunaan lahan (Fariansyah, 2020). Penjelasan lebih rinci dan disertai dengan gambar pada prosedur penggunaan lahan berbasis Sistem Informasi Geografis (SIG) adalah sebagai berikut:

1) Mempersiapkan data vektor (\*.shp) penggunaan lahan

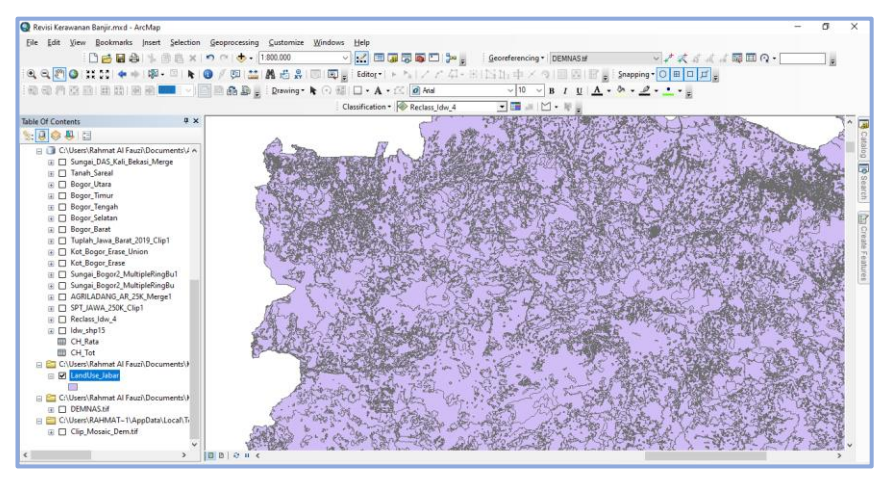

2) *Geoprocessing* > *Clip* untuk memotong penggunaan lahan agar sesuai dengan wilayah administrasi

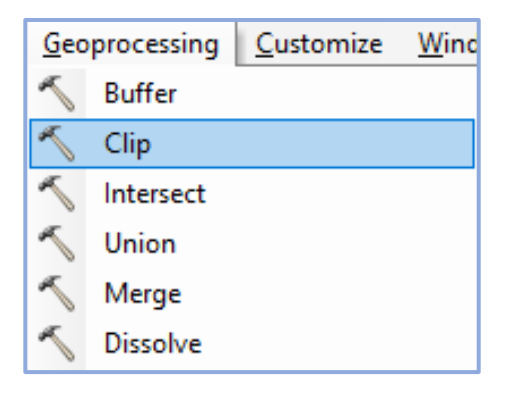

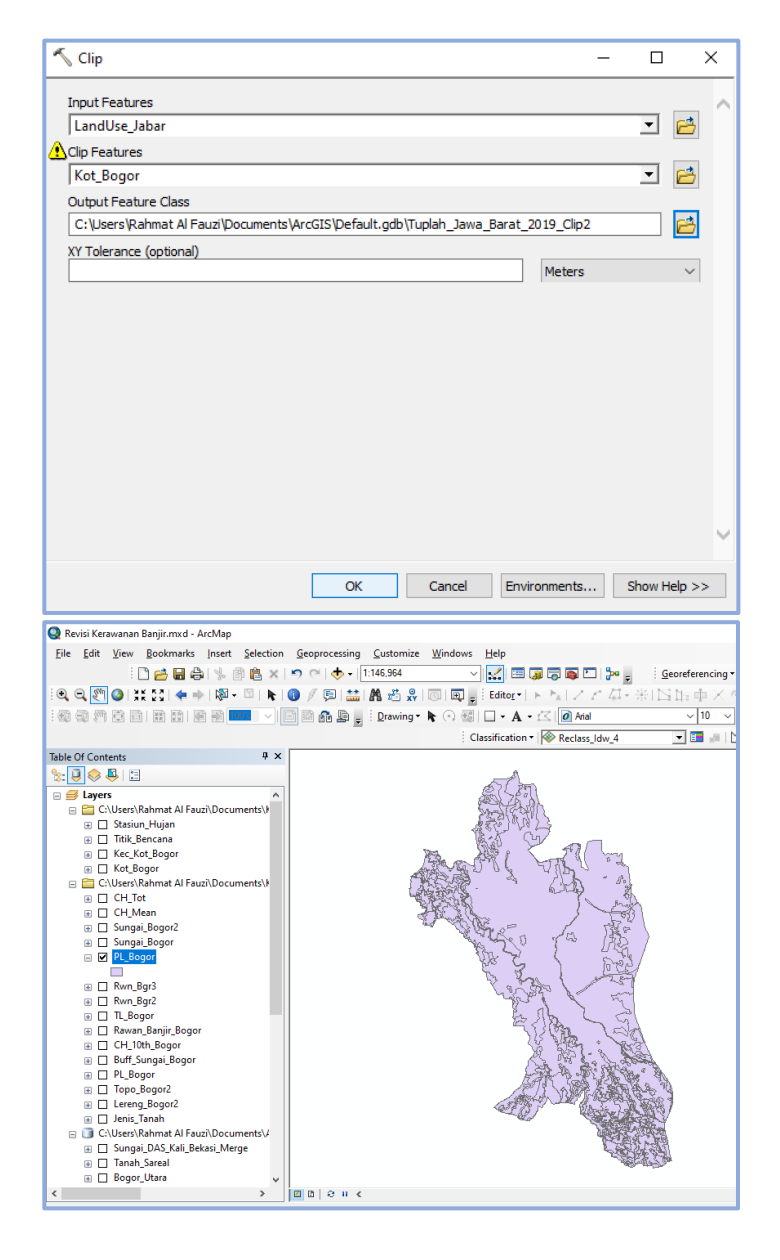

3) Klasifikasi penggunaan lahan pada *Attribute Table*

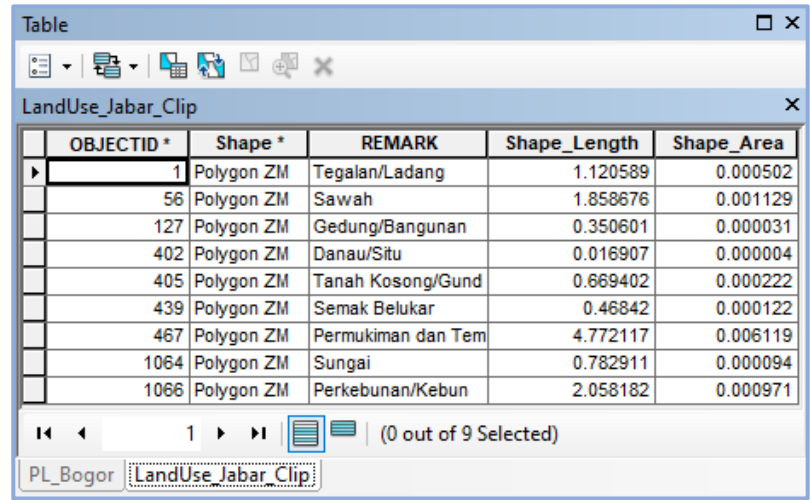

**Rahmat Al Fauzi, 2023**

*ANALISIS KERAWANAN BANJIR DI KOTA BOGOR MENGGUNAKAN SISTEM INFORMASI GEOGRAFIS* Universitas Pendidikan Indonesia | repository.upi.edu | perpustakaan.upi.edu

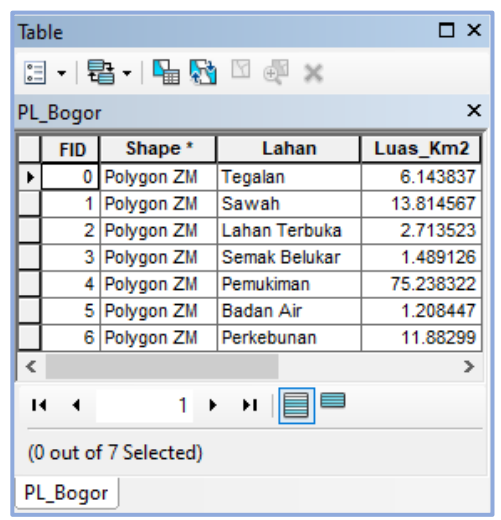

4) Klik kanan pada *Attribute Table* Ttl\_Lhn > *Field Calculator* untuk menghitung nilai total dari hasil perkalian antara skor dengan bobot pada setiap kelas penggunaan lahan

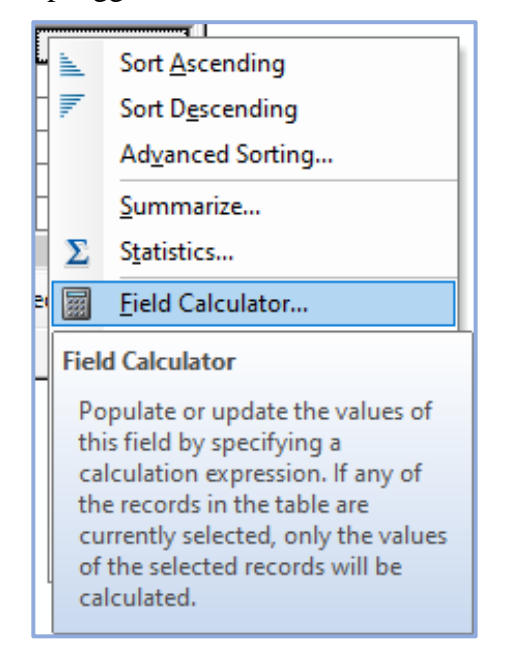

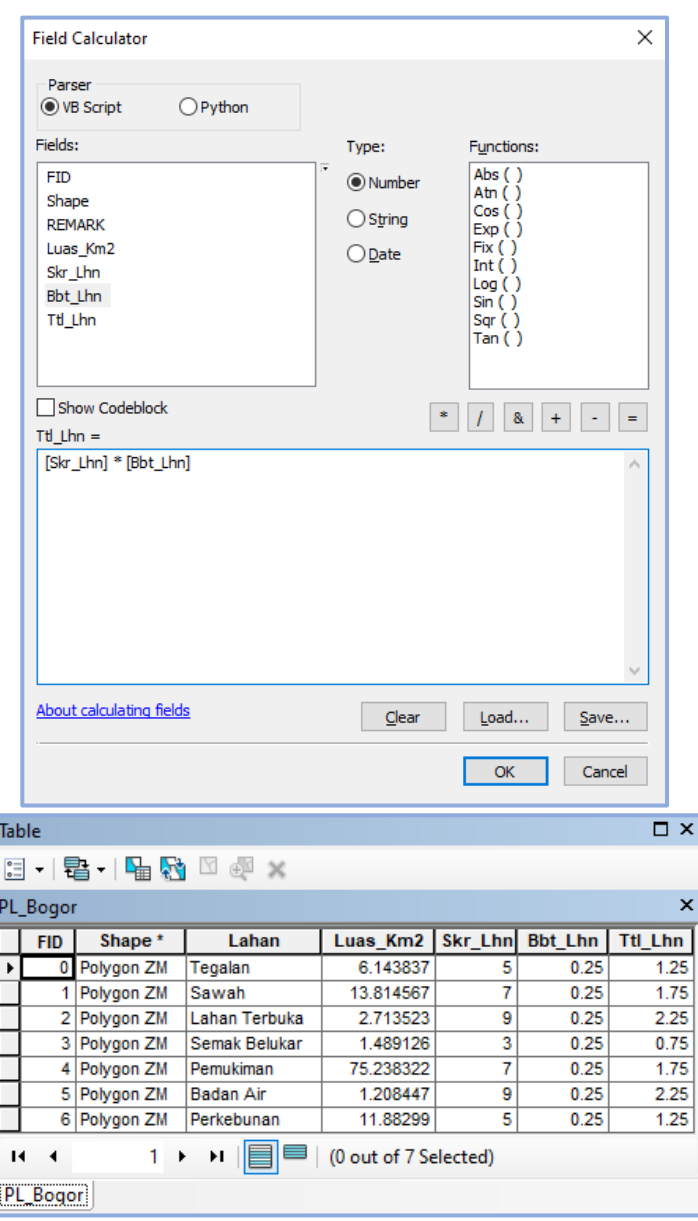

5) *Layout* sebagai proses akhir pada pemetaan penggunaan lahan

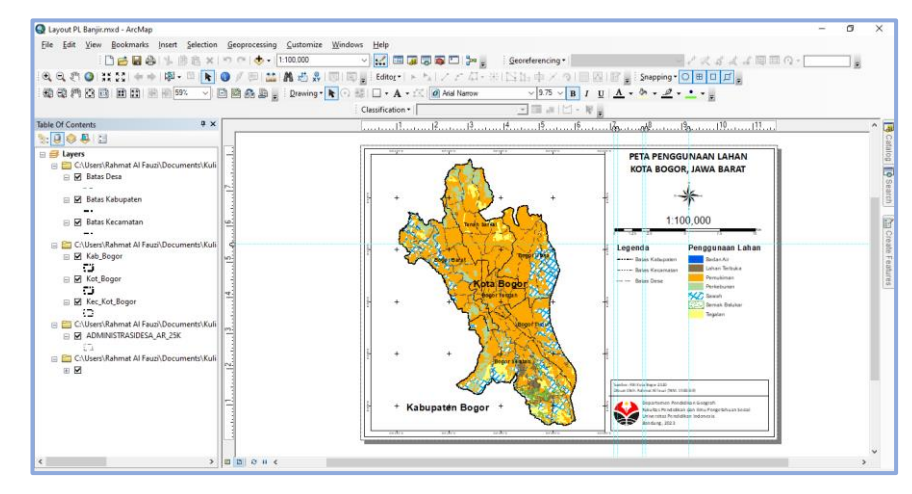

**Rahmat Al Fauzi, 2023** *ANALISIS KERAWANAN BANJIR DI KOTA BOGOR MENGGUNAKAN SISTEM INFORMASI GEOGRAFIS* Universitas Pendidikan Indonesia | repository.upi.edu | perpustakaan.upi.edu

### **f. Analisis** *Buffer* **Sungai**

Selain parameter curah hujan, proses analisis pada parameter *buffer* sungai menjadi salah satu parameter dengan proses yang terpanjang untuk mengetahui radius dari sungai dengan daerah sekitarnya berbasis pada Sistem Informasi Geografis (SIG). Hal pertama yang perlu dilakukan adalah dengan mempersiapkan data vektor jaringan sungai, Jaringan sungai selanjutnya dipotong sesuai dengan data vektor area administrasi menggunakan fitur *clip*, setelah dipotong selanjutnya membuat *buffer* sungai menggunakan fitur *Multiple Ring Buffer*. Jarak *buffer* disesuaikan dengan parameter yang sudah ditentukan. Hasil *buffer* tadi dipotong menggunakan fitur *clip* agar sesuai dengan daerah administrasi Kota Bogor. Selanjutnya menggunakan fitur *Erase* untuk menghapus wilayah administrasi Kota Bogor agar sesuai dengan hasil *buffer* sungai. Bagian data vektor administrasi Kota Bogor hasil *Erase* digabungkan dengan hasil *Multiple Ring Buffer* untuk melengkapi radius *buffer* sungai menggunakan fitur *Union*. Kemudian klasifikasi sesuai dengan kelas *buffer* sungai lalu memberikan skor dan bobot menggunakan fitur *field calculator*, tahapan terakhirnya adalah ditutup dengan proses *layout* peta kerapatan sungai (Abdurrohim, 2022). Penjelasan lebih rinci dan disertai dengan gambar pada prosedur *buffer* sungai berbasis Sistem Informasi Geografis (SIG) adalah sebagai berikut:

1) Mempersiapkan data vektor (\*.shp) jaringan sungai

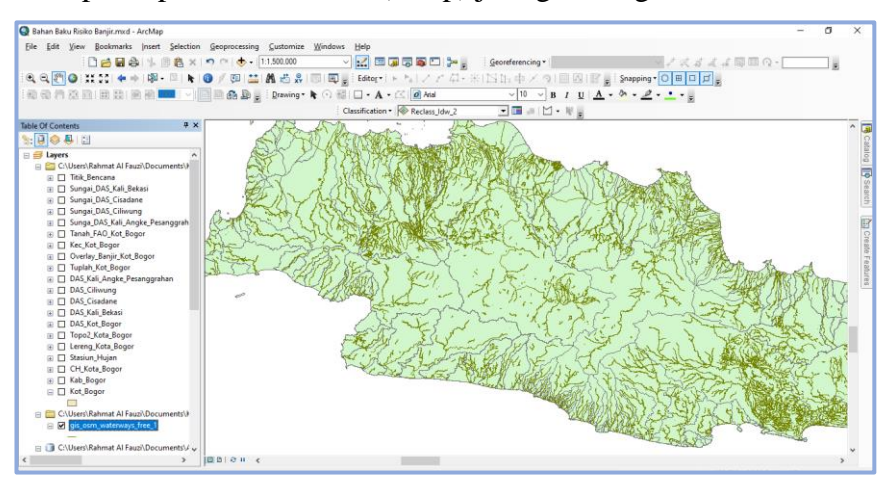

2) *Geoprocessing* > *Clip* untuk memotong jaringan sungai sesuai dengan wilayah administrasi

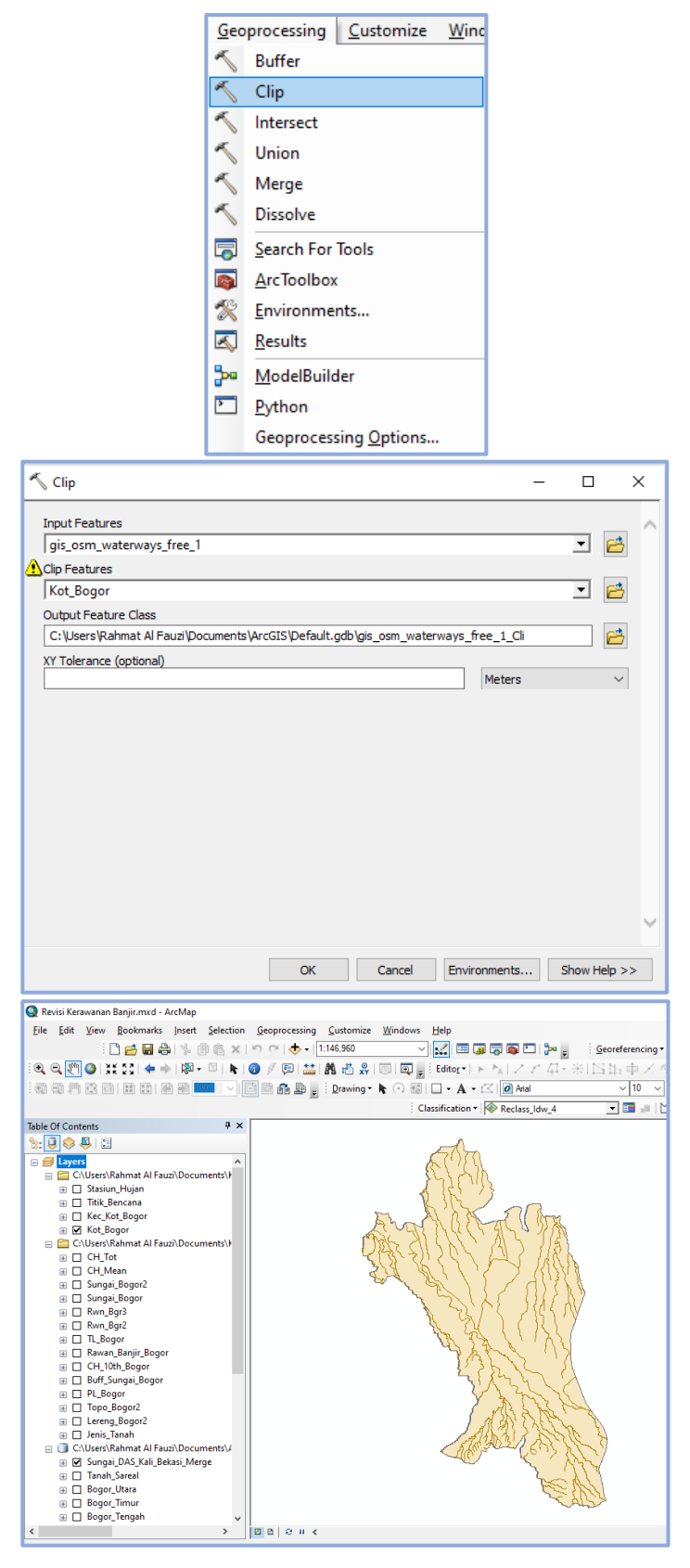

**Rahmat Al Fauzi, 2023** *ANALISIS KERAWANAN BANJIR DI KOTA BOGOR MENGGUNAKAN SISTEM INFORMASI GEOGRAFIS* Universitas Pendidikan Indonesia | repository.upi.edu | perpustakaan.upi.edu

3) Membuat *buffer* sungai dengan klik kanan pada *ArcToolbox > Analysis Tools* > *Proximity* > *Multiple Ring Buffer*

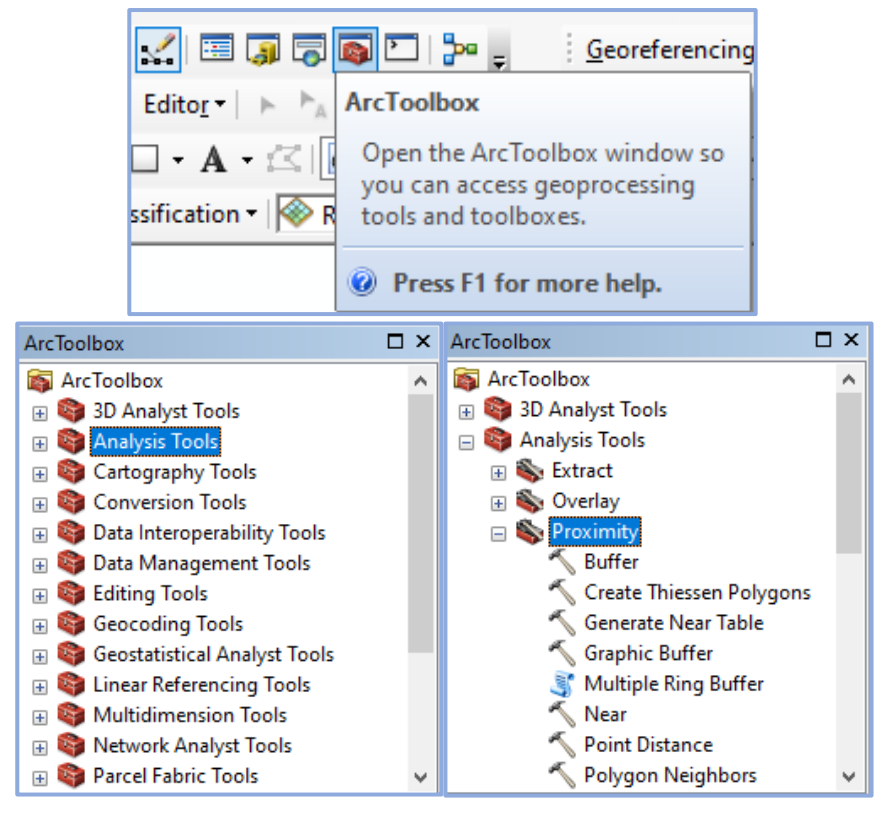

4) *Multiple Ring Buffer* untuk mengetahui jarak sungai dengan daerah sekitarnya dan disesuaikan dengan parameter

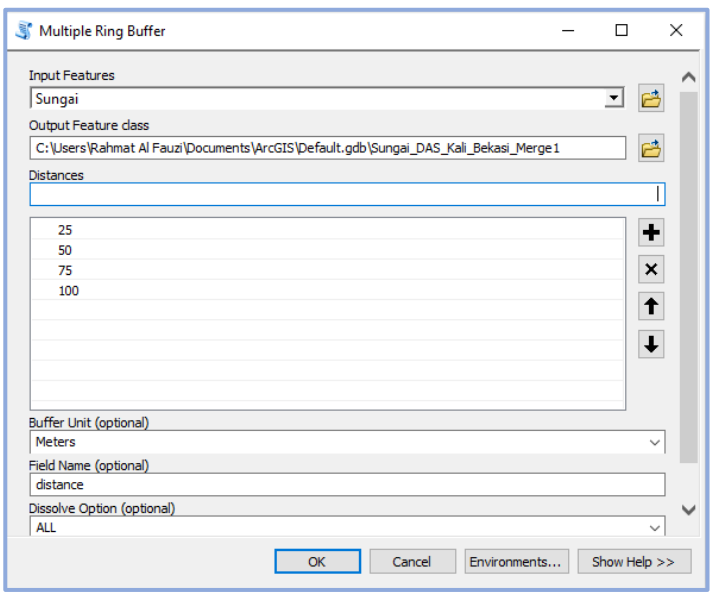

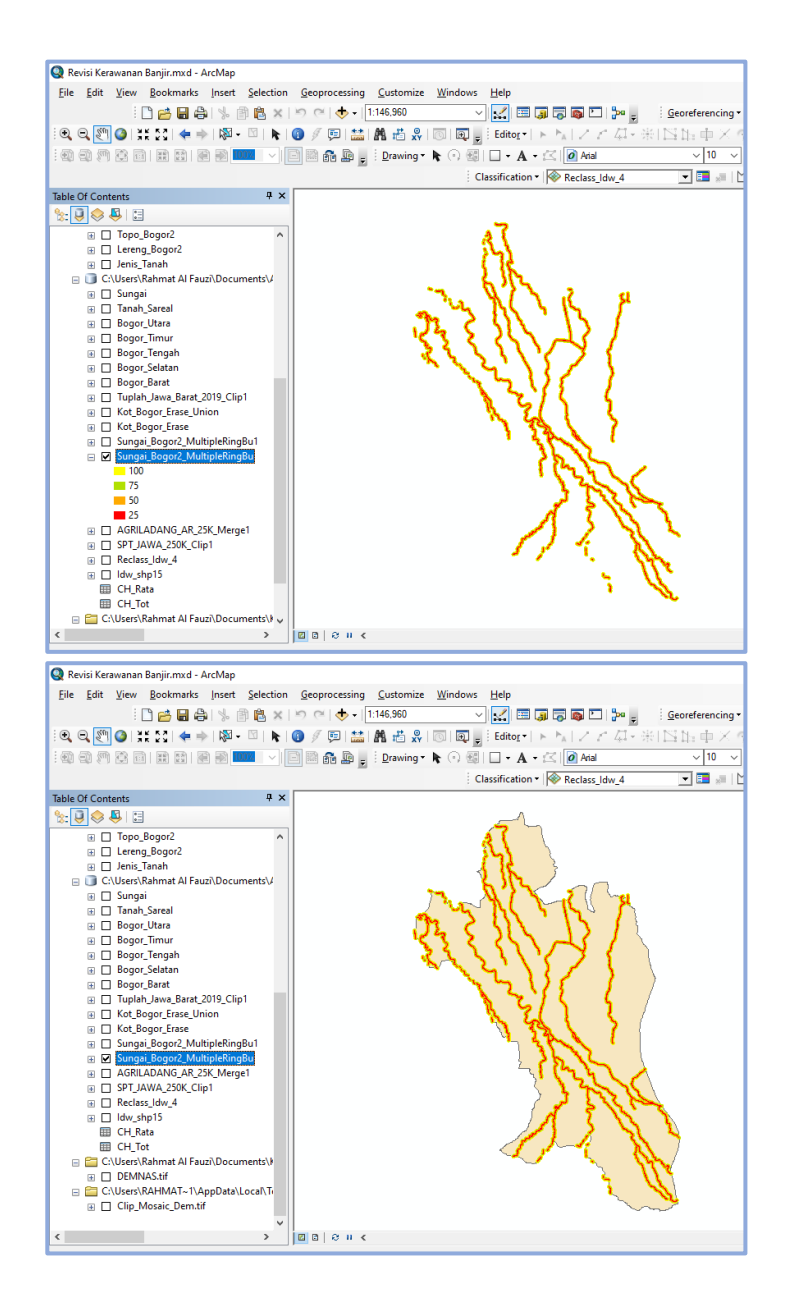

5) *Geoprocessing* > *Clip* untuk memotong hasil *Multiple Ring Buffer* agar sesuai dengan wilayah administrasi

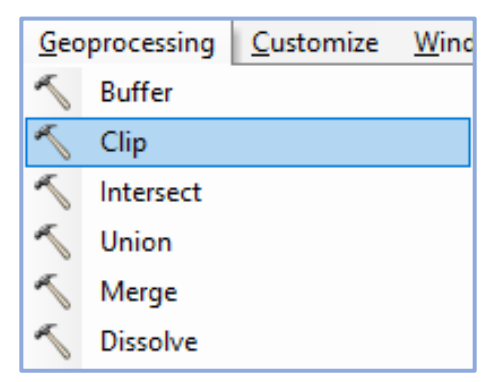

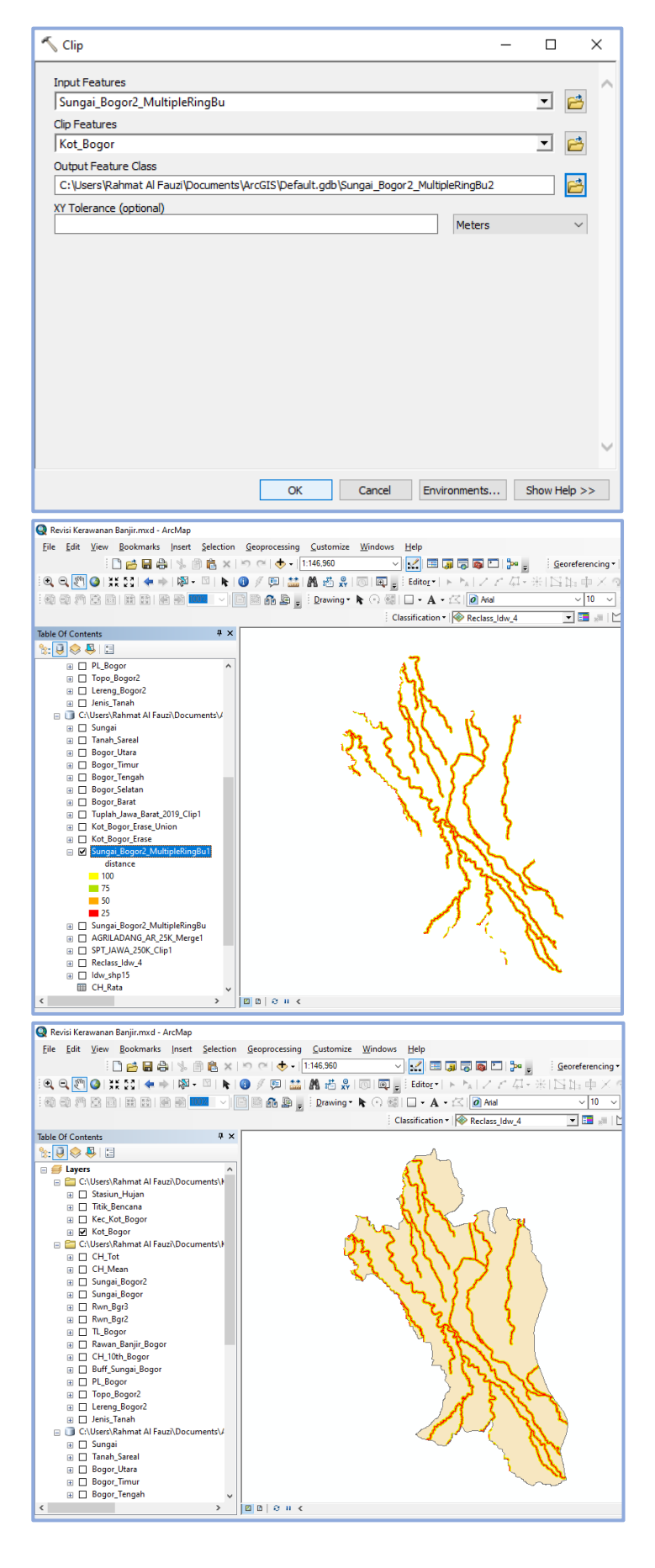

**Rahmat Al Fauzi, 2023**

*ANALISIS KERAWANAN BANJIR DI KOTA BOGOR MENGGUNAKAN SISTEM INFORMASI GEOGRAFIS*Universitas Pendidikan Indonesia | repository.upi.edu | perpustakaan.upi.edu

6) *ArcToolbox* > *Analysis Tools* > *Overlay* > *Erase* untuk menghapus wilayah administrasi dengan hasil *Clip* dari *Multiple Ring Buffer* sebagai pelengkap radius *buffer*

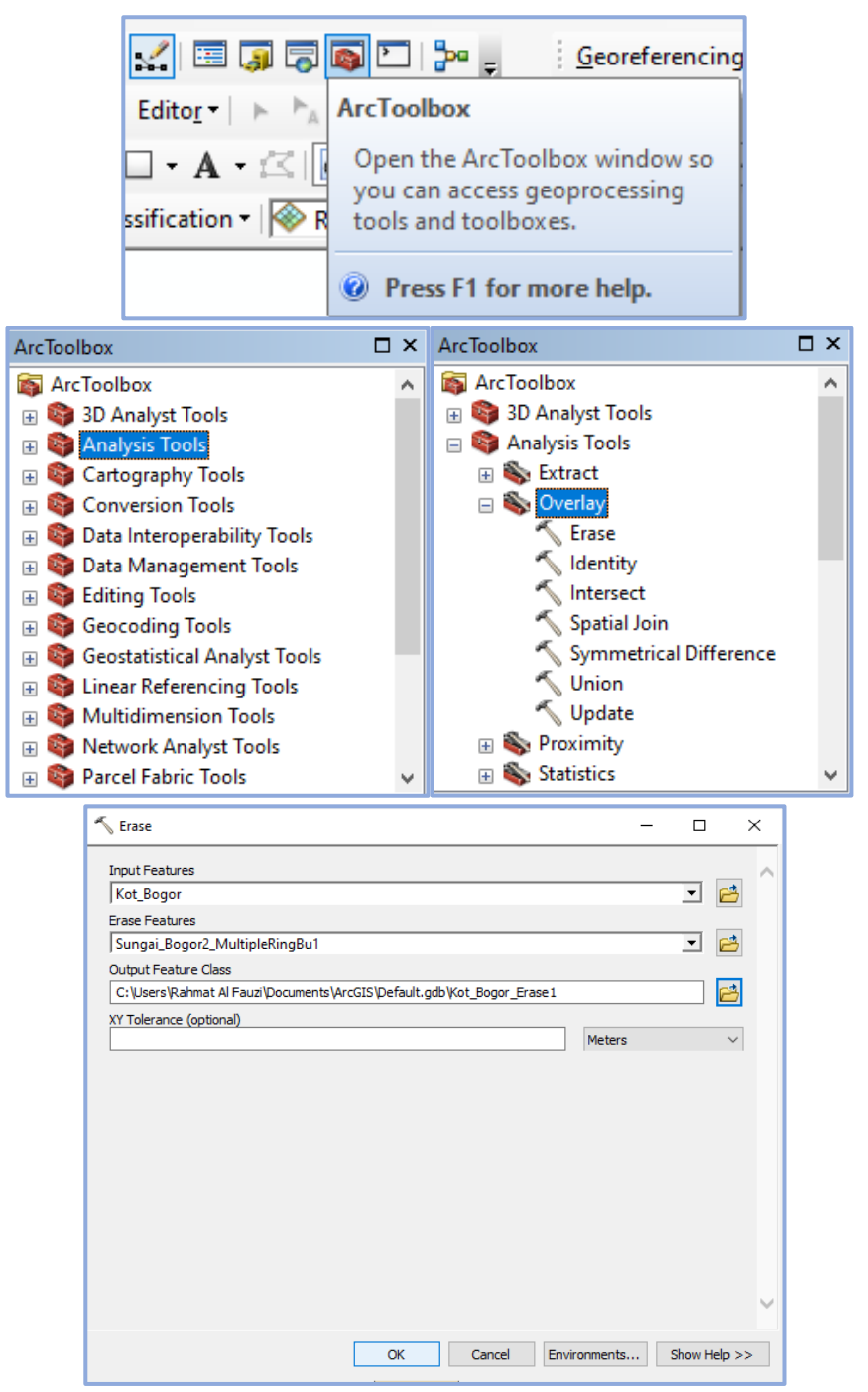

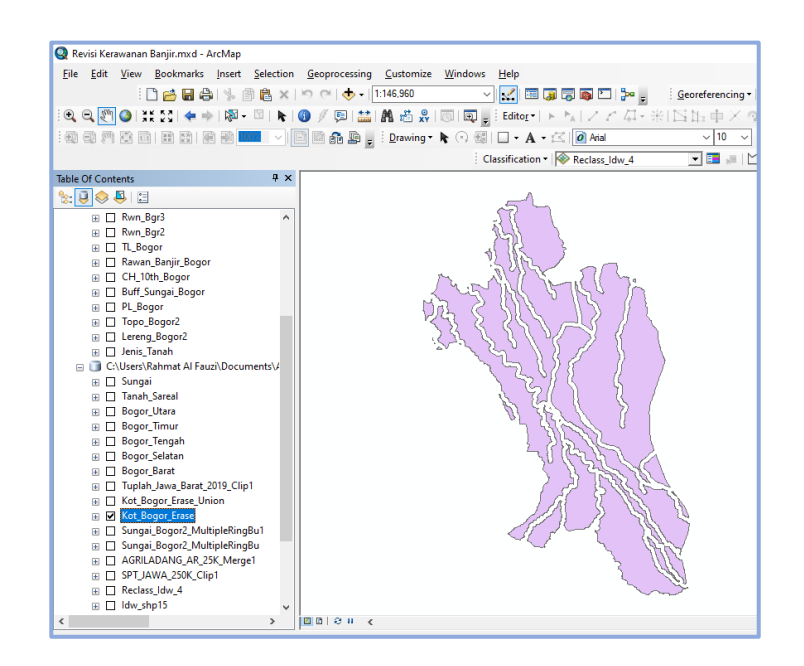

7) *ArcToolbox* > *Analysis Tools* > *Overlay* > *Union* untuk menggabungkan (*overlay*) hasil *Erase* dengan hasil *Clip* dari *Multiple Ring Buffer* sebagai pelengkap klasifikasi radius *buffer*

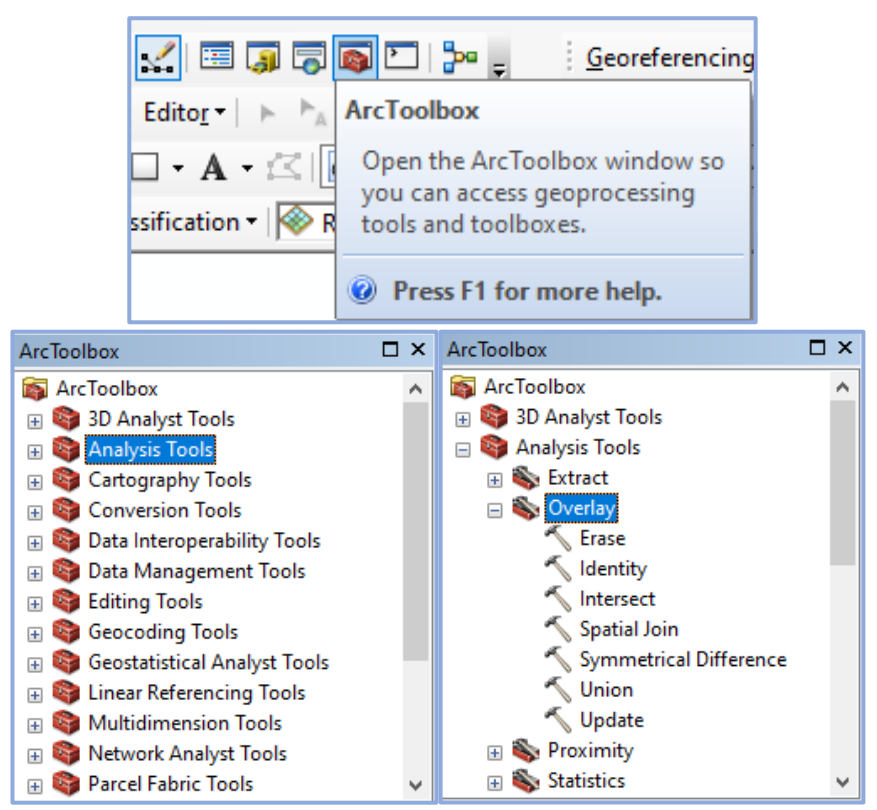

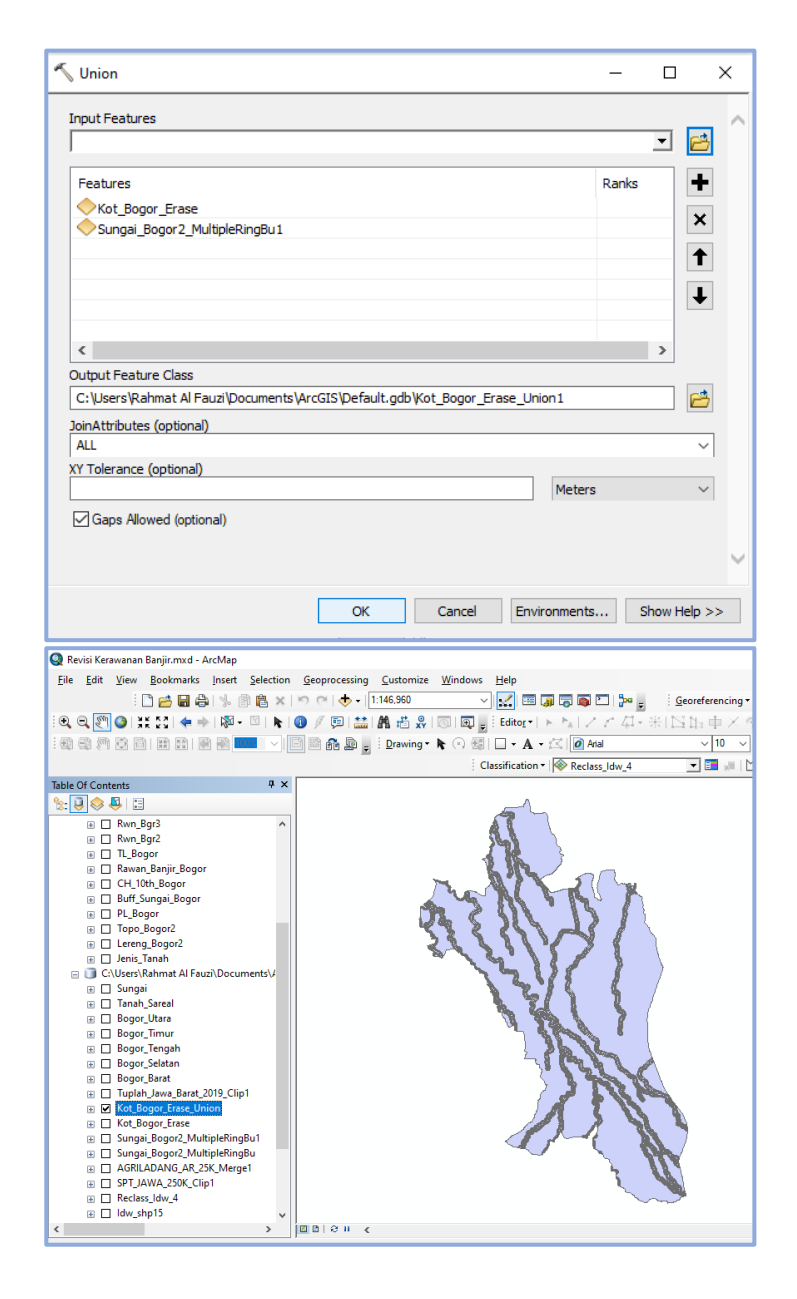

8) Klasifikasi *buffer* sungai pada *Attribute Table*

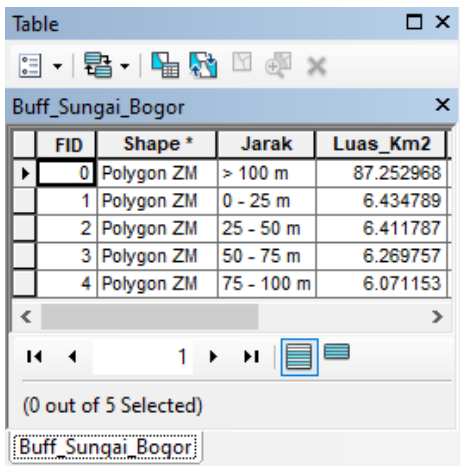

#### **Rahmat Al Fauzi, 2023**

*ANALISIS KERAWANAN BANJIR DI KOTA BOGOR MENGGUNAKAN SISTEM INFORMASI GEOGRAFIS* Universitas Pendidikan Indonesia | repository.upi.edu | perpustakaan.upi.edu

9) Klik kanan pada *Attribute Table* Ttl\_Buf > *Field Calculator* untuk menghitung nilai total dari hasil perkalian antara skor dengan bobot pada setiap kelas buffer sungai

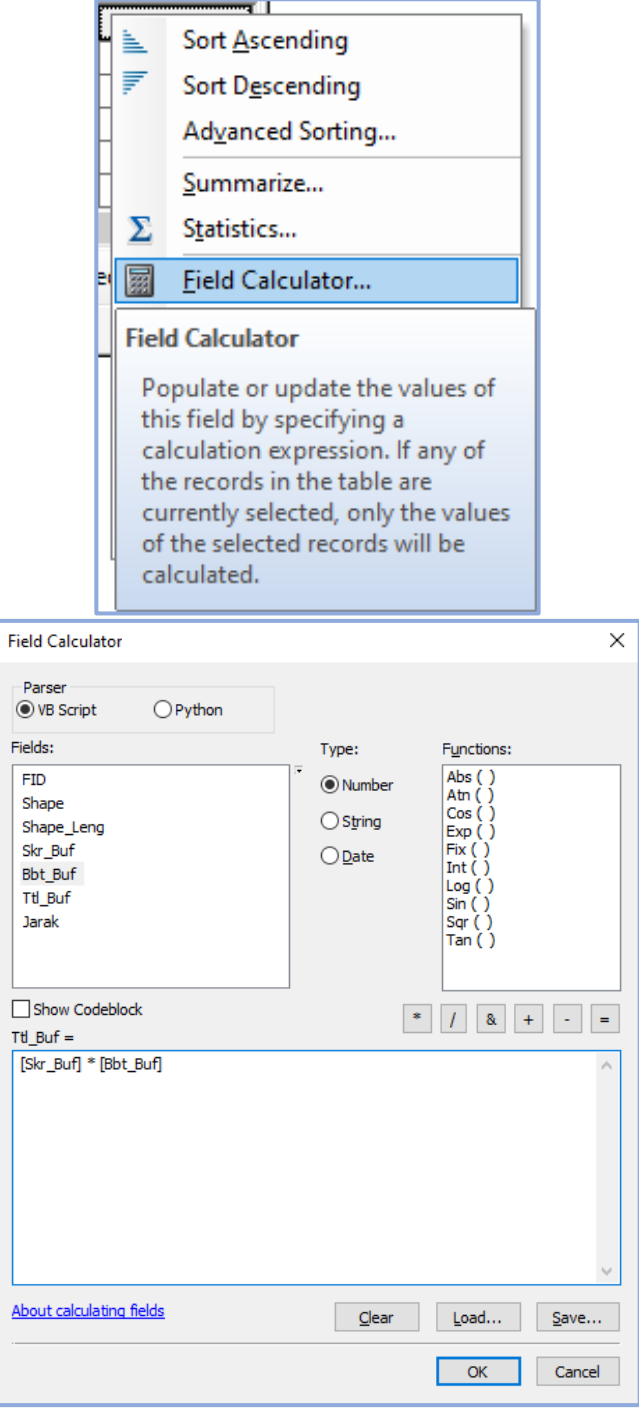

|                                                                                                    | n x<br><b>Table</b>                                                                    |            |             |           |   |     |     |  |  |  |  |  |  |
|----------------------------------------------------------------------------------------------------|----------------------------------------------------------------------------------------|------------|-------------|-----------|---|-----|-----|--|--|--|--|--|--|
| $\mathbb{E} \cdot \mathbb{E} \cdot \mathbb{E} \cdot \mathbb{E} \times \mathbb{E} \cdot \mathbb{E}$ |                                                                                        |            |             |           |   |     |     |  |  |  |  |  |  |
|                                                                                                    | ×<br>Buff Sungai Bogor                                                                 |            |             |           |   |     |     |  |  |  |  |  |  |
|                                                                                                    | Skr Buf<br><b>Bbt Buf Ttl Buf</b><br>Luas Km2<br><b>FID</b><br><b>Jarak</b><br>Shape * |            |             |           |   |     |     |  |  |  |  |  |  |
|                                                                                                    | 0                                                                                      | Polygon ZM | >100 m      | 87.252968 |   | 0.2 | 0.2 |  |  |  |  |  |  |
|                                                                                                    |                                                                                        | Polygon ZM | $0 - 25$ m  | 6.434789  | 9 | 0.2 | 1.8 |  |  |  |  |  |  |
|                                                                                                    | 2                                                                                      | Polygon ZM | $25 - 50$ m | 6.411787  | 7 | 0.2 | 1.4 |  |  |  |  |  |  |
|                                                                                                    | 3                                                                                      | Polygon ZM | $50 - 75$ m | 6.269757  | 5 | 0.2 |     |  |  |  |  |  |  |
|                                                                                                    | 4                                                                                      | Polygon ZM | 75 - 100 m  | 6.071153  | 3 | 0.2 | 0.6 |  |  |  |  |  |  |
| $0 \rightarrow$<br>(0 out of 5 Selected)<br>и<br>н                                                 |                                                                                        |            |             |           |   |     |     |  |  |  |  |  |  |
| <b>Buff Sungai Bogor</b>                                                                           |                                                                                        |            |             |           |   |     |     |  |  |  |  |  |  |

10) *Layout* sebagai proses akhir pemetaan *buffer* sungai

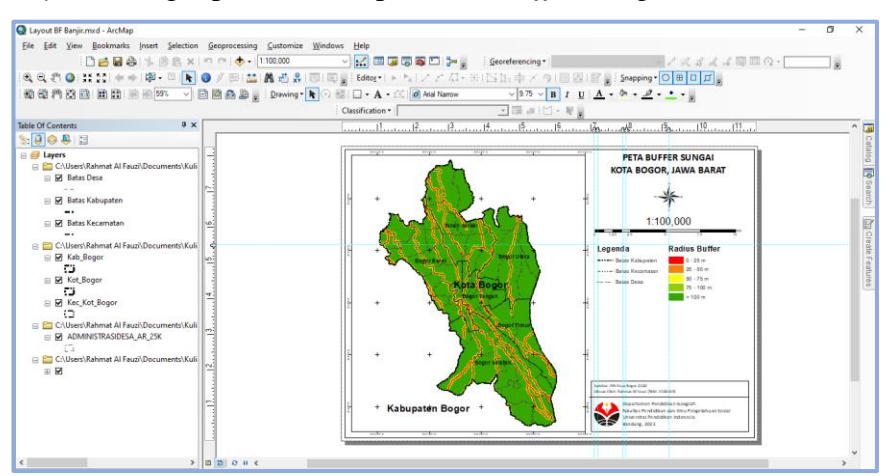

## **g. Analisis Kerawanan Bencana Banjir**

Analisis kerawanan banjir menjadi proses terakhir yang berbasis Sistem Informasi Geografis (SIG). Proses analisis ini diawali dengan mempersiapkan seluruh parameter yang sudah melalui proses pengharkatan (*scoring*) menggunakan fitur *field calculator*, setelah semua parameter melalui proses pengharkatan, selanjutnya dilakukan proses tumpang tindih (*overlay*) menggunakan fitur *union* untuk menggabungkan semua parameter menjadi satu beserta klasifikasinya pada *attribute table*, kemudian menggunakan fitur *field calculator* kembali dan dibantu dengan *excel* untuk menghitung dan menentukan kelas kerawanan banjir, proses dan sekaligus menjadi hasil akhirnya berupa *layout* kerawanan bencana banjir (Pratama et al, 2020). Penjelasan lebih rinci dan disertai dengan gambar pada prosedur kerawanan banjir berbasis Sistem Informasi Geografis (SIG) adalah sebagai berikut:

1) Mempersiapkan seluruh parameter kerawanan banjir (kemiringan lereng, ketinggian lahan, jenis tanah, curah hujan, penggunaan lahan, dan *buffer* sungai) yang sudah melalui proses pengharkatan

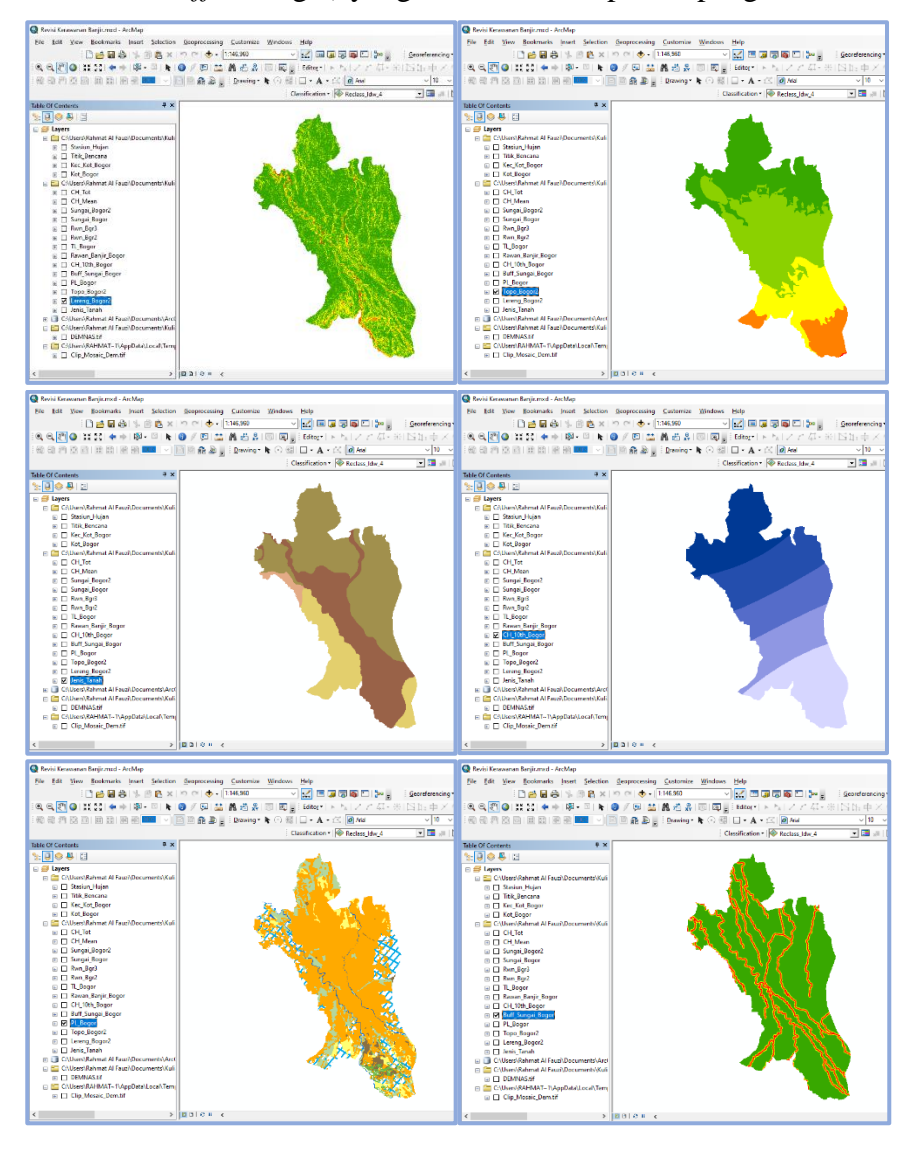

2) *Geoprocessing* > *Union* untuk menggabungkan (*overlay*) seluruh parameter menjadi satu beserta *Attribute Table* nya

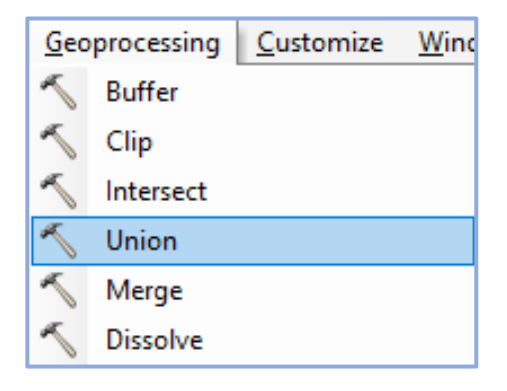

**Rahmat Al Fauzi, 2023**

*ANALISIS KERAWANAN BANJIR DI KOTA BOGOR MENGGUNAKAN SISTEM INFORMASI GEOGRAFIS* Universitas Pendidikan Indonesia | repository.upi.edu | perpustakaan.upi.edu

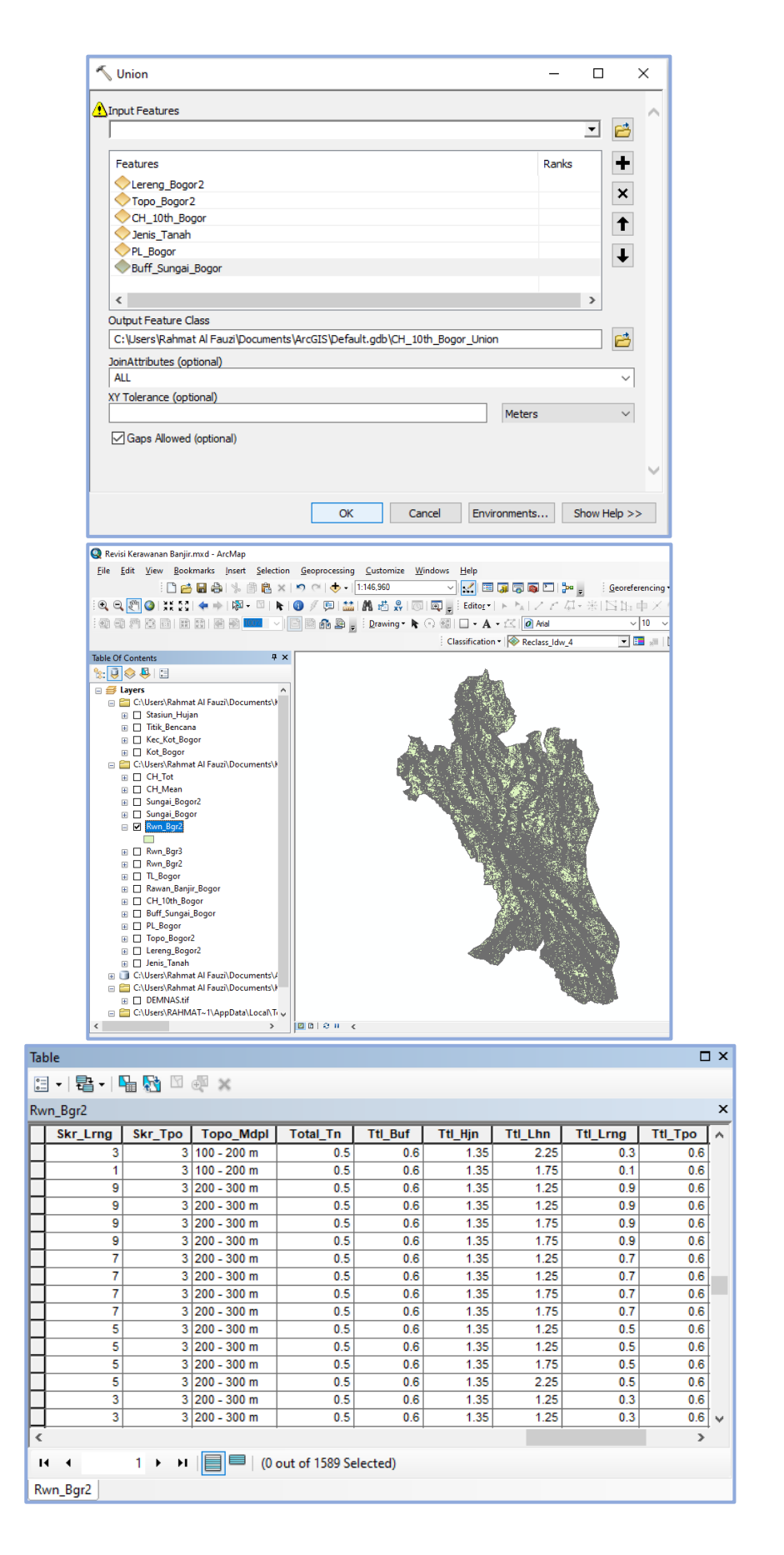

3) Klik kanan pada *Attribute Table* Rwn > *Field calculator* untuk menghitung nilai total dari seluruh parameter

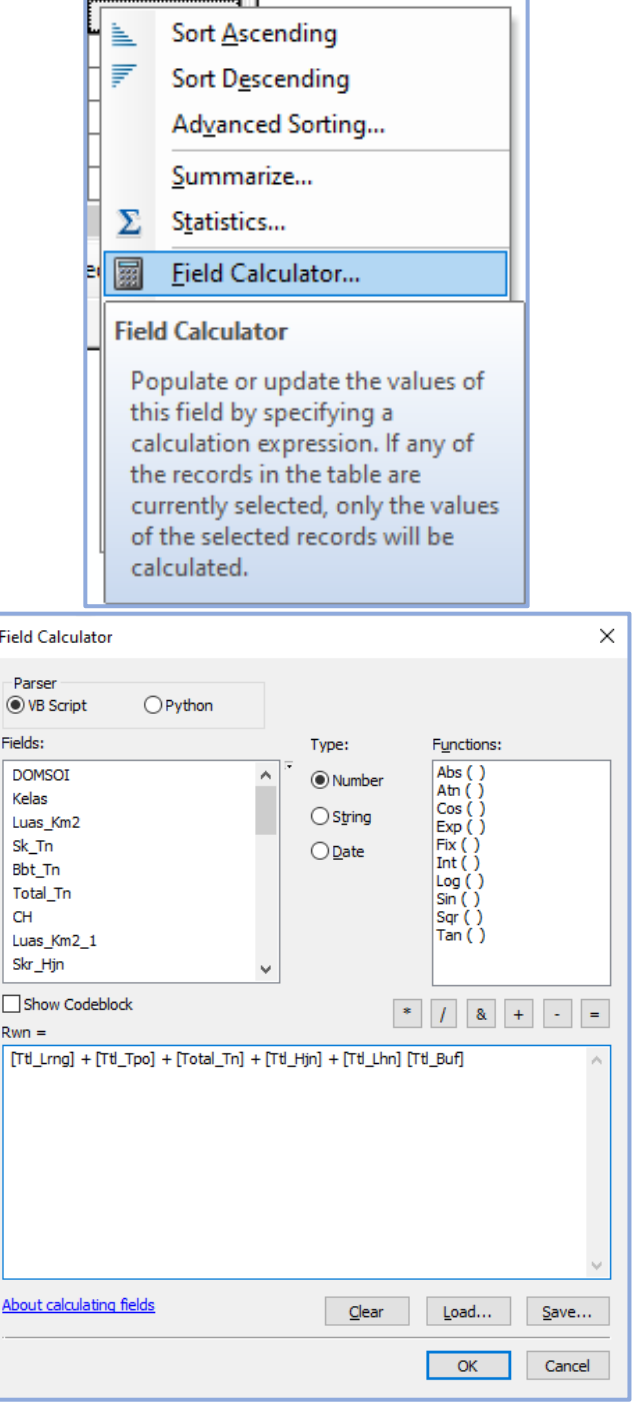

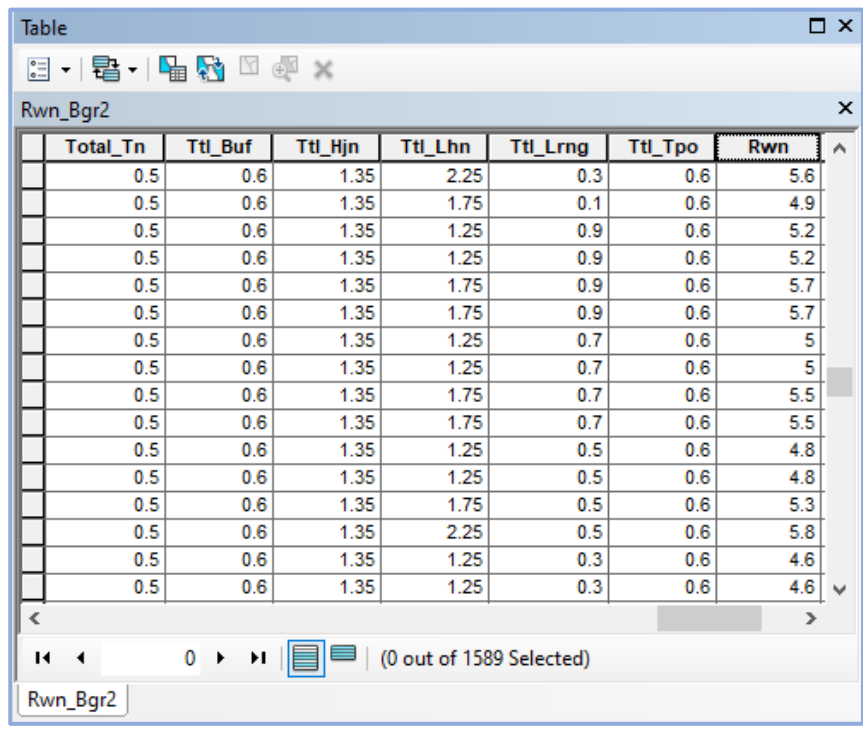

4) *Excel* untuk menentukan tingkat kelas kerawanan banjir

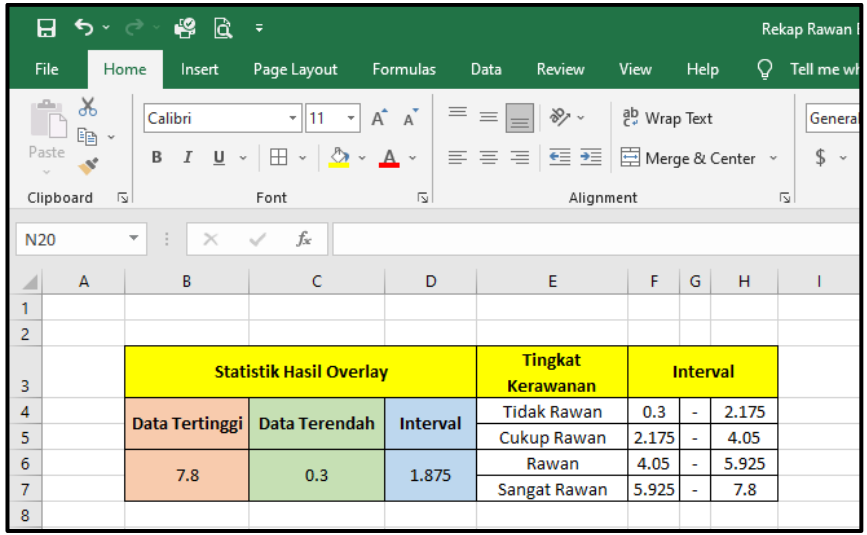

5) Pada *Table Options* > *Select by Attributes* dan *Field Calculator* untuk memberikan kelas kerawanan banjir sesuai dengan interval (sangat rawan, rawan, cukup rawan, dan tidak rawan)

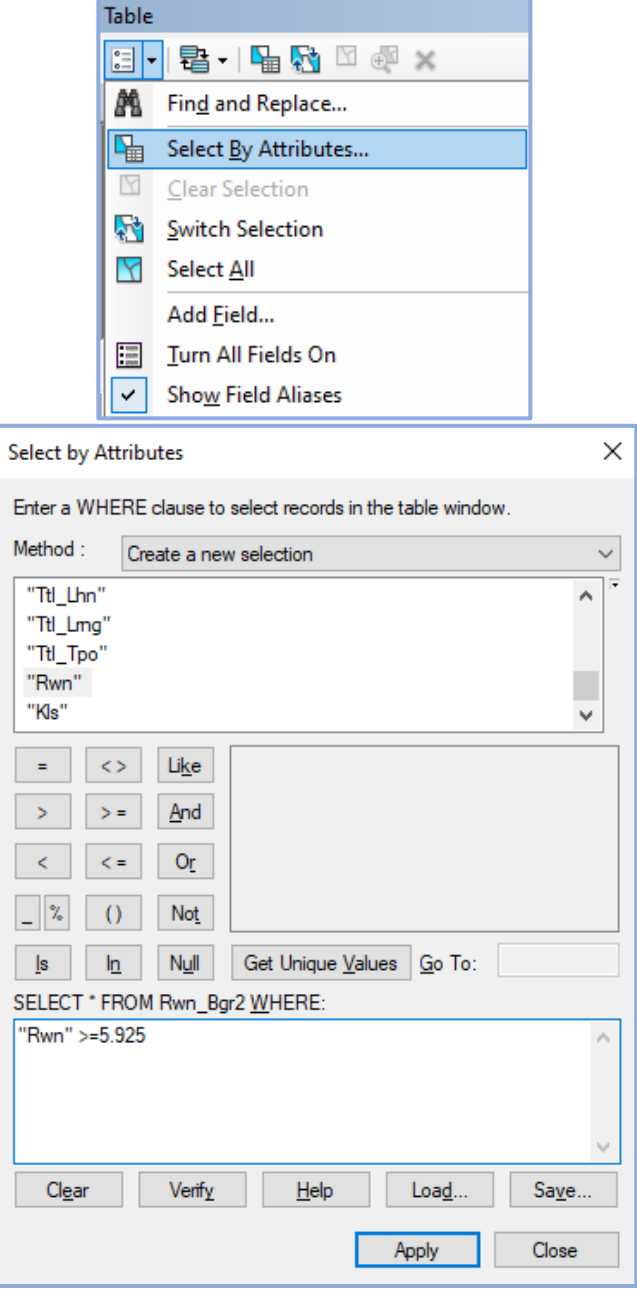

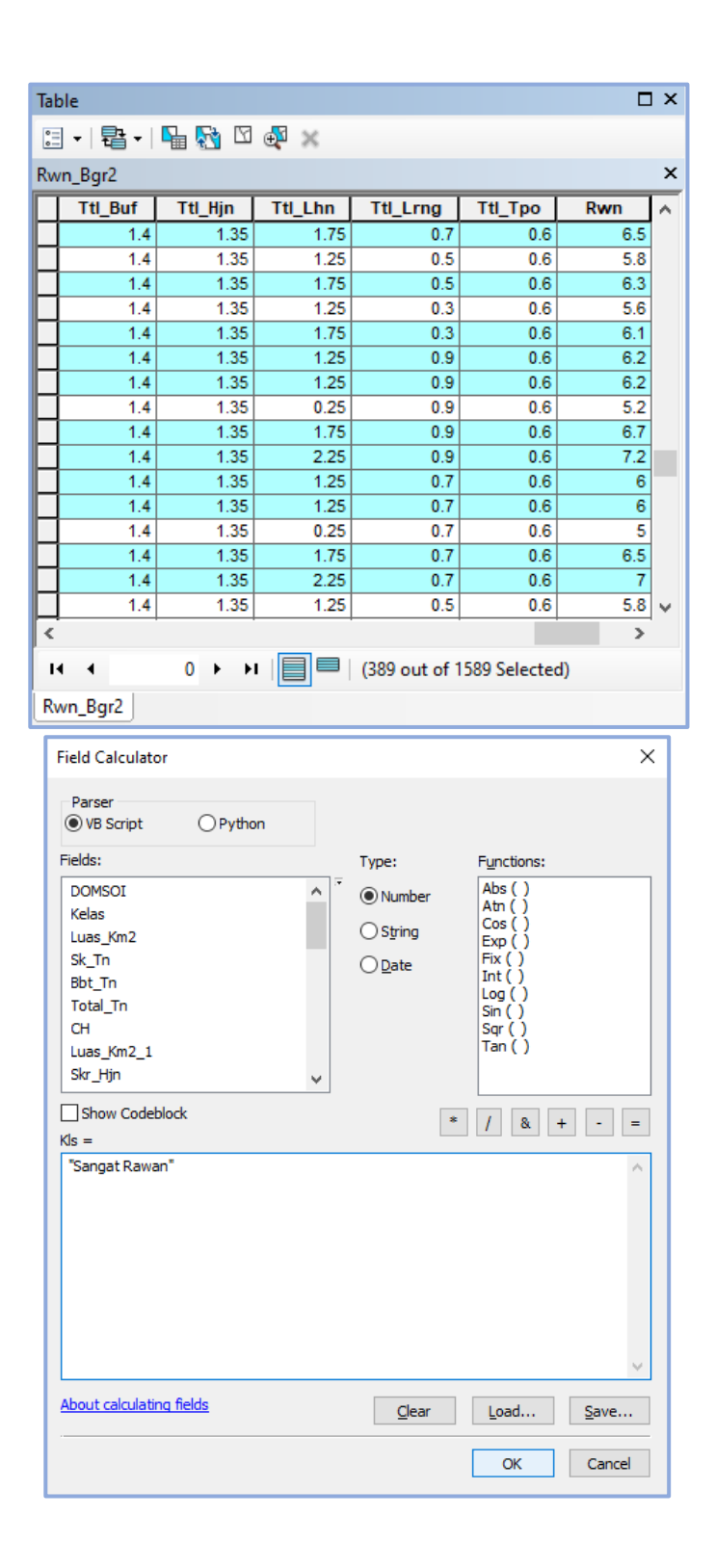

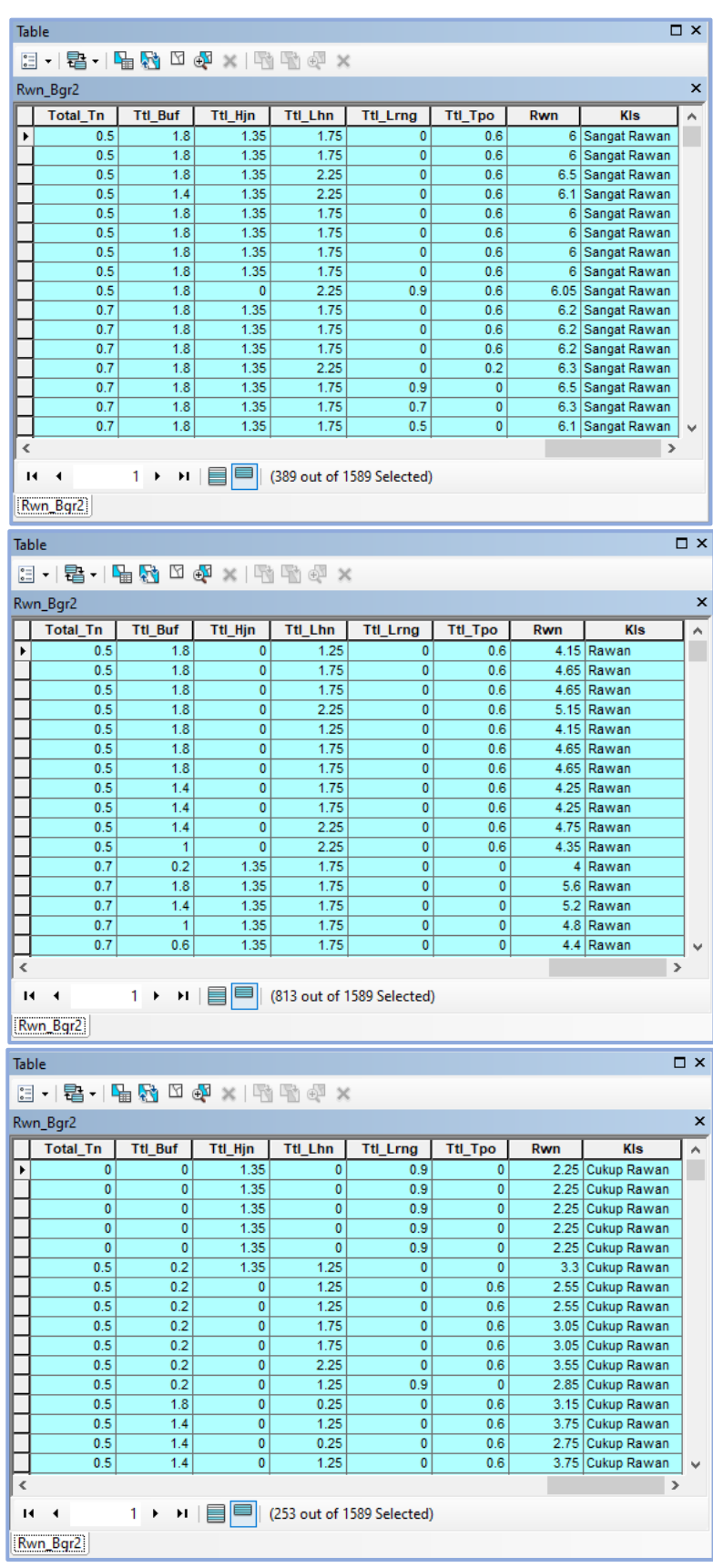

**Rahmat Al Fauzi, 2023** *ANALISIS KERAWANAN BANJIR DI KOTA BOGOR MENGGUNAKAN SISTEM INFORMASI GEOGRAFIS*Universitas Pendidikan Indonesia | repository.upi.edu | perpustakaan.upi.edu

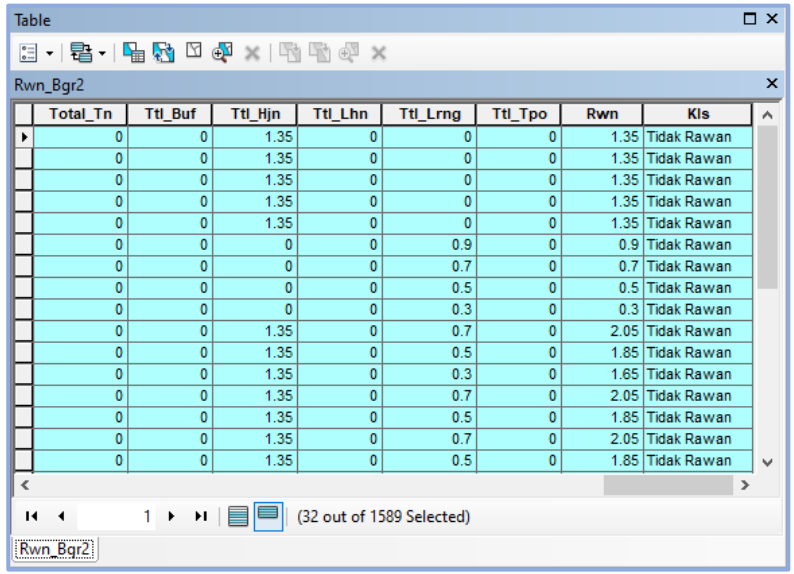

6) *Layout* sebagai proses akhir pemetaan kerawanan banjir

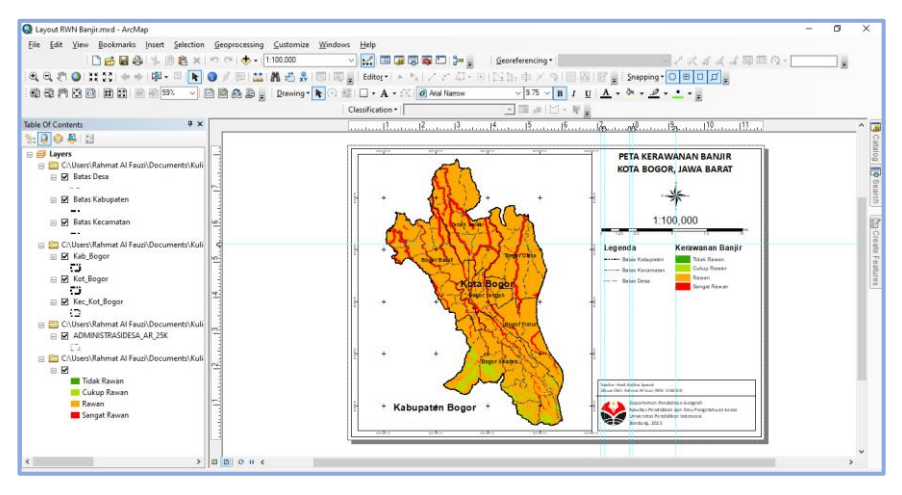